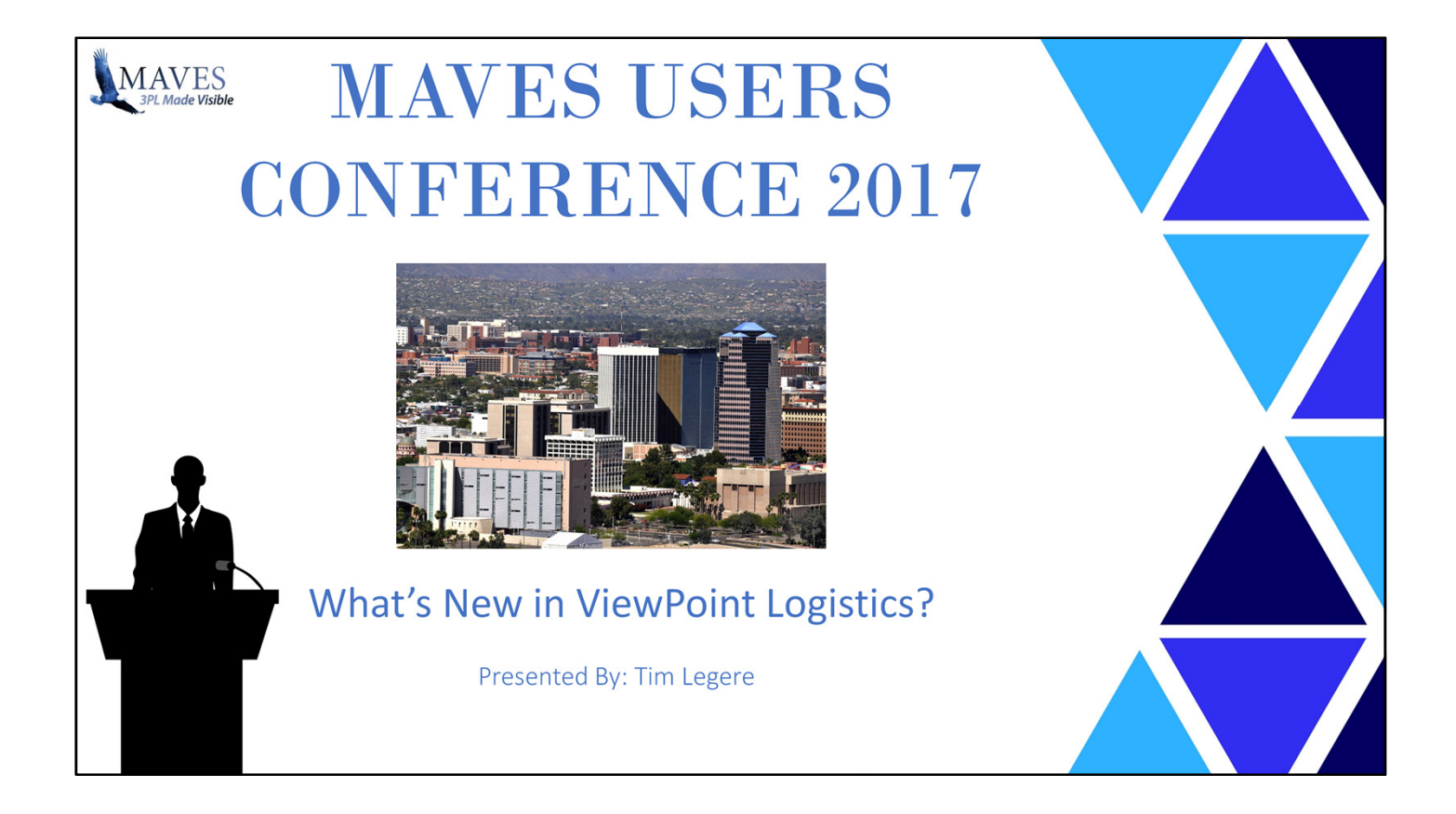

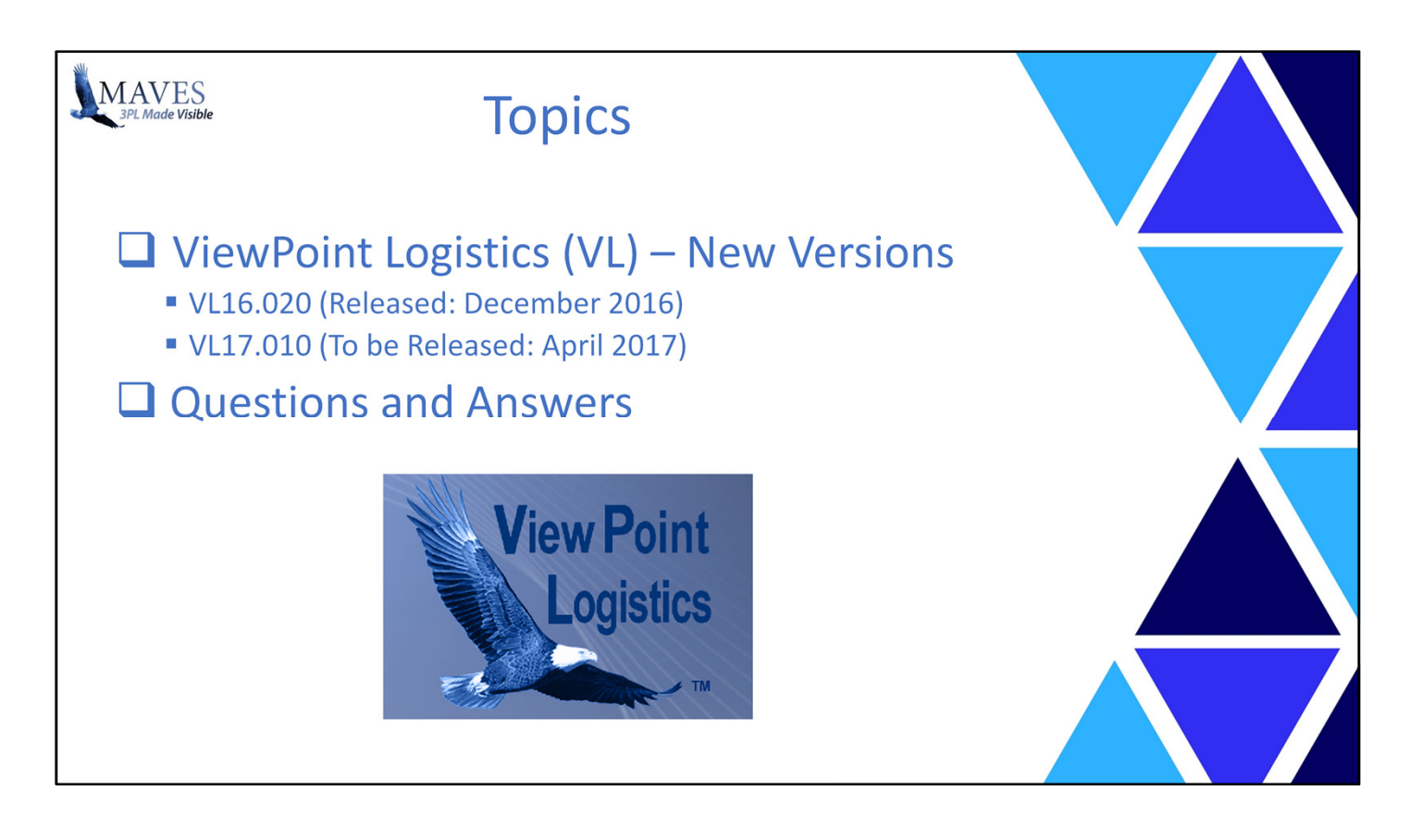

Today we'll be reviewing two (2) releases since the LAST User Conference.

VL16.020 was released after the LAST Conference (i.e. in December of 2016)

VL17.010 is scheduled for release NEXT month (i.e. in April of 2017)

We're excited to show you what we've been up to the past year as we believe we have a large volume and variety of rich application functionality.

During this presentation I won't attempt to demonstrate all the new functionality.

Instead, I'll provide you with an overview of the enhancements and answer three (3) questions:

- 1. What Business Cases and Scenarios exist when the application changes are required?
- 2. What is the functionality and scope of the new features?
- 3. How do the modifications benefit you?

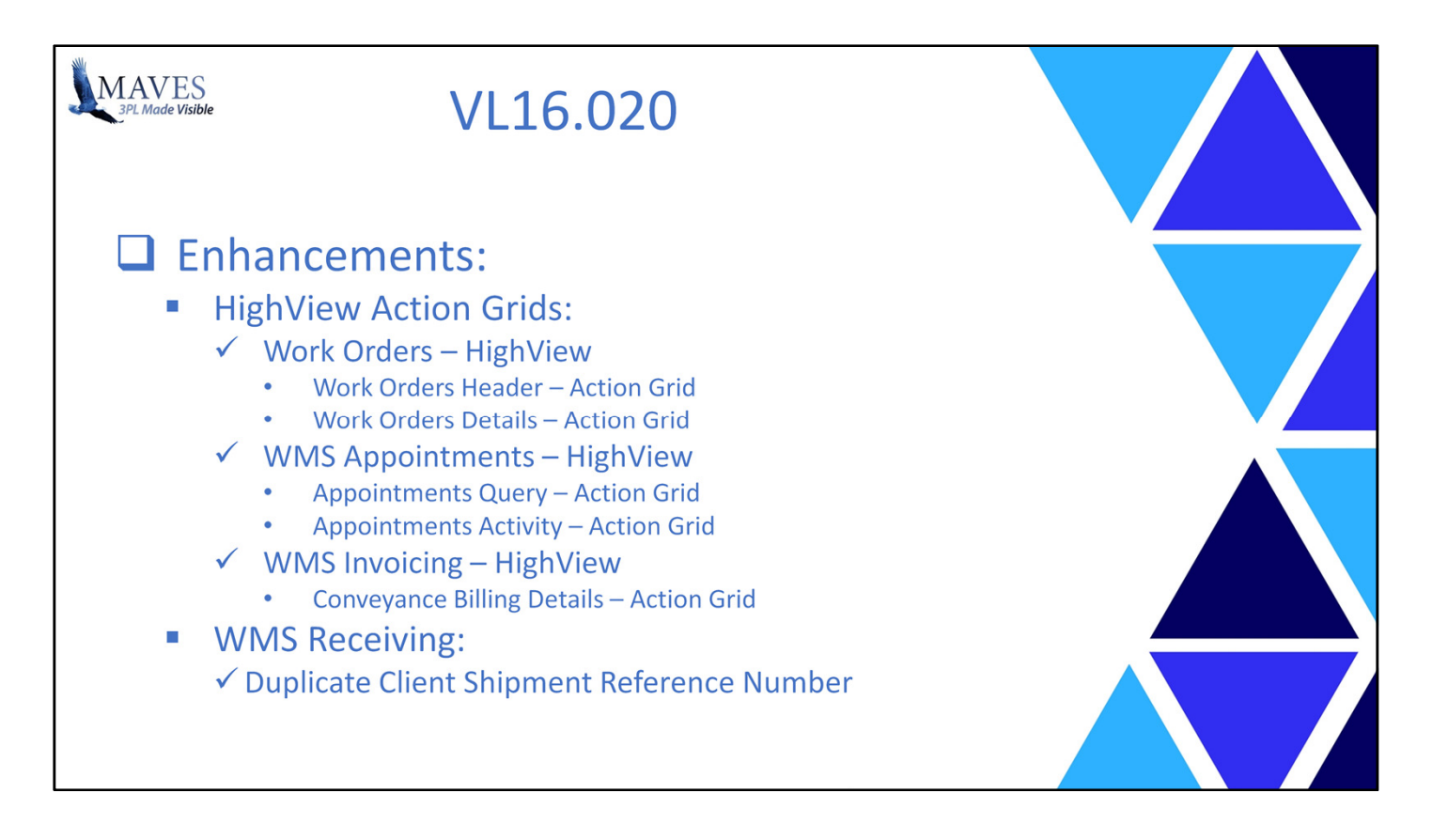

We've created or enhanced a number of new features, in various areas of the software, for the VL16.020 release including:

- HighView Action Grids,
- Receiving,

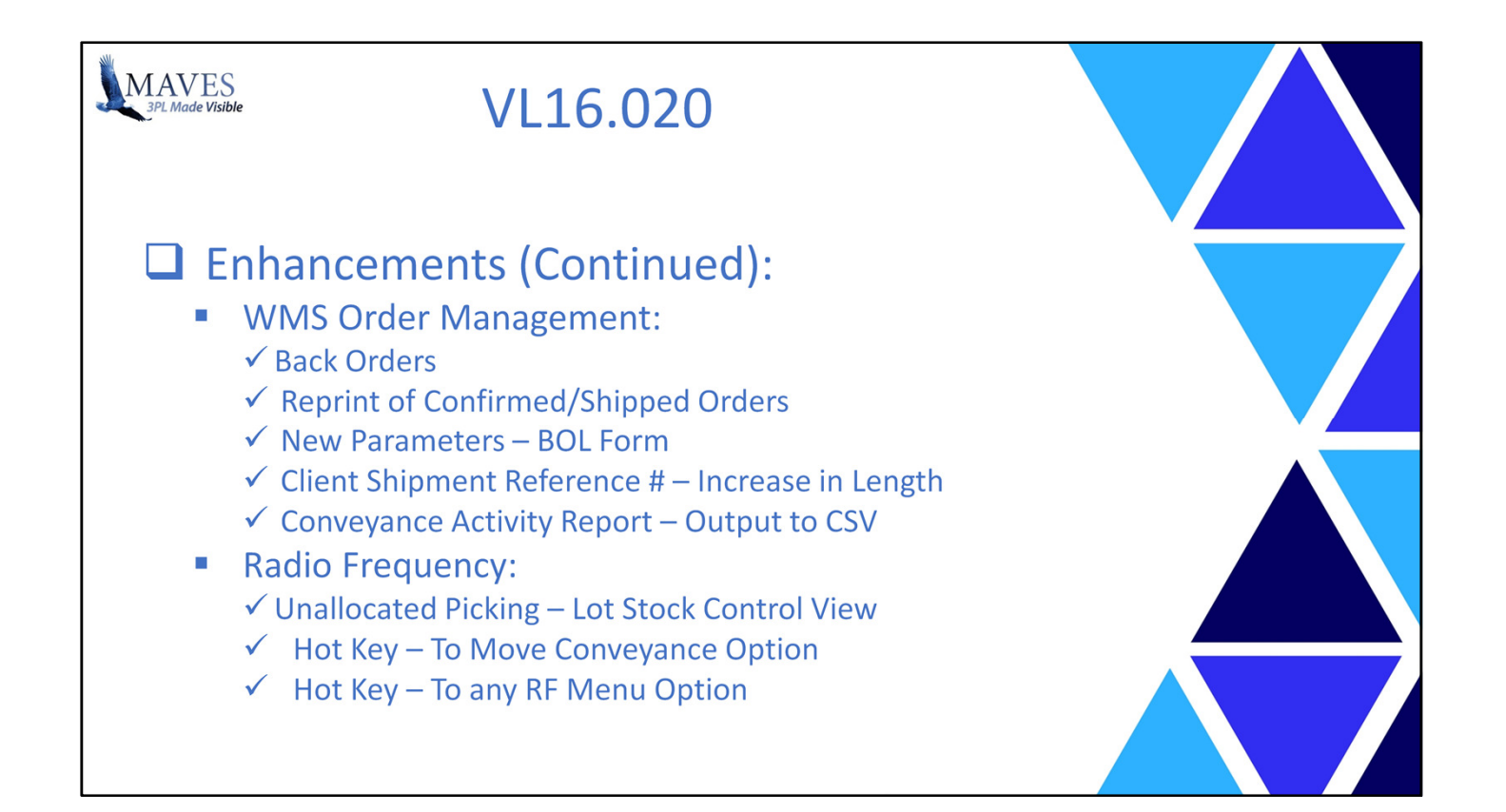

- Order Management,

- Radio Frequency,

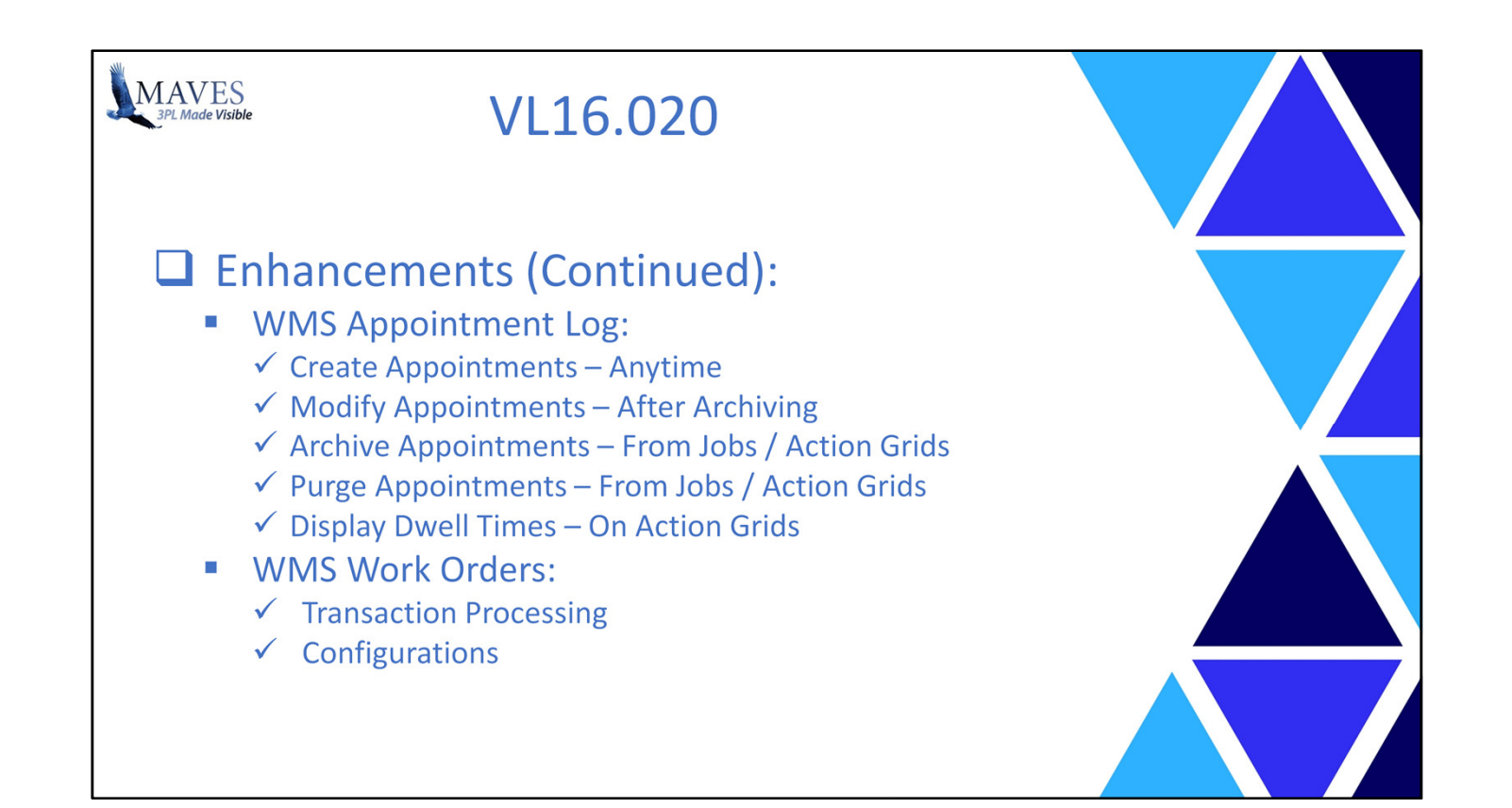

- Appointment Log
- Work Orders

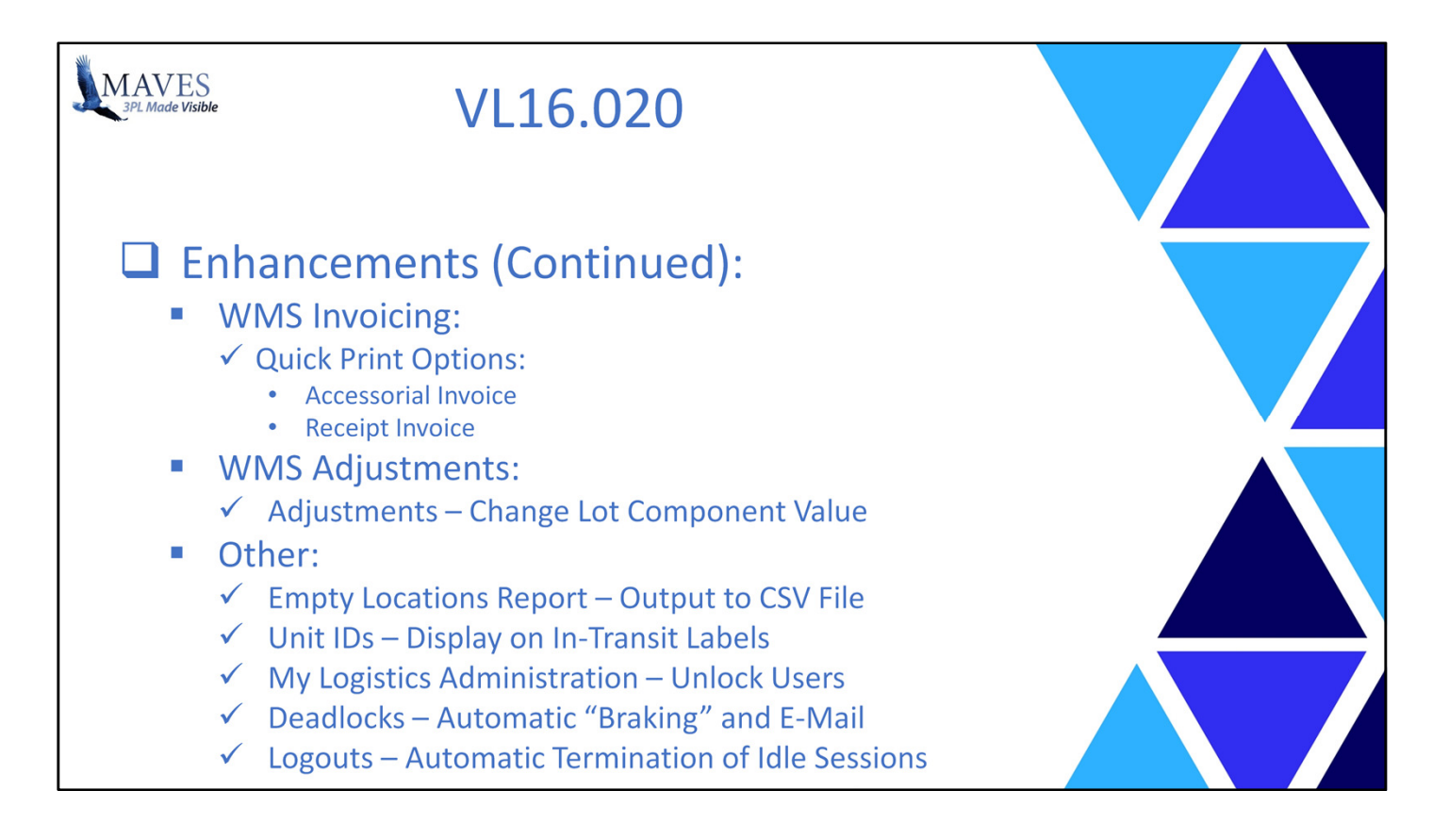

- Invoicing
- Adjustments
- and Other areas.

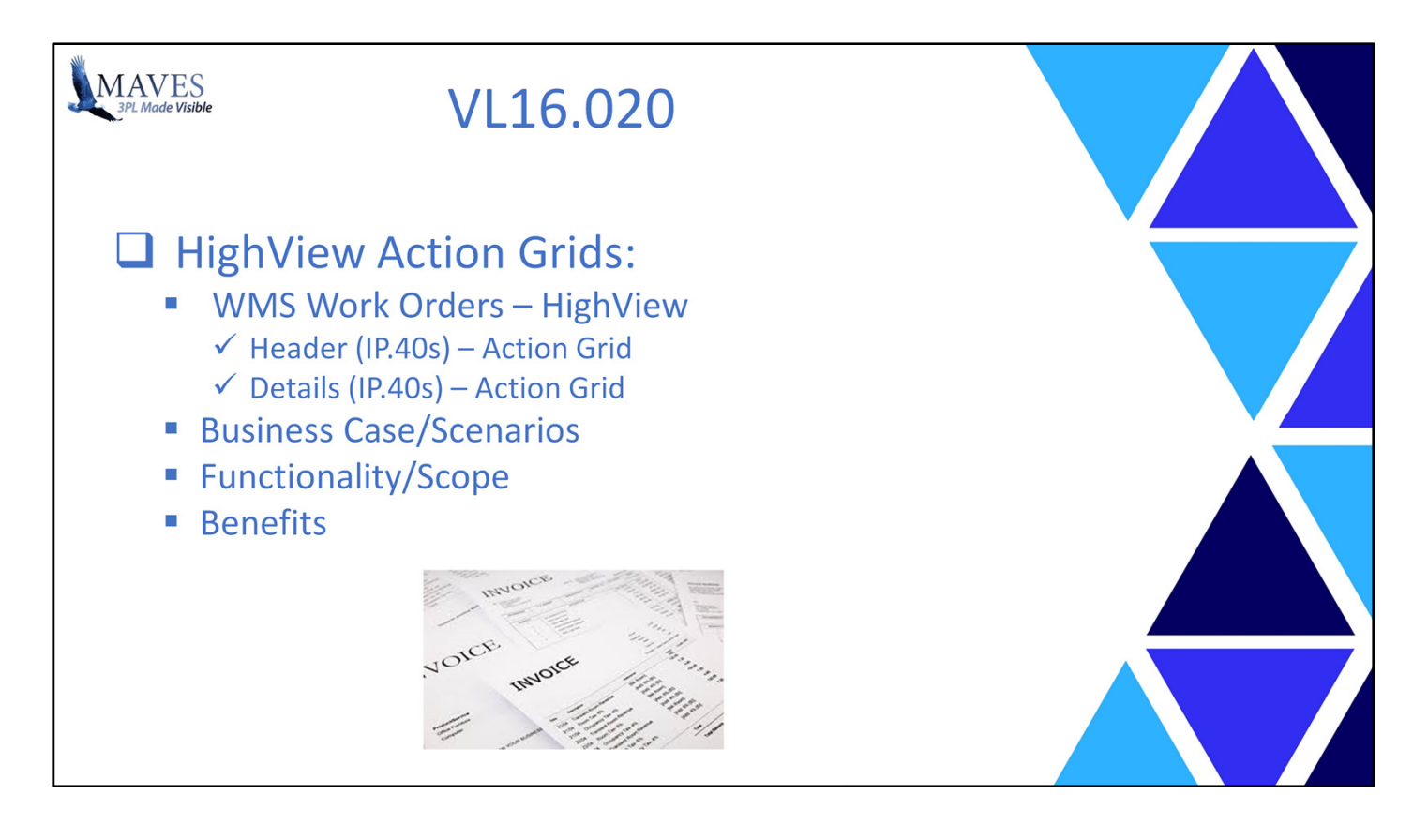

Let's take a look at some specific enhancements …

The WMS Work Orders HighView is NEW for VL16.020.

What is a Work Order?

- It is specific billable work requested by a Client
- Typically it is NOT ad-hoc service charges attached to a Receipt or Order
- The work is often associated with preparing goods for shipment (e.g. making them "Sale Ready")
- A Work Order is a collection of multiple charges/rates that are used to record and bill for the completed work
- One or more Work Orders are selected and placed on an Accessorial Invoice
- So far, we've seen it most commonly used by 3PLs with Clients that store Garments
- We'll talk more about Work Order functionality later in the presentation

Why have we placed Work Order data in a HighView?

- Built in capabilities of the Action Grids allow you to quickly/easily:
- Sort, filter, and summarize data to:
	- verify if W.O.'s have been generated correctly (and if NOT then change them),
	- determine if expected revenue levels have been generated and
	- aggregate revenue by more than Revenue Code (e.g. by W.O Groups and Sub-Groups, etc.)

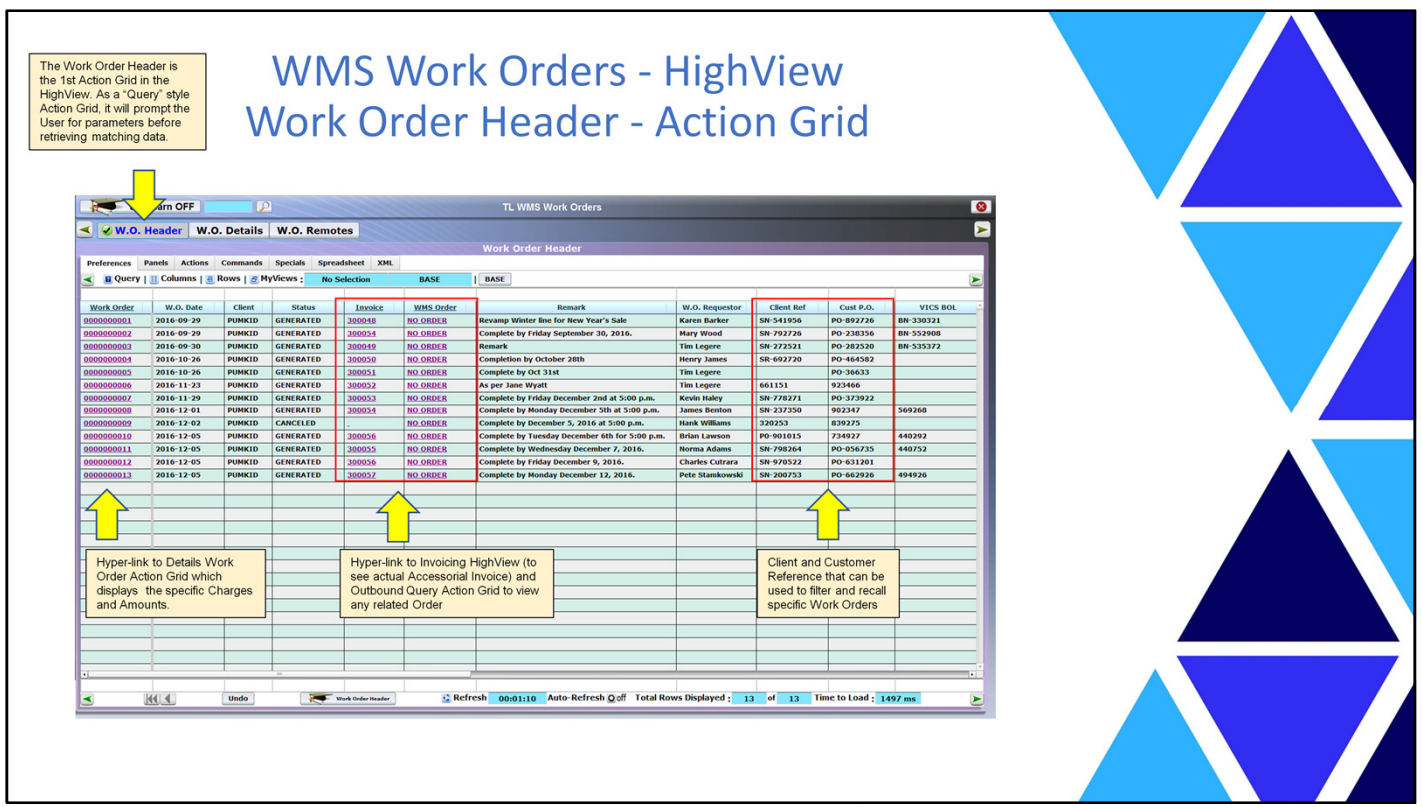

Let's take a look at the Work Orders HighView and Action Grids to see their contents

- Links exist to the Accessorial Invoices (to view the Graphical Invoice) and associated Order (if used)

- There is a variety of data that allow you quickly find and recall the appropriate W.O. by the:

- the Client's Reference numbers,
- who requested the Work,
- and search text in Remarks.

- You can also hyperlink from a specific Work Order into the Details

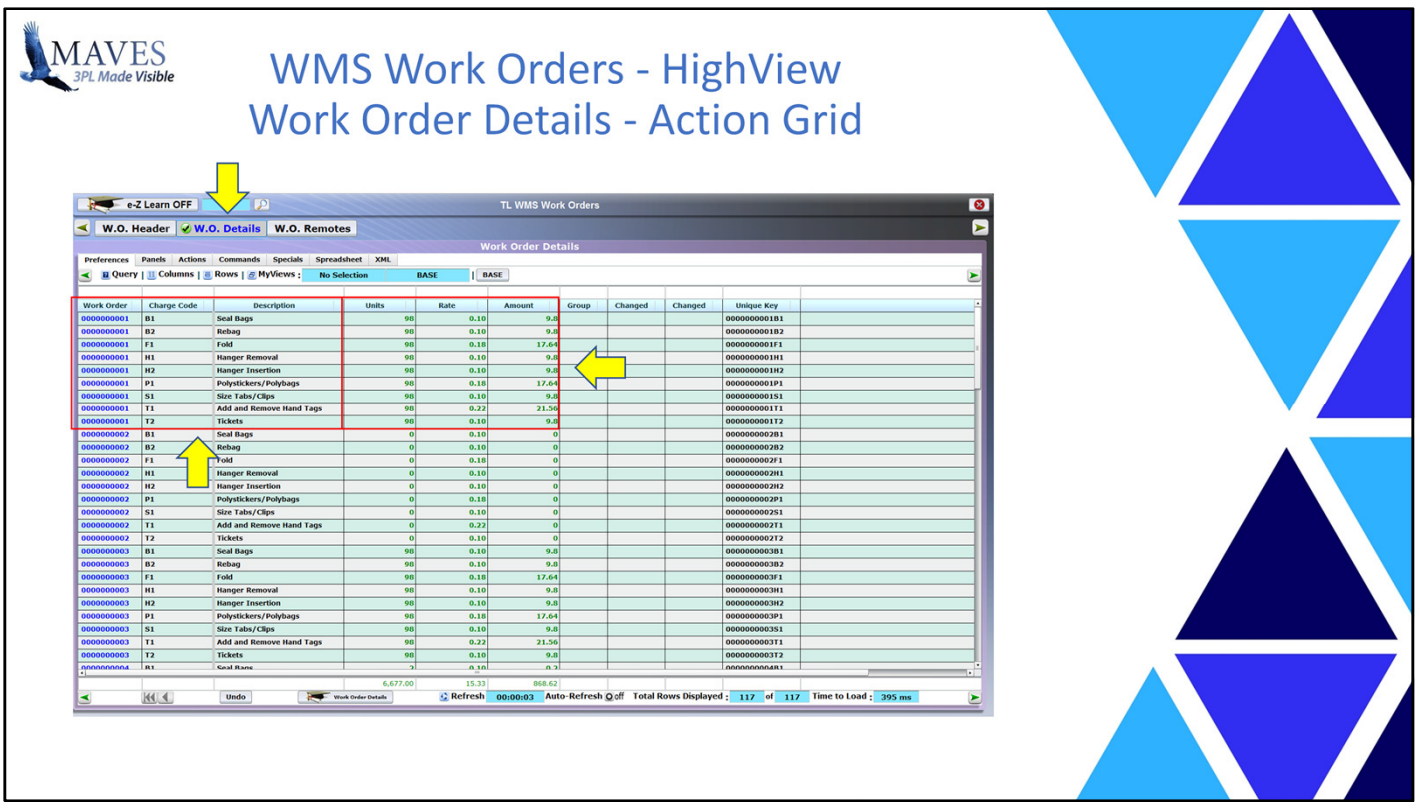

Things to mention:

- The Details Action Grid contains:
	- Charge Codes, Descriptions, Units, Rates and Extended Amounts

Overall, you reduce your labor time/cost because there isn't a need to find the PAPER Invoice.

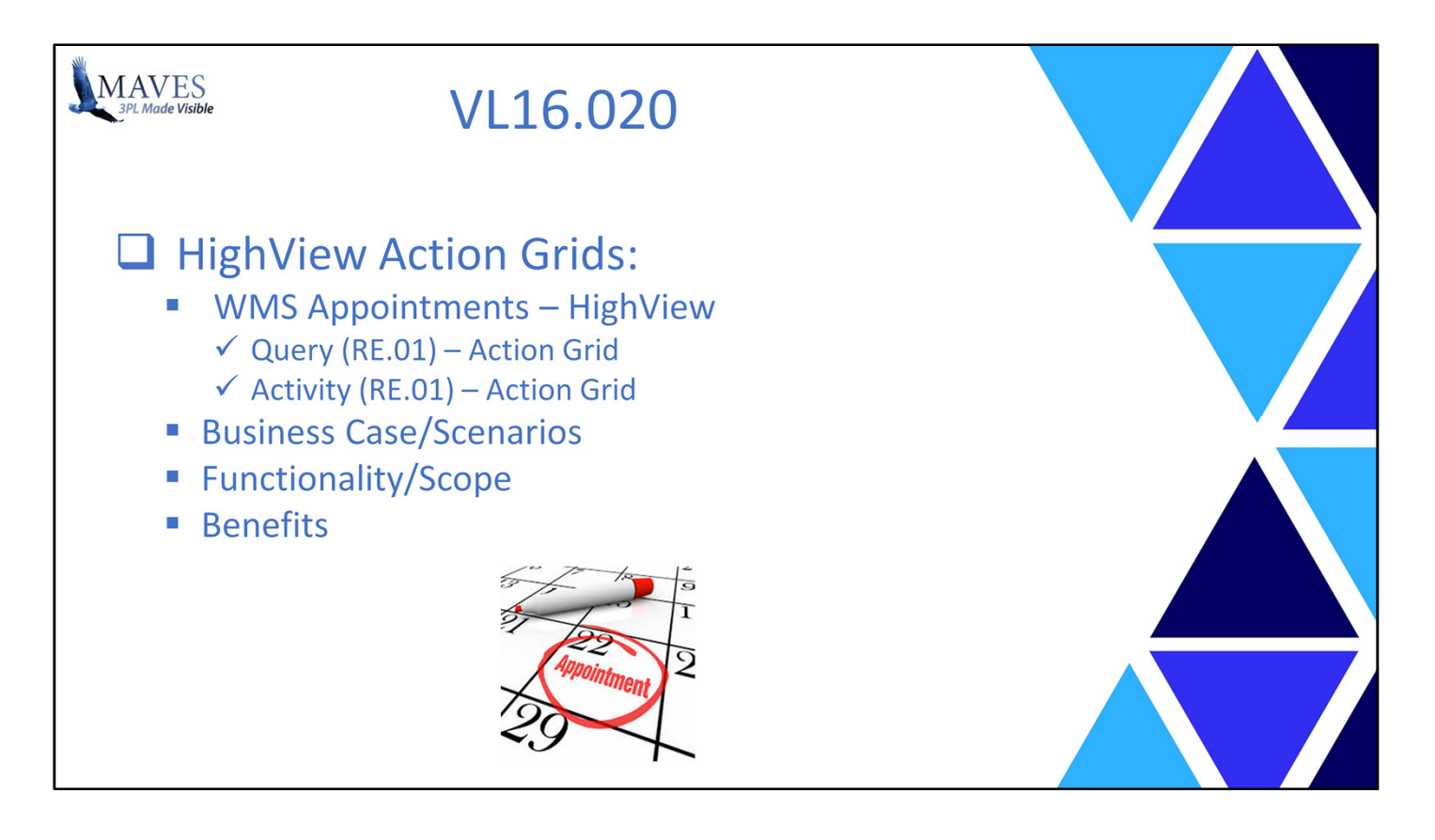

We've added these two (2) New Action Grids to the WMS Appointments HighView.

What is the Query Action Grid?

- It is similar in use/purpose to the Inbound/Outbound Query Action Grids
- So … this Action Grid allows you to view Appointments that have been ARCHIVED.
- Archived appointments are typically those that have been COMPLETED (e.g. Departed) and their Status will NO LONGER change.

Why was it built?

- The Work-In-Process Action Grid contains ALL OPEN Appointments (i.e. NOT Completed).

- Over time the # of Appointments (especially for those Unused and Completed) increase significantly.

- As a result the time required to refresh the contents of the WIP Action Grid after performing a task

- (like updating a Status) became longer
- In addition to the Query Action Grid we have also added an "Archiving" function and a revised "Purging" feature (more on this later)
- Net result: The WIP Appointment Action Grid is now reacts FASTER because it only contains OPEN Appointments

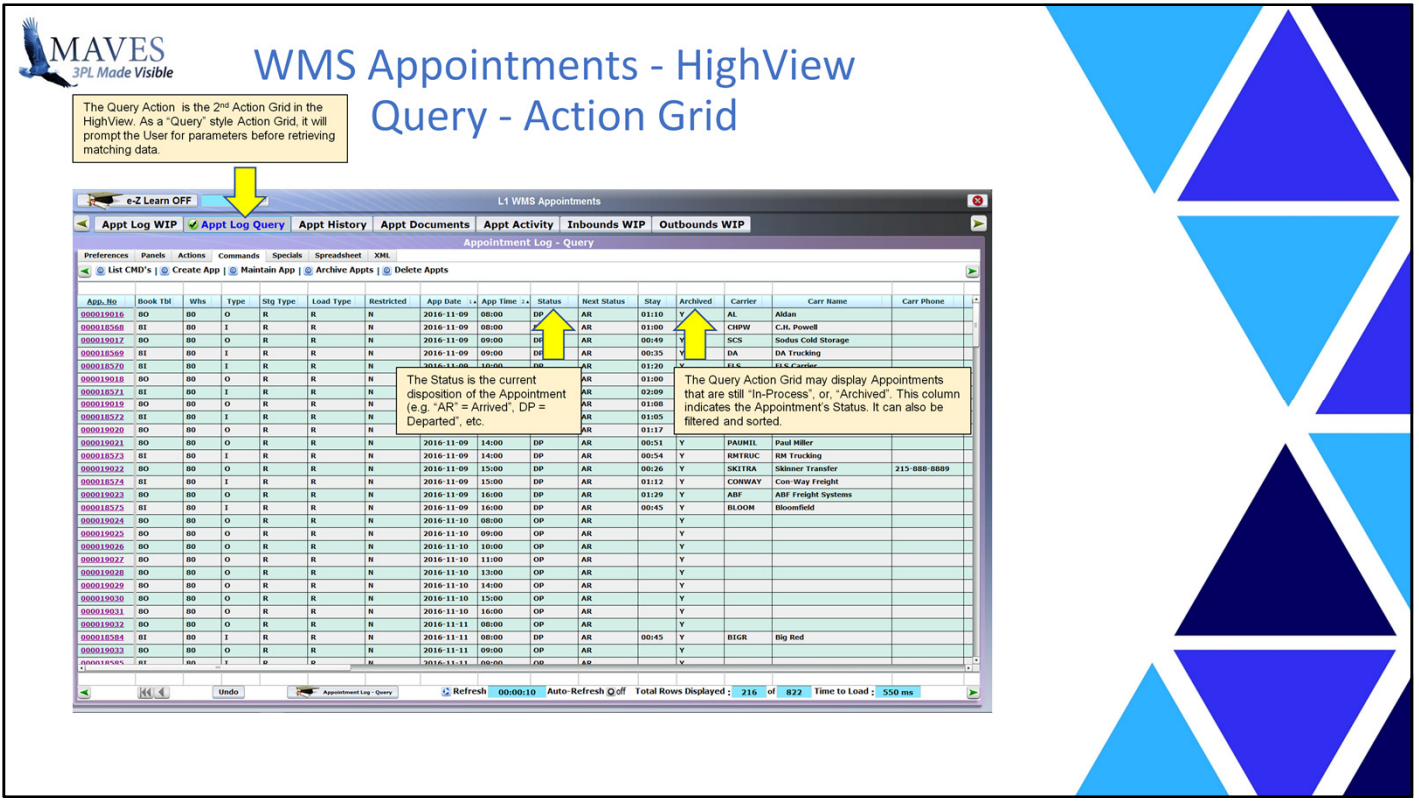

What is an Activity Appointment Log?

- It is similar to the existing "History" Appointment Action Grid
- However, it differs from the "History" Action Grid because it contains ALL Changes to a specific Status for an Appointment

- The "History" Action Grid only keeps the LAST revision to a specific Status for an Appointment

Why was it built?

- The Activity Action Grid let's you view "what actually happened" to the Appointment including:

- the sequence in which things happened,
- when it happened
- and who made the change.

- This allows Administrators to analyze what happened and to take any necessary corrective actions

Next, let's look at BOTH the Query and Activity Action Grids.

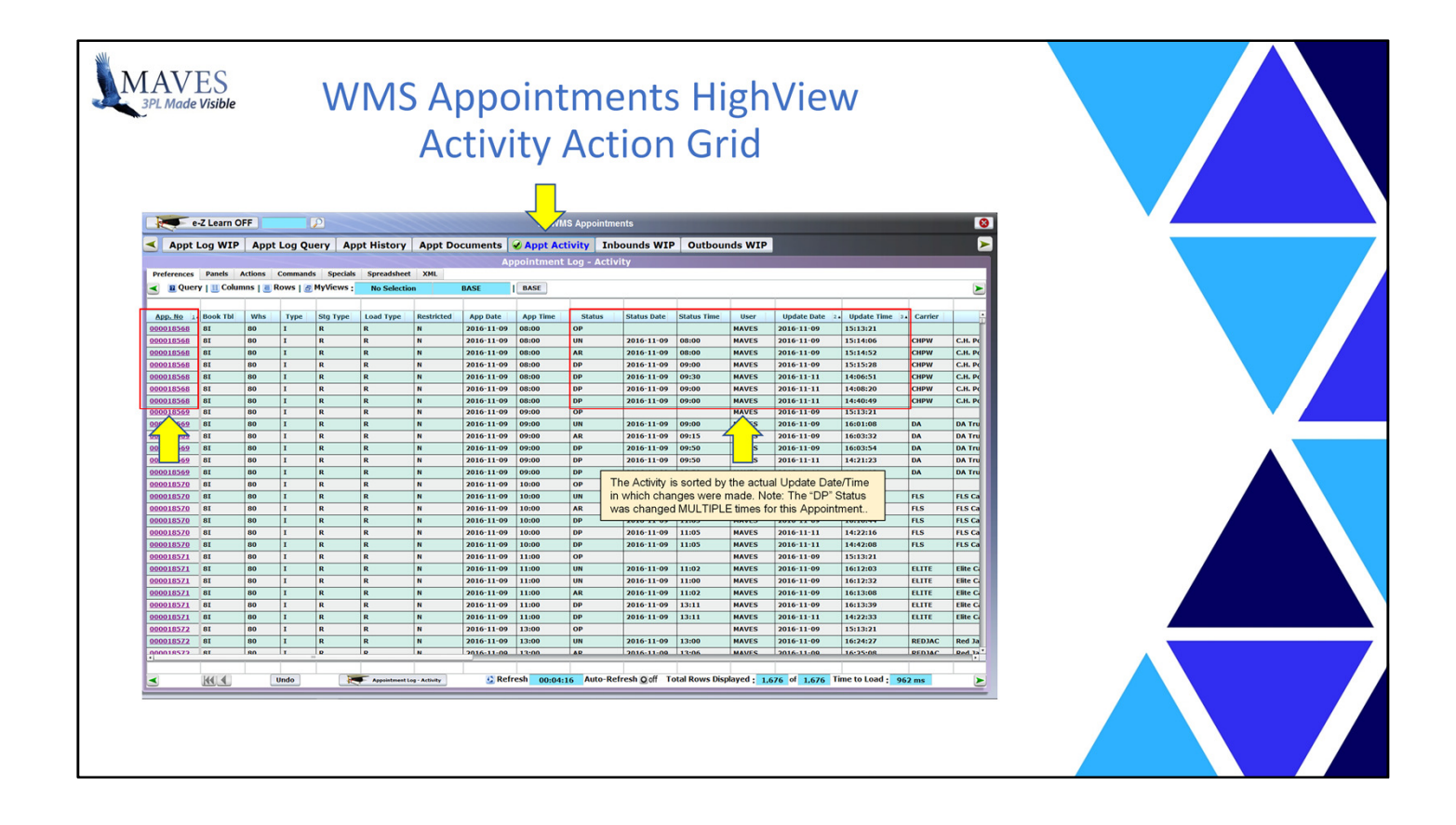

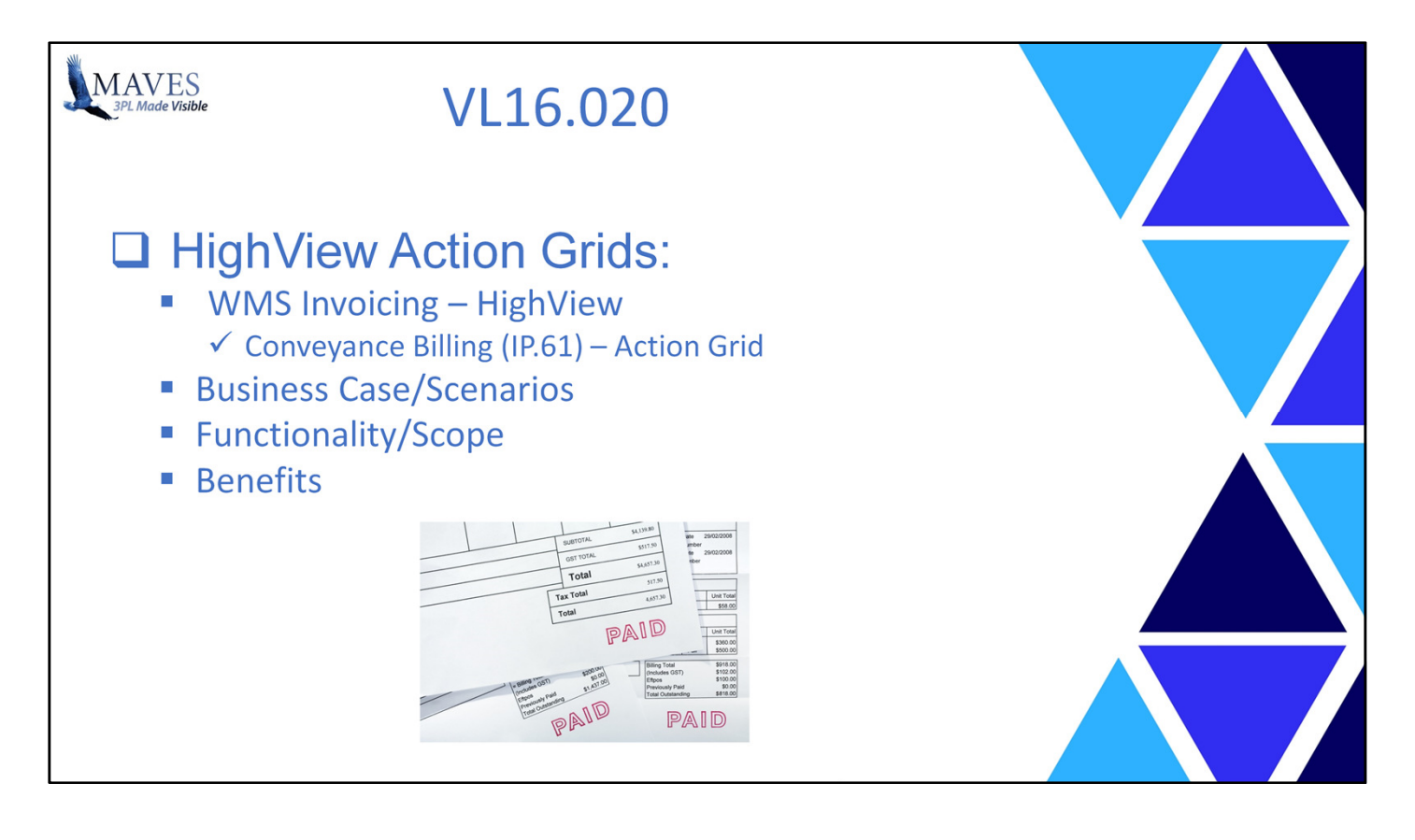

The Conveyance Billing Action Grid was added to the WMS Invoicing HighView.

Business Cases/Scenarios:

- What is Conveyance Billing (you ask)?
- In a nut shell … it allows you to bill for each Conveyance with stock regardless of its contents and quantity.
- Some Conveyances may have a heterogeneous stock mix and different Recurring Storage Dates for Lots on the Pallet.
- Explaining to Clients why a specific amount was billed based on pro-ration and business rules can really "eat into" your productive time

Functionality/Scope:

- What did we build?
- The breakdown of Conveyance Billing Charges has been available for sometime in the IP.61 Conveyance Billing Query option.
- In this release that same information is now in an Action Grid that may be accessed by you AND your Clients (by My Logistics).

Benefits: - It minimizes time/cost spent reviewing and explaining Invoice charges to Clients.

- Allows Clients to view and analyze their Invoices and Charges.

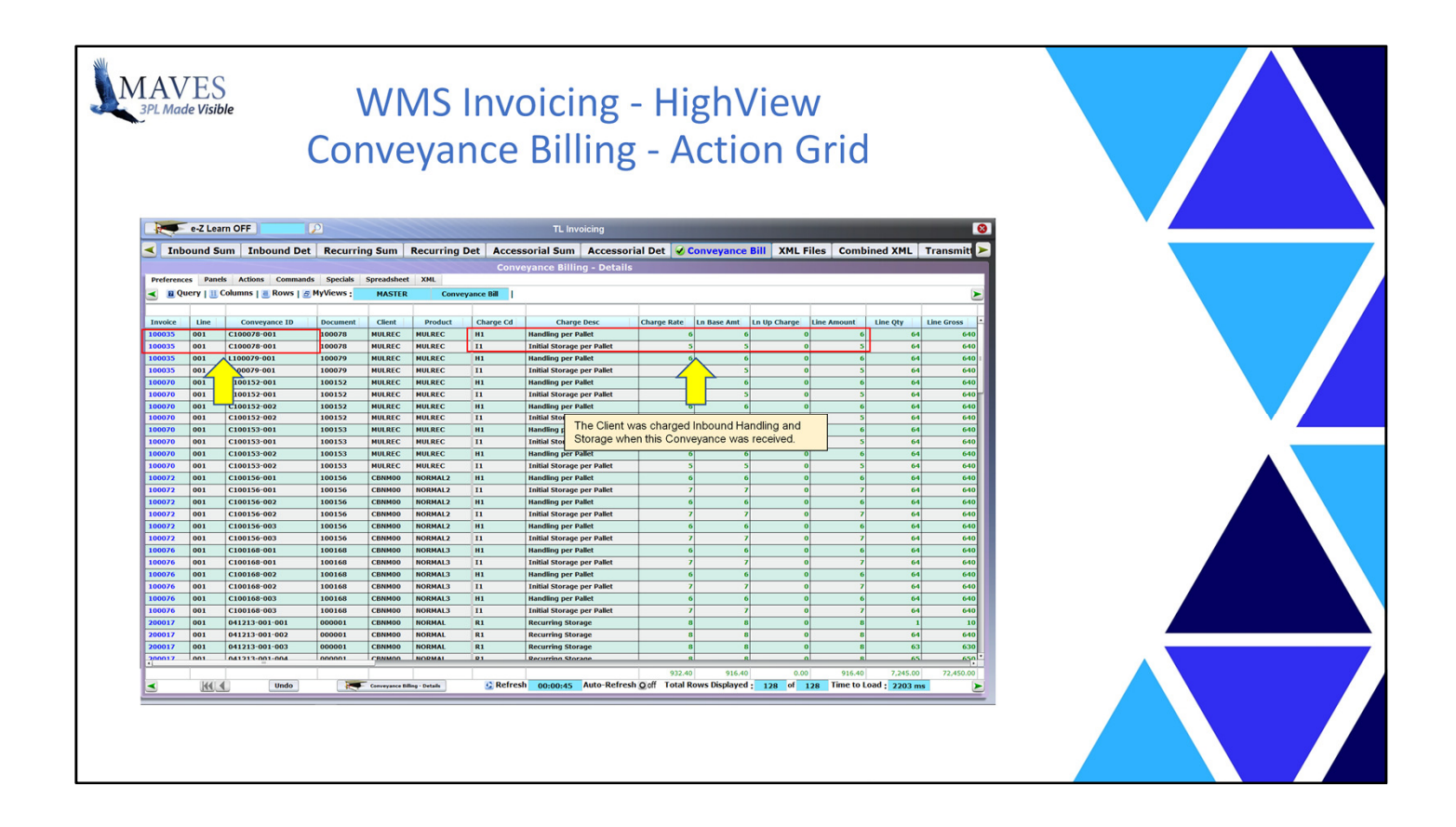

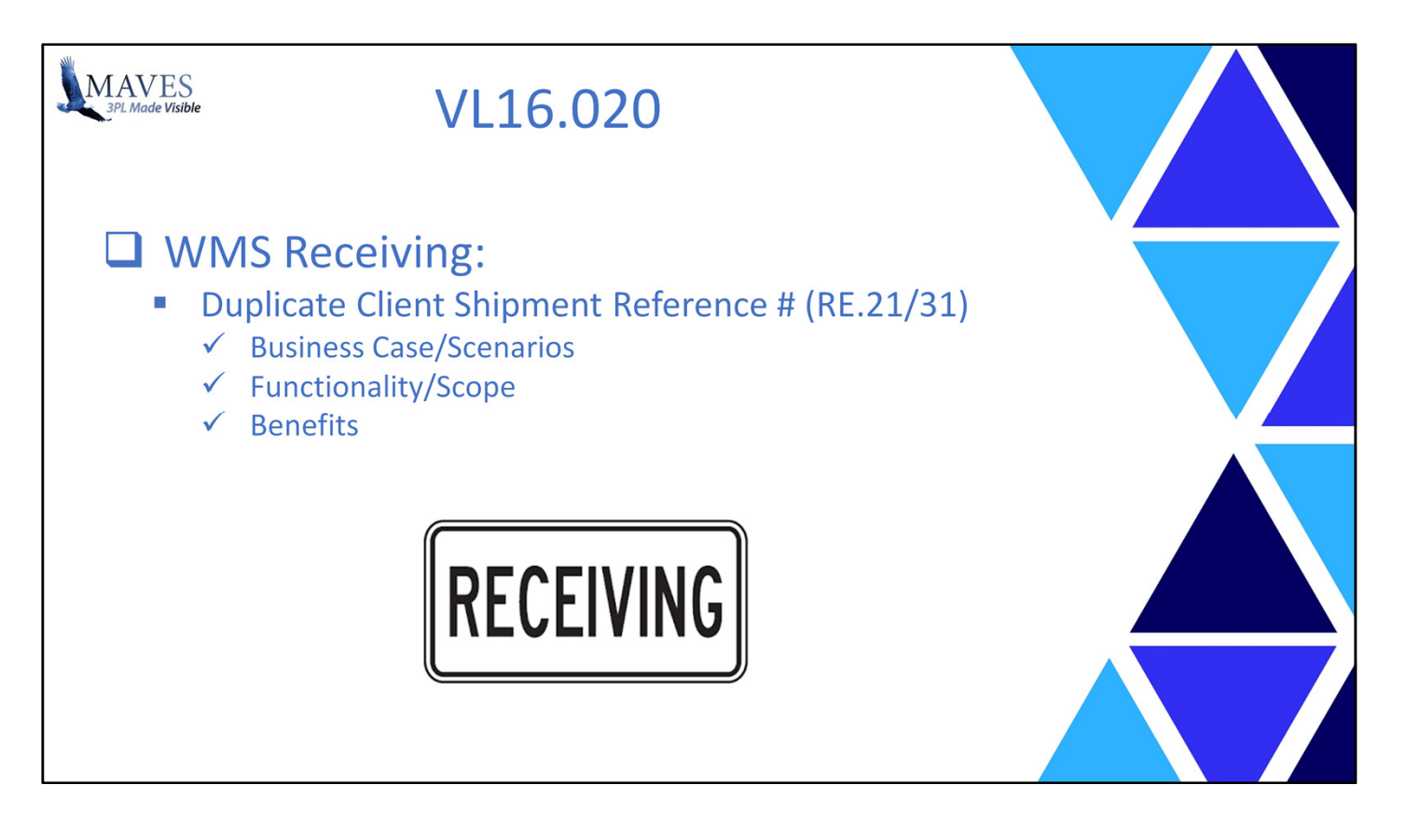

- Periodically a Client may provide you with an Inbound Reference # that has already been used.

Functionality/Scope:

- This system will now warn you but allow you to continue and use the Duplicate #.

Benefits:

- This prevents a User from inadvertently entering the SAME Inbound twice.

- It minimizes/eliminates the creation of "false" inventory.

How does it work and where? Let's see …

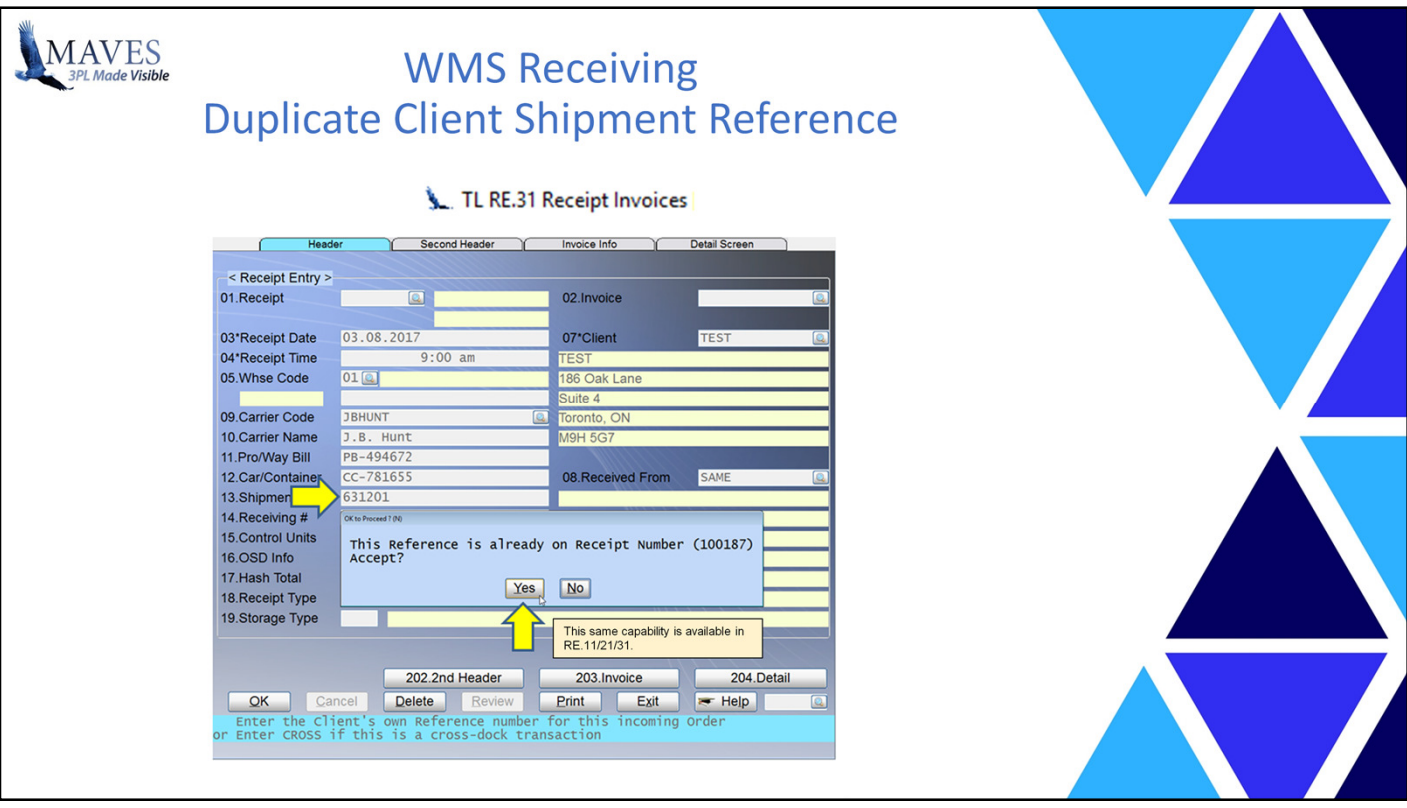

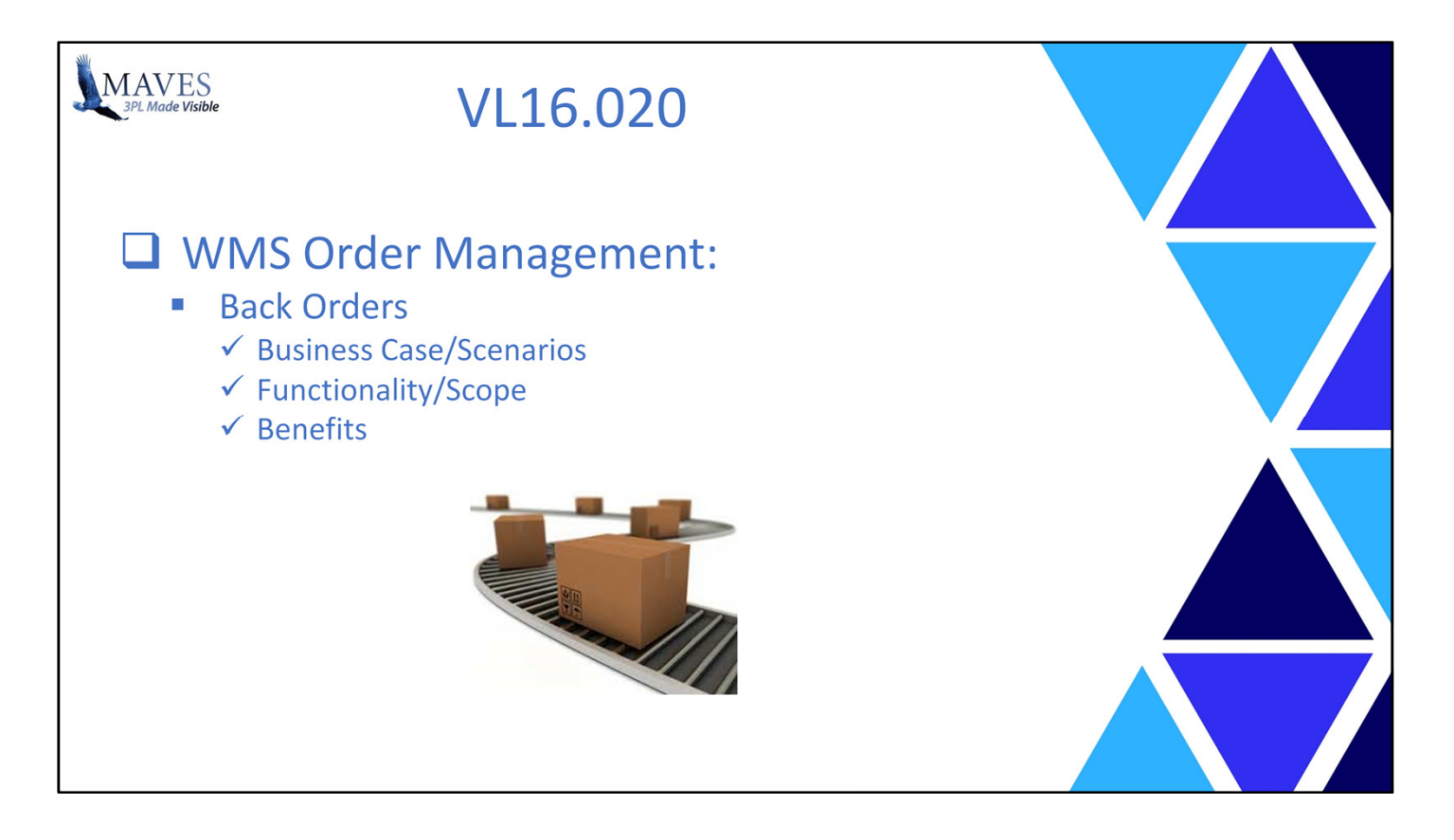

- Periodically (and for a number of reasons) you may NOT have enough stock to fill an Client's Order.
- Example: Clients asks for a quantity of 10 but you can only ship 7.
- Issue/Challenge: No automated feature exists to create an Order for the un-shipped quantity.

# Functionality/Scope:

- A "Back Order" function has been created.
- It is activated by Client.
- In the event of a confirmed "Short Shipped" Order in OE.20 the System may now automatically create a DEFERRED Order for the Short Shipment quantities.
- The Order header data, for the Deferred Order, is identical to the Original Order.

## Benefits:

- The Deferred Order allows for typical Order Management so that:
- analysis regrading the short-fall may be investigated
- and additional stock may be obtained.
- It also eliminates the labor time/cost to create the Back Orders.

Let's briefly review the configuration required and the process flow …

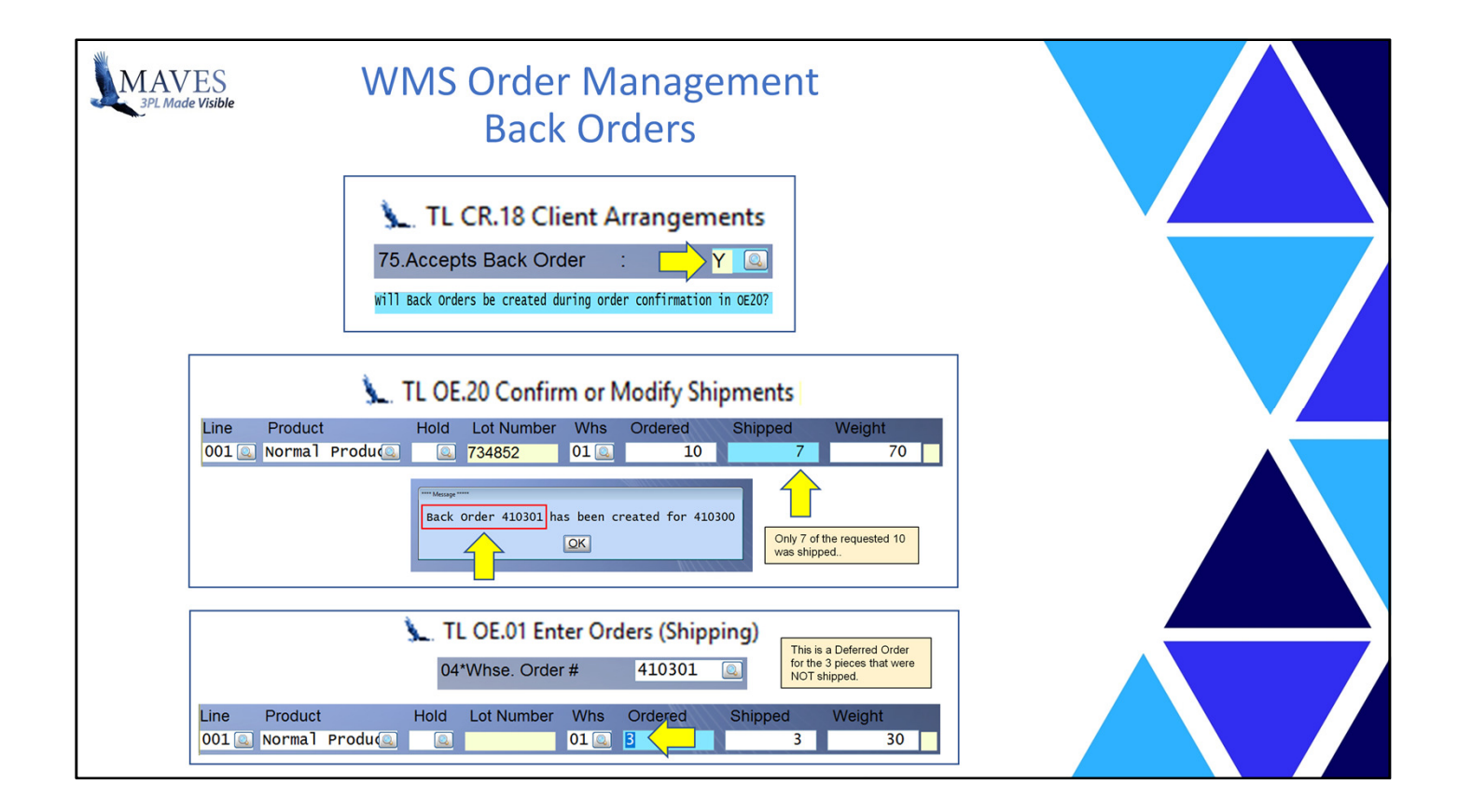

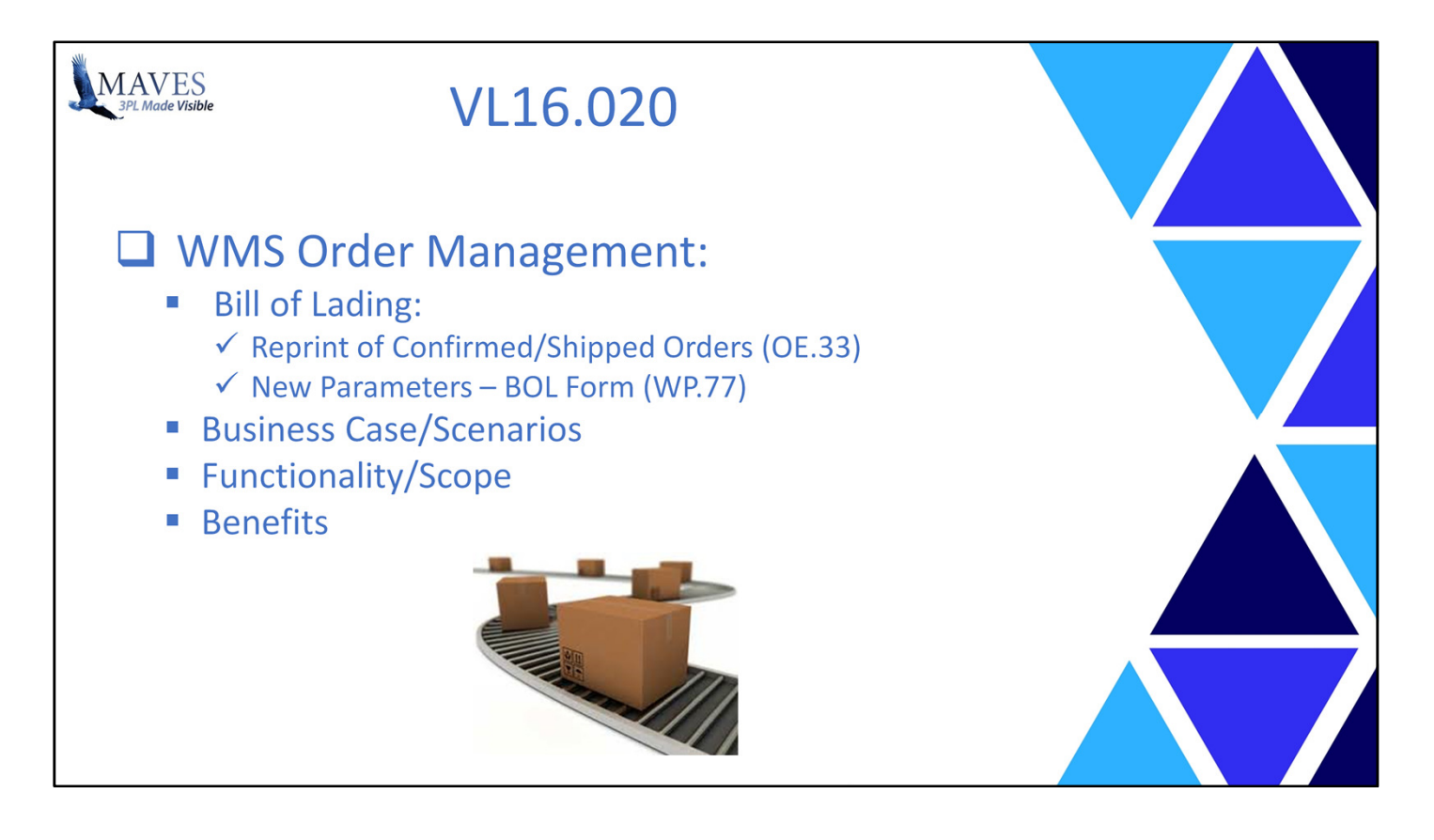

- Some 3PLs may need to reprint a Bill of Lading after an Order has been Confirmed/Shipped.

- The original may have been damaged/destroyed and your software version may NOT include

HighViews which provide access to an electronic copy of the BOL which may be viewed/printed.

Functionality/Scope:

- The new OE.33 Reprint BOL enables you to re-print a Confirmed B.O.L.

- The contents of the B.O.L. are identical to the Order's data at the time of Confirmation (in OE.20).

- No changes may be made to the Order (e.g. Charges, Remarks, Notes, CSD, etc.).

Benefits:

- Eliminates the time/cost to::

- request Maves to change various Order values/settings so the B.O.L. may be re-printed.

Where is this Job on the menu?

What other data may be displayed on the e-Docs Graphical Bill of Lading?

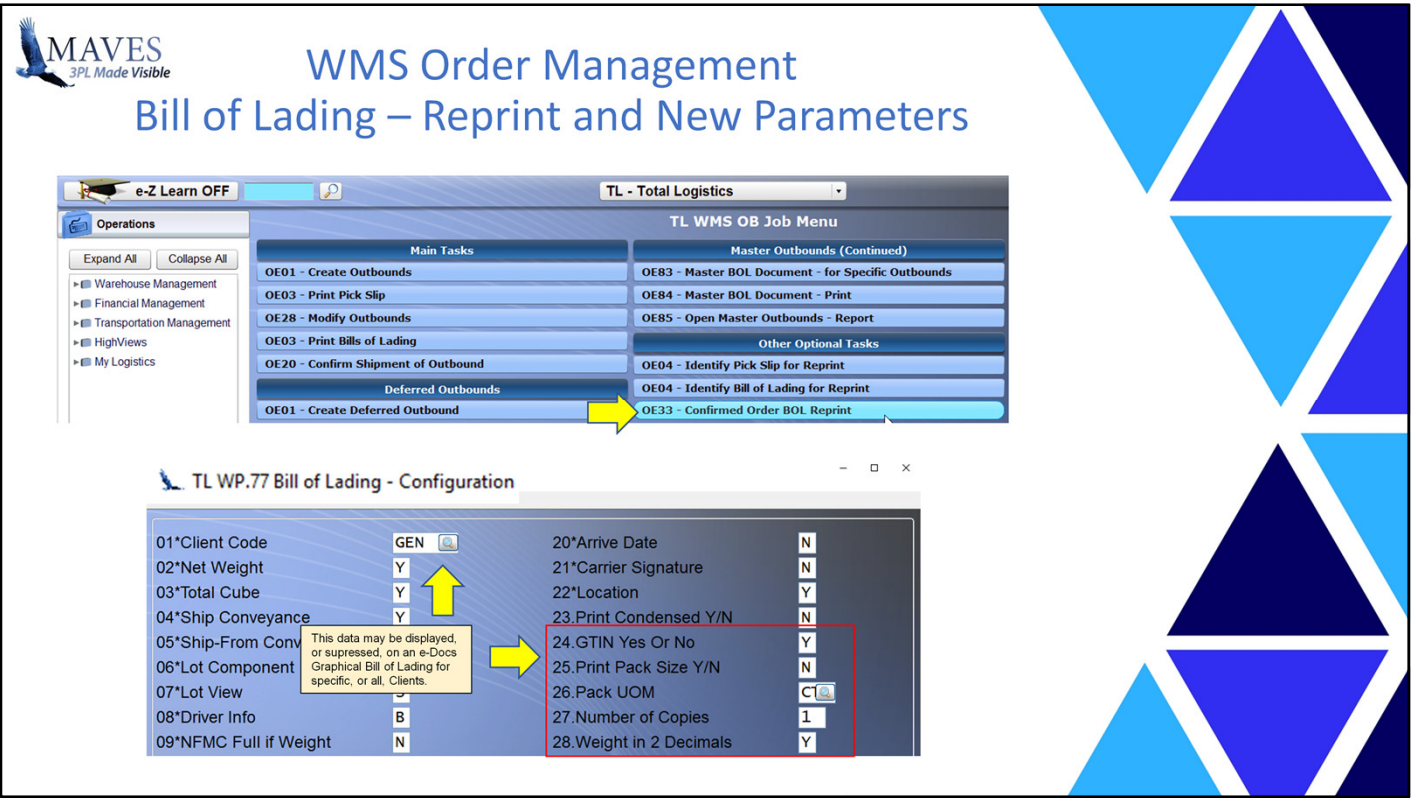

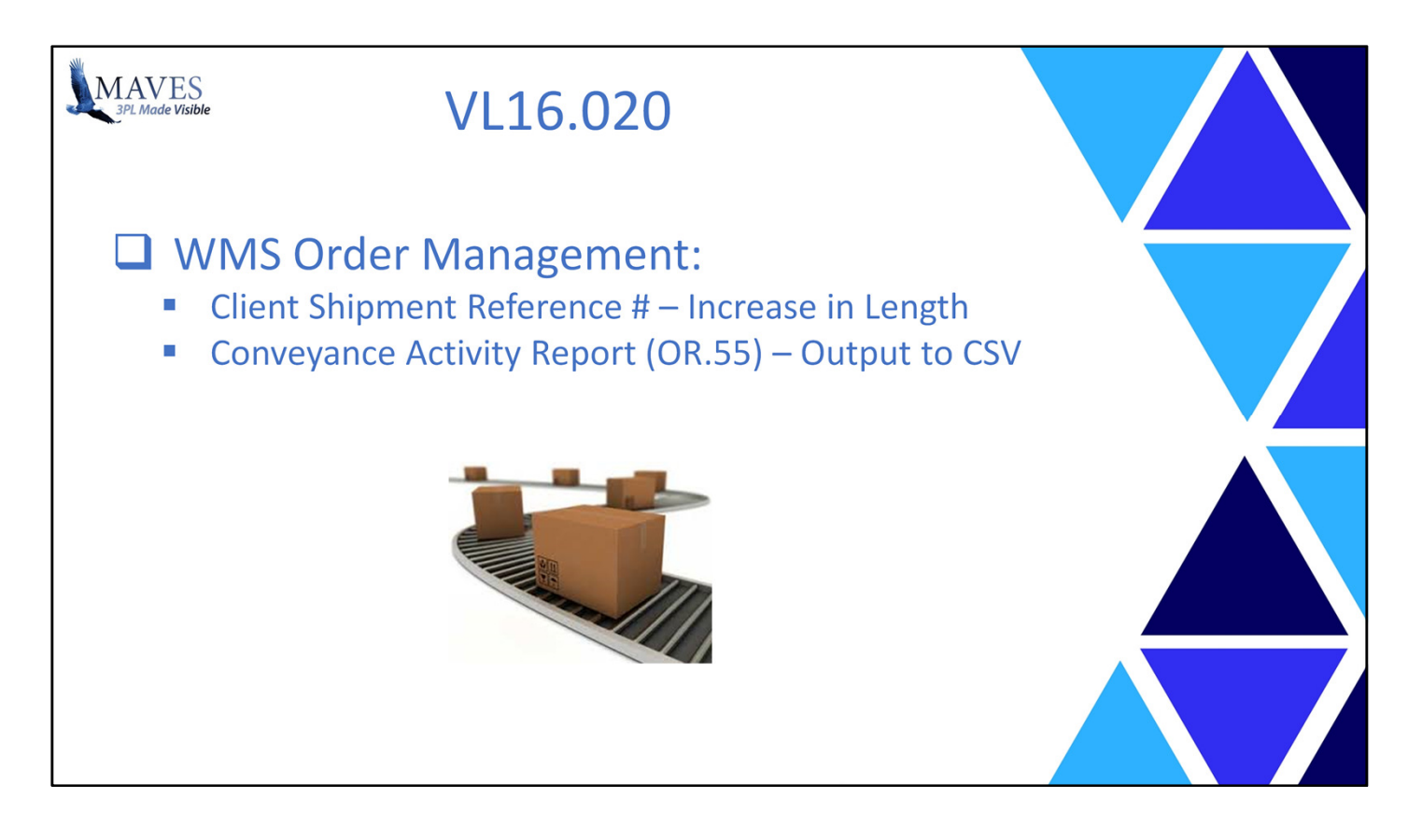

- Various standards (e.g. Electronic Data Interchange) require a 20 character Reference # for Outbound Shipments

- Also, the analysis of Conveyance Activity can be performed more efficiently/effectively once the data in available in a Spreadsheet.

Functionality/Scope:

- The Client's Shipment Reference # has been increased to 20 characters.

- The OR.55 Conveyance Activity Report may now be exported to a CSV File

Benefits:

- The Reference # now meets standards and will no longer be truncated.

- The CSV file may also be shared.

Where may the Outbound Client Shipment Reference # be entered/view?

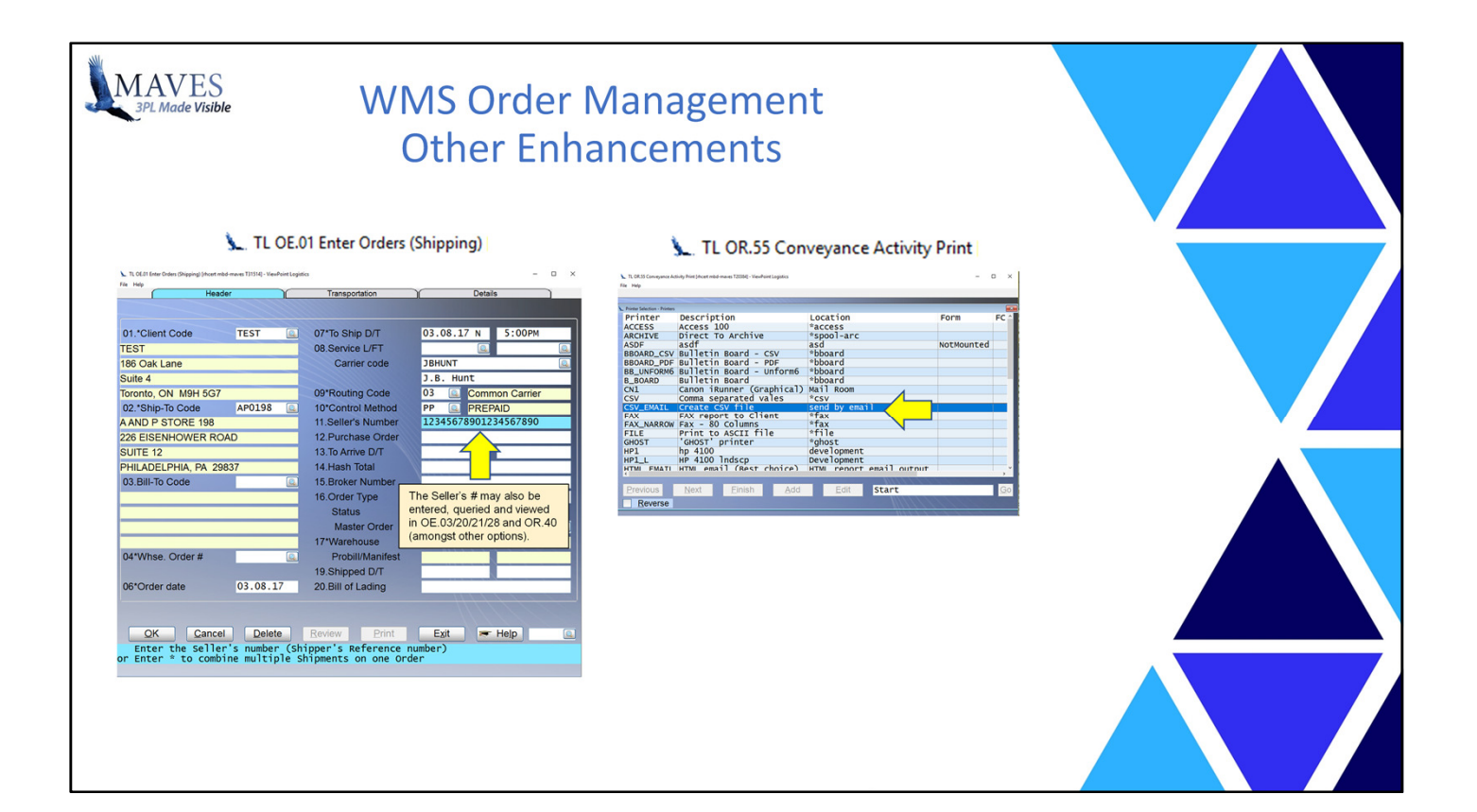

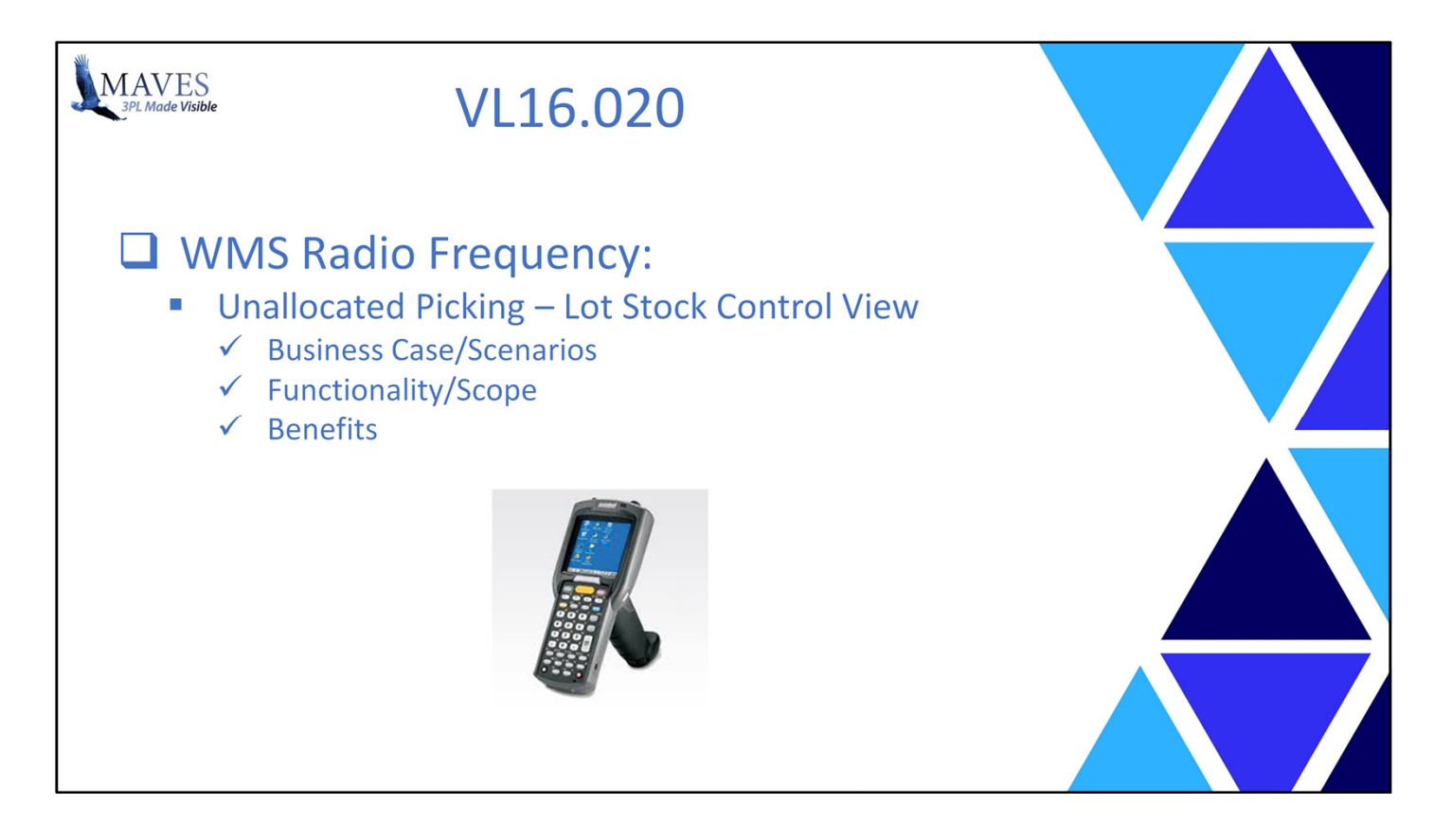

- Unallocated Picking has many advantages.
- Chief among them is the ability to pick the most accessible stock within a defined Pick Window
- and thereby reduce the labor time/cost associated with Picking.
- However, the Pick Window requires the stock's Lot to contain a Date (e.g. Aging Date, Release Date, Expiry Date).
- Often times a Product's Lot will NOT contain a Date and the Original Receipt Date of the Lot is NOT the best value for the Pick Window.
- The best value for this type of stock is often the Lot or Batch # which is typically the first (or only) component in the Lot's Stock Control View.

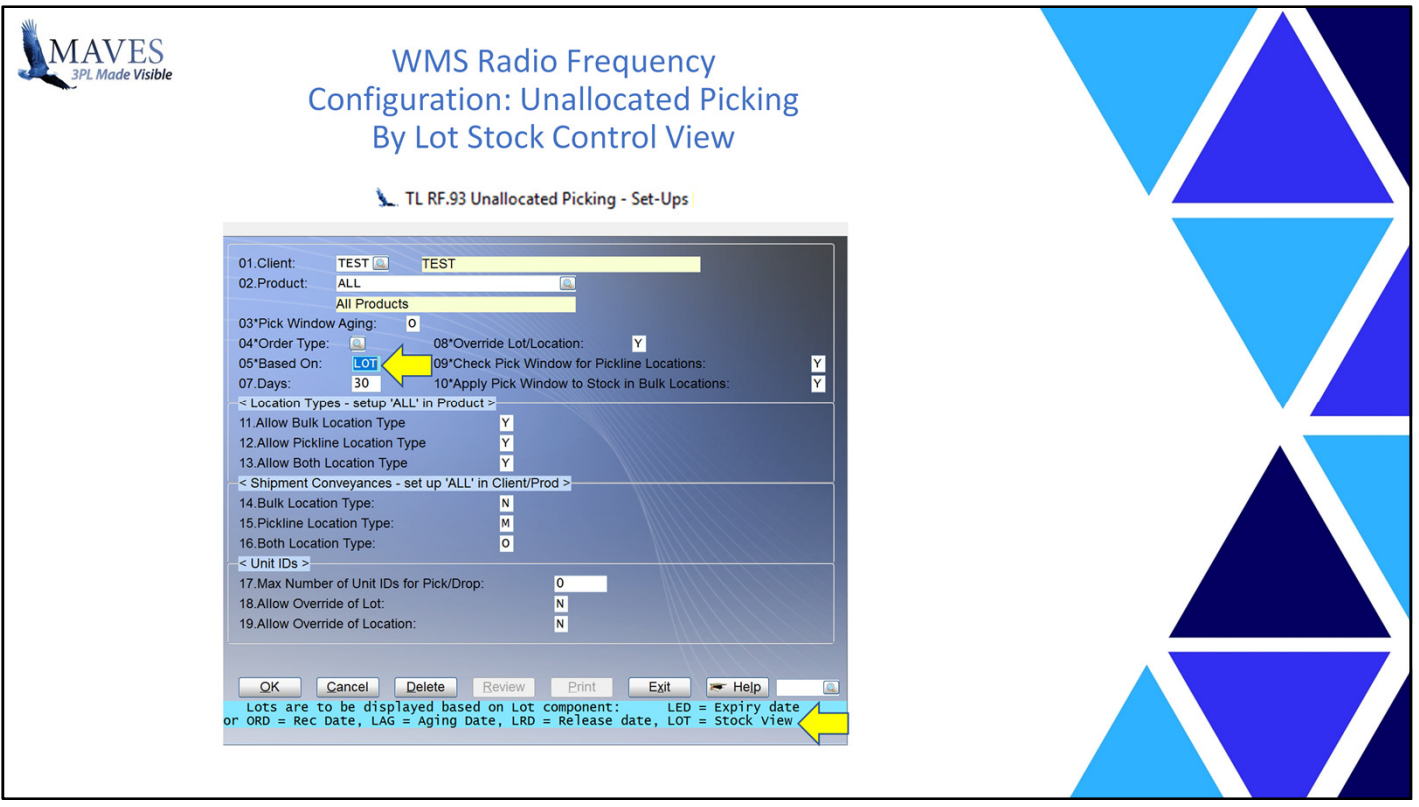

Functionality/Scope:

- The Unallocated Picking definition has been expanded so a Product's Lot's Stock Control View

may be used as the Pick Window.

- The "lowest" value (e.g. number) of the FIRST component of the Lot's Stock Control View is considered to be the "Oldest Lot" by the System.
- Note: Because the Lots do NOT have a Date then the Pick Window range is "unlimited" (i.e. ANY Lot may be picked).

Benefits:

- Again, it reduces the labor time/cost related to Picking.

Where and how is this defined?

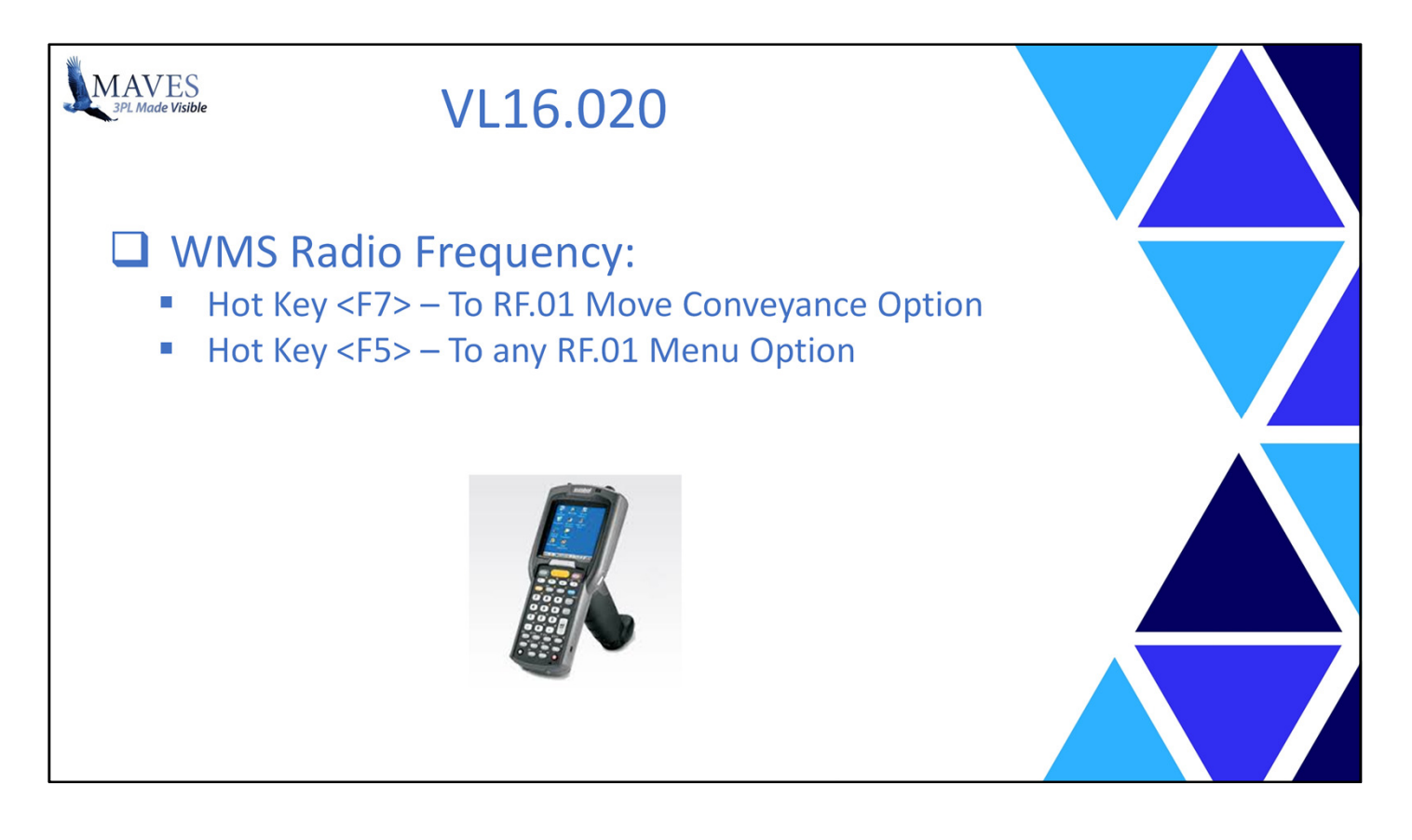

- Warehouse staff often need to stop what they're working on, perform another task and then return to their original task.
- This may be happen because a Supervisor requests them to perform higher priority work, or, because they can't complete their original task until they finish a second task (e.g. need to move stock blocking a put-away location).
- Issue: Currently, an RF User may only perform one RF Task at a time.

Functionality/Scope:

- Two enhancements have been made to RF Functionality.
- The first change allows an RF User to suspend their current task, use the F7 key to access the RF.01 Move Conveyance option, perform the Move and then return to their original task.
- The second change allows an RF User to suspend their current task, use the F5 key to access ANY option on the RF.01 Menu, perform the required task and then return to their original task.

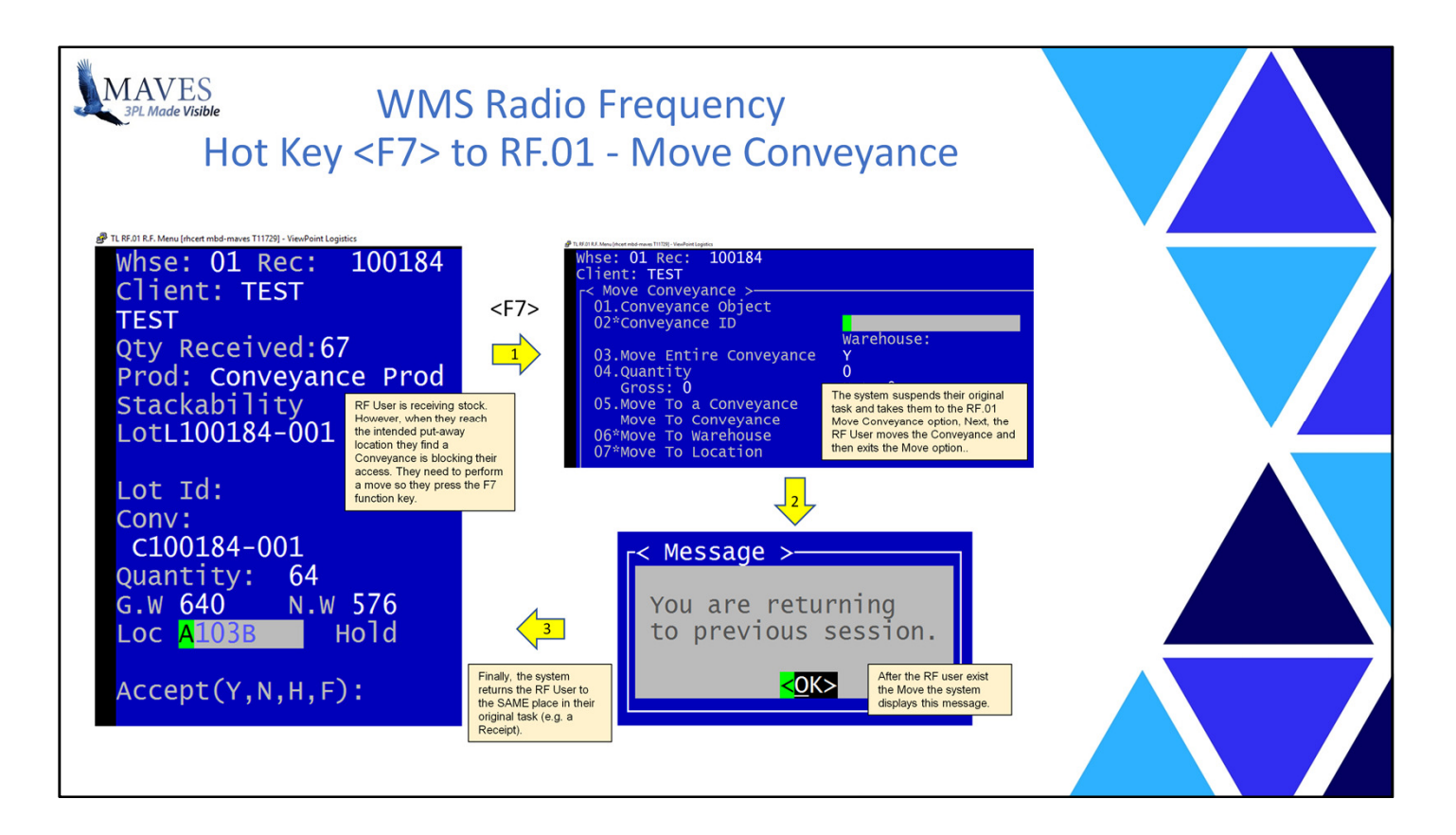

Benefits:

- It increases the efficiency and productivity of your RF staff.

Let's briefly review the process …

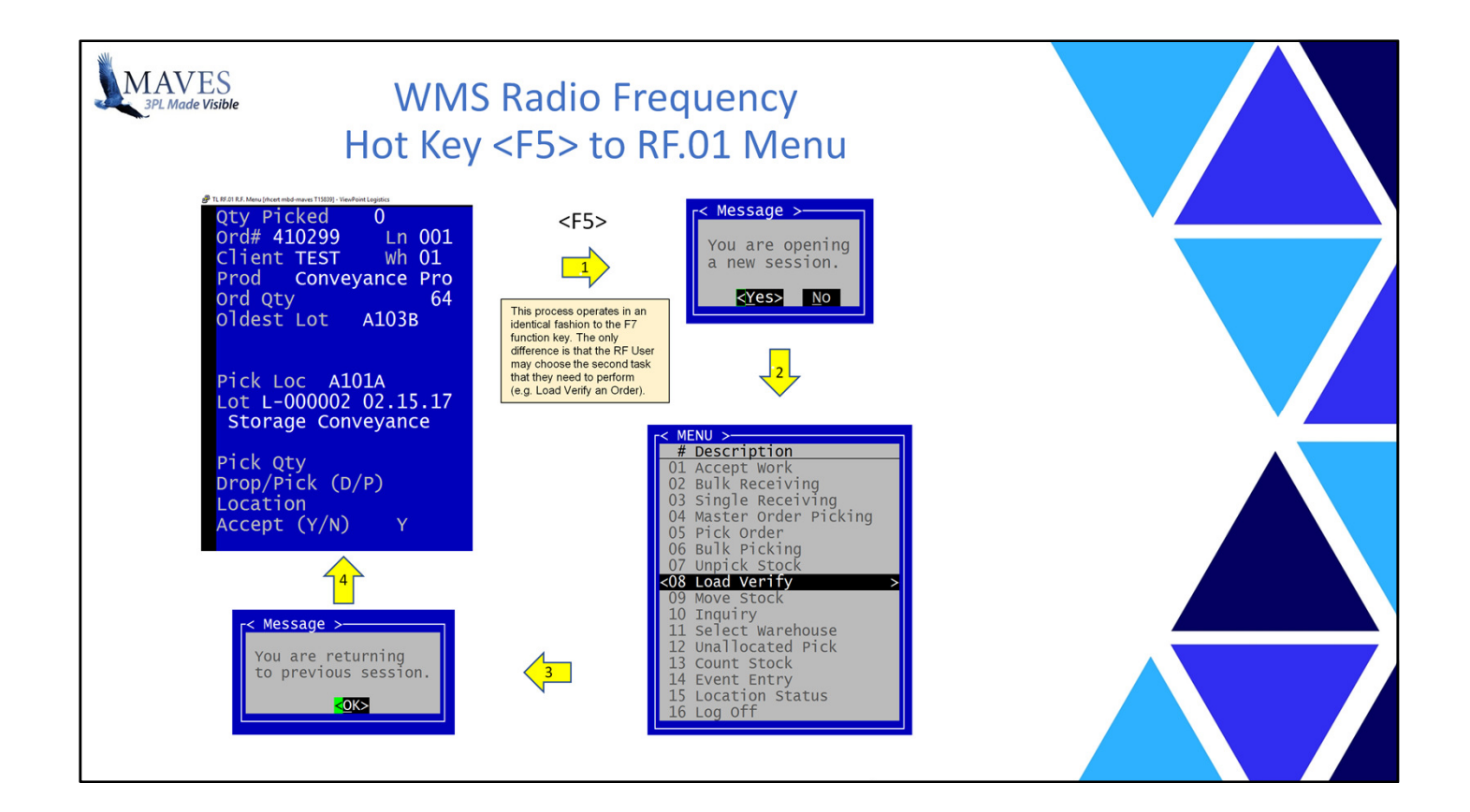

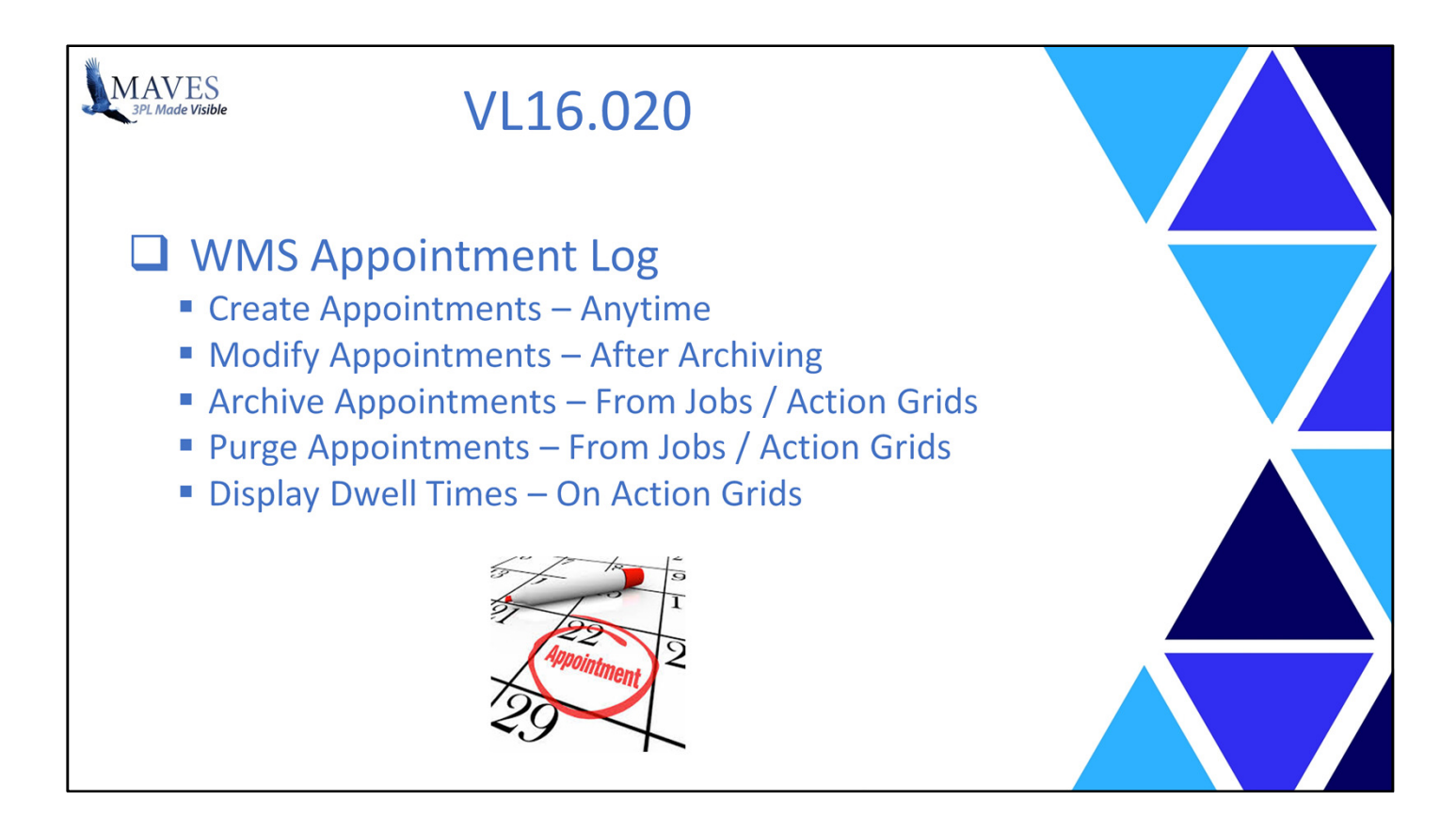

A number of enhancements have been made to the Appointment Log functionality.

Let's look at each one.

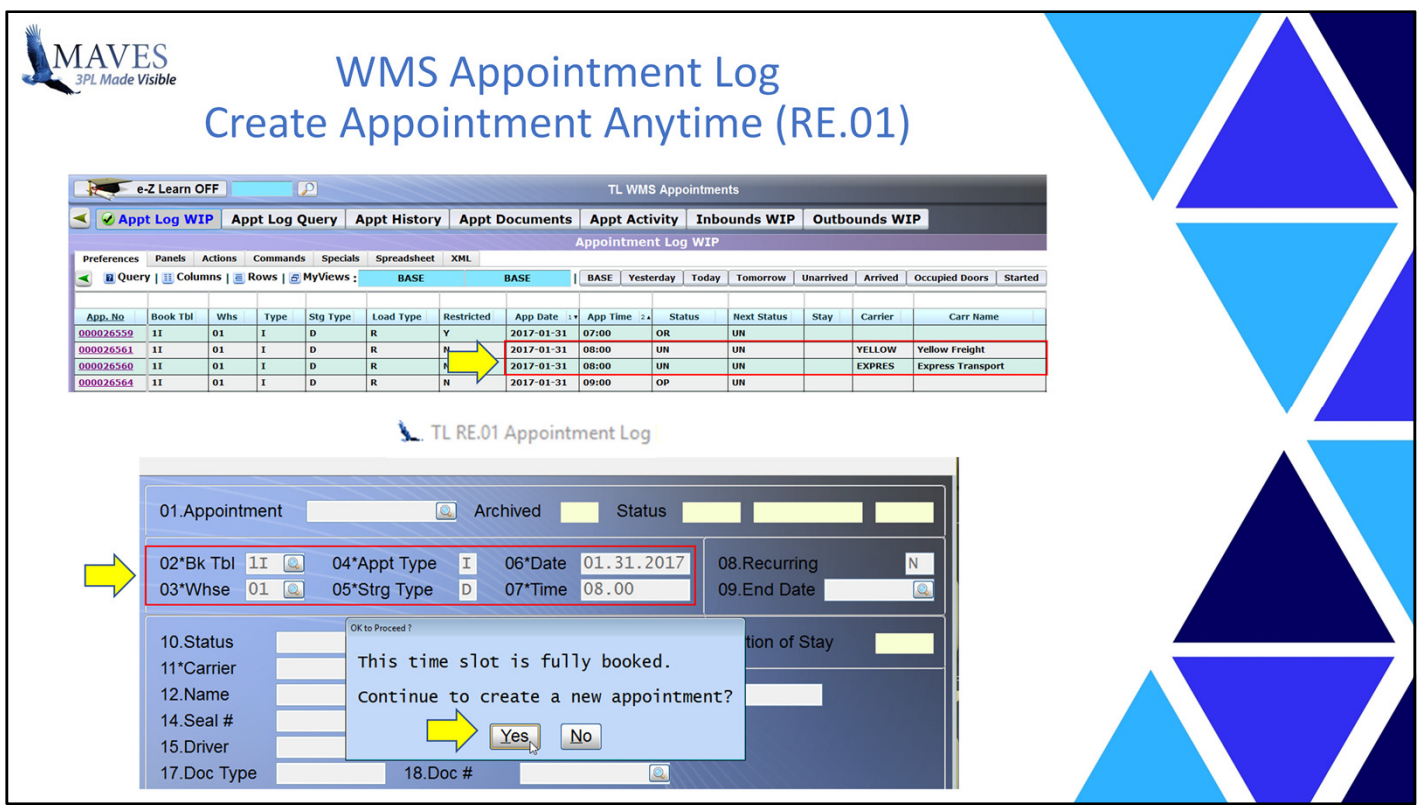

- Periodically, all the scheduled slots for a given time-period may be booked with Appointments.

- However, it may be an important load and physically you can accommodate the additional Appointment.

Functionality/Scope:

- The Appointment Log has been enhanced to allow you to add MORE Appointments than the defined maximum # of Appointments for a time-slot.

- The system will display a warning message but will allow you to create a New Appointment.

Benefits:

- Provides flexible scheduling capabilities for Client loads (which may be based on labor availability, transaction volumes/types, etc.).

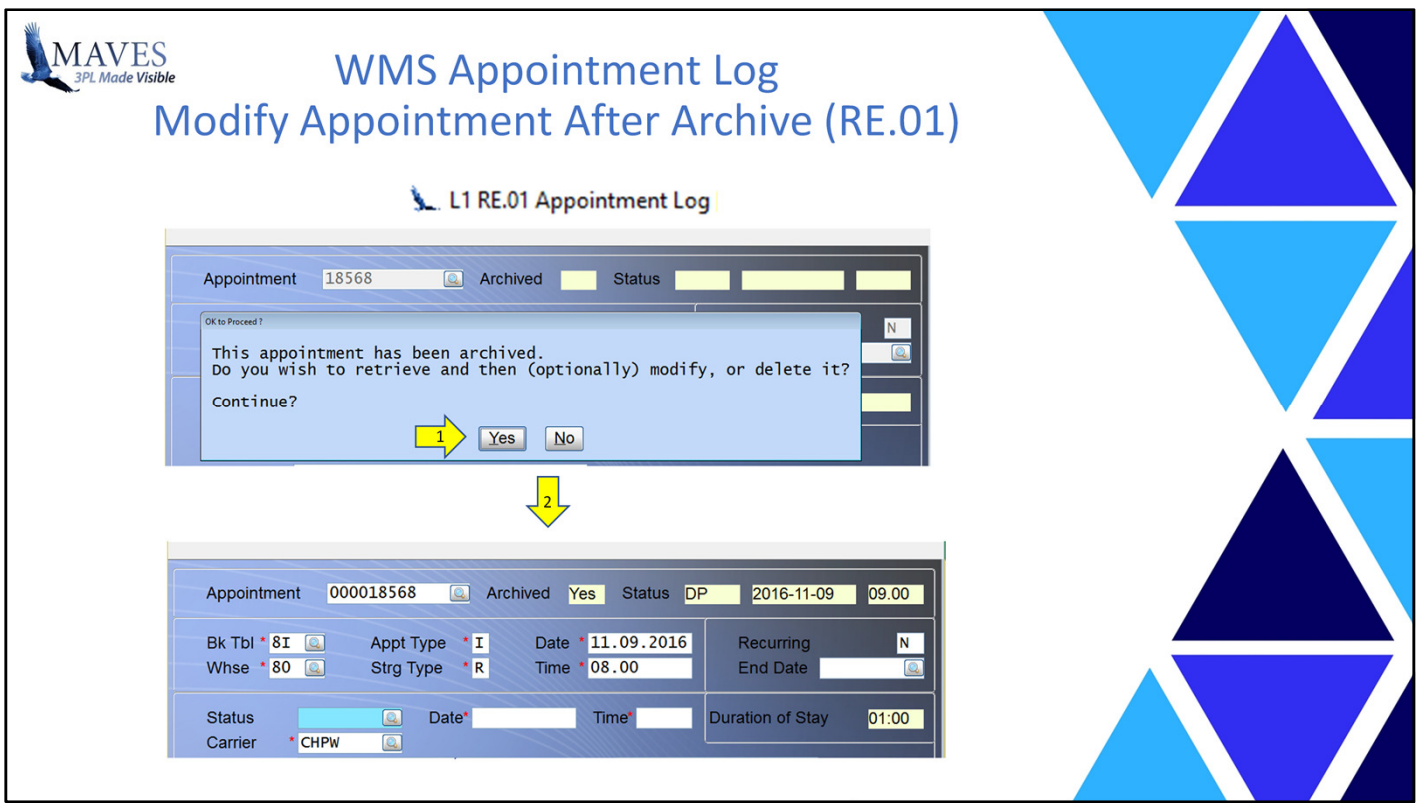

- Occasionally, a User may determine that some information for an Archived Appointment is incorrect

(e.g. has an incorrect Departure Time).

Functionality/Scope:

- The Appointment Log has been enhanced to allow Users to modify Archived Appointments.

- After the User selects an Archived Appointment the system will display a warning message

but allow the User to recall and then modify or purge the Appointment.

Benefits:

- Increases the accuracy of historical Appointment data.

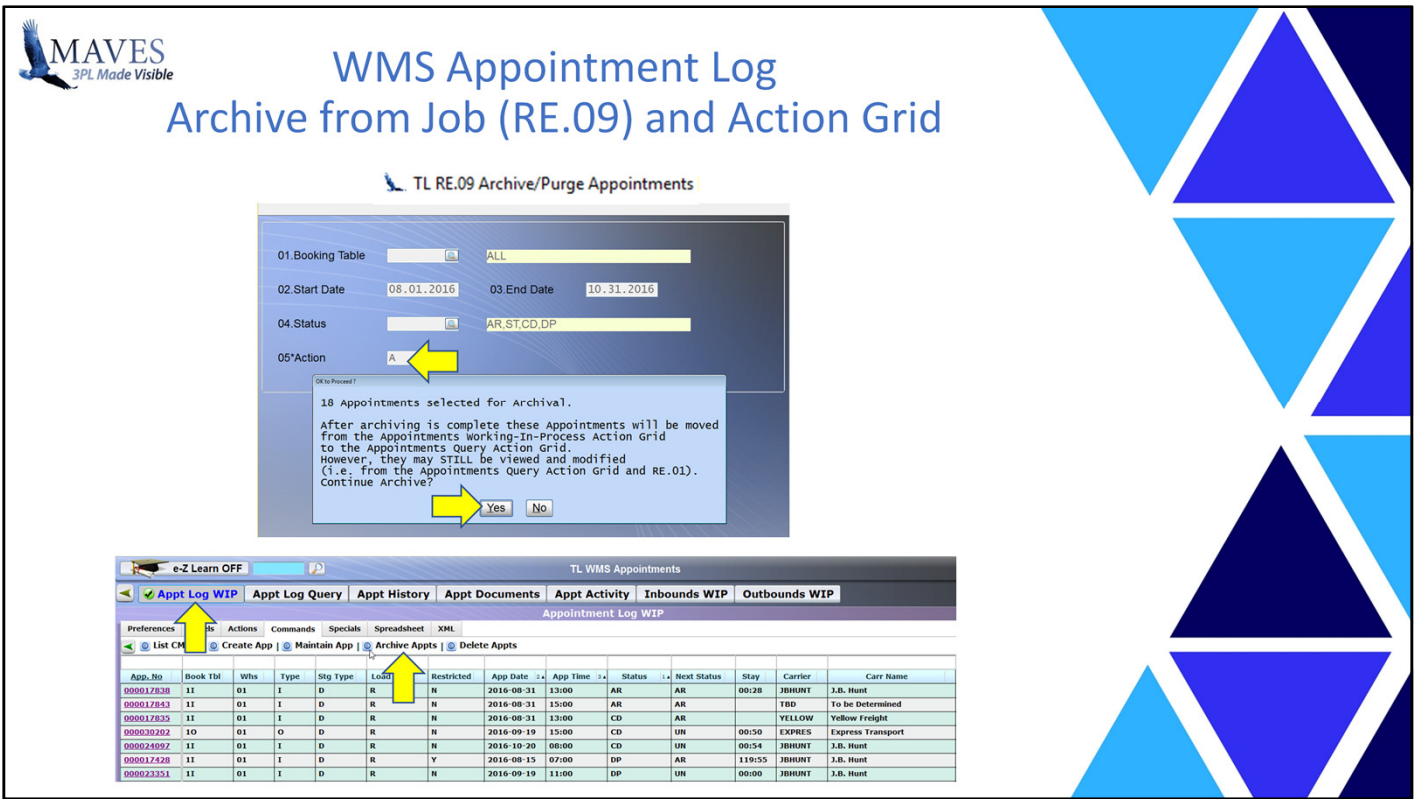

- Over time the WIP Appointment Action Grid may contain large numbers of Completed Appointments.
- This gradually increases the time the system requires to retrieve and display data after tasks are performed (e.g. Change the Status of an Appointment).

Functionality/Scope:

- The Query Appointment Action Grid was created to display "Archived" Appointments.
- Typically, Appointments that have been completed (e.g. Departed) are Archived (which moves them from the WIP to the Query Appointment Action Grid).
- Archiving may be performed from the:
- RE.09 Archive/Purge Job, or
- WIP Action Grid.
- The RE.09 option allows for archiving by:
	- Specific/All Booking Tables,
	- Date Range
	- and one or more Appointment Status Types.
- The WIP Action Grid may be used to select Appointments using ANY filtering parameters and then invoke the "Archive" command to "pass" these Appointments to the RE.09 job for Archiving.

Benefits:- Archiving optimizes the response time of the WIP Appointment Action Grid.

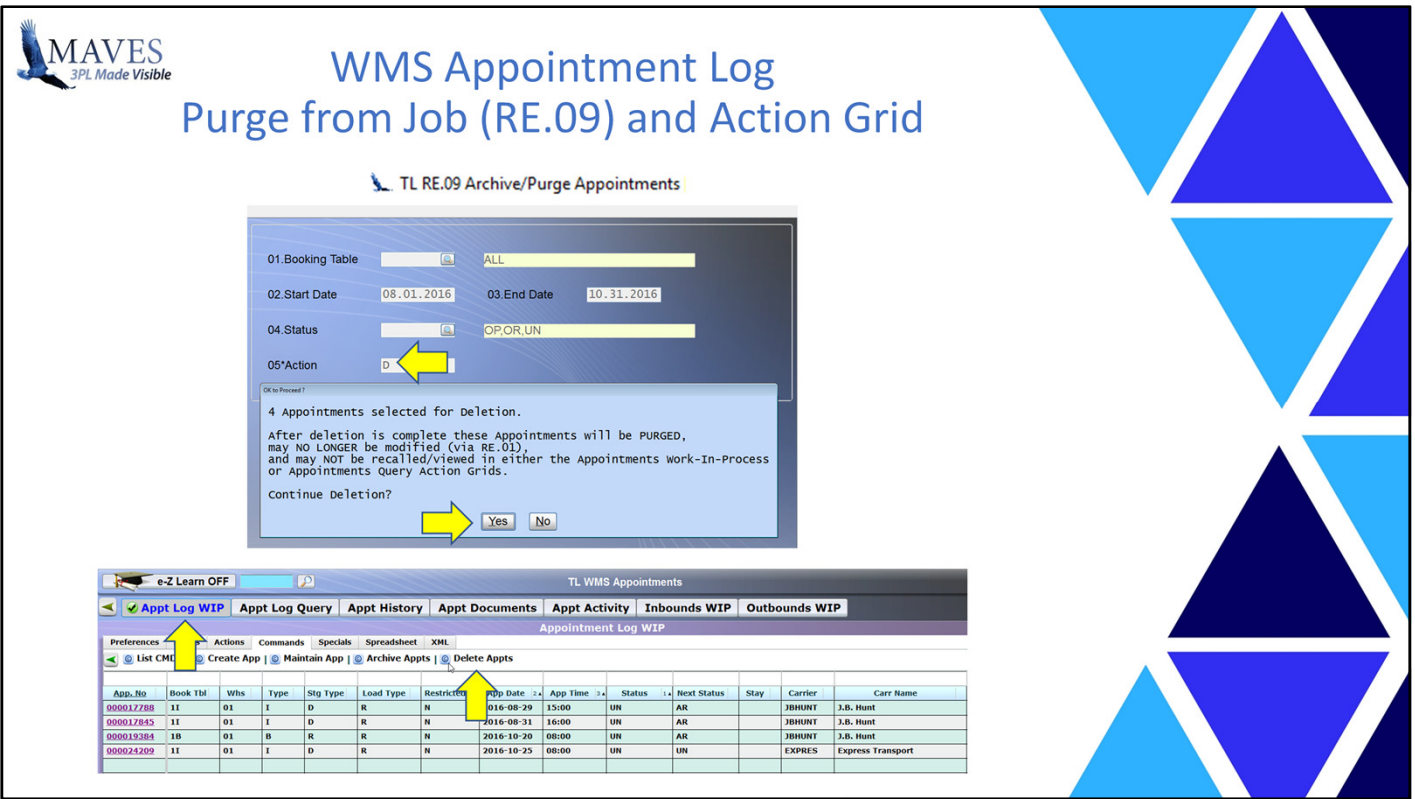

- Over time the WIP Appointment Action Grid may contain large numbers of Unused Appointments (e.g. OP = Open)
- This gradually increases the time the system requires to retrieve and display data after tasks are performed (e.g. Change the Status of an Appointment).

Functionality/Scope:

- The Purging functionality for Appointments has been enhanced.
- Purging may be performed from the:
- RE.09 Archive/Purge Job, or
- WIP Action Grid.
- The RE.09 option allows for purging by:
	- Specific/All Booking Tables,
	- Date Range
	- and one or more Appointment Status Types.

- The WIP and Query Action Grids may be used to select Appointments using ANY filtering parameters

and then invoke the "Purge" command to "pass" these Appointments to the RE.09 job for Purging.

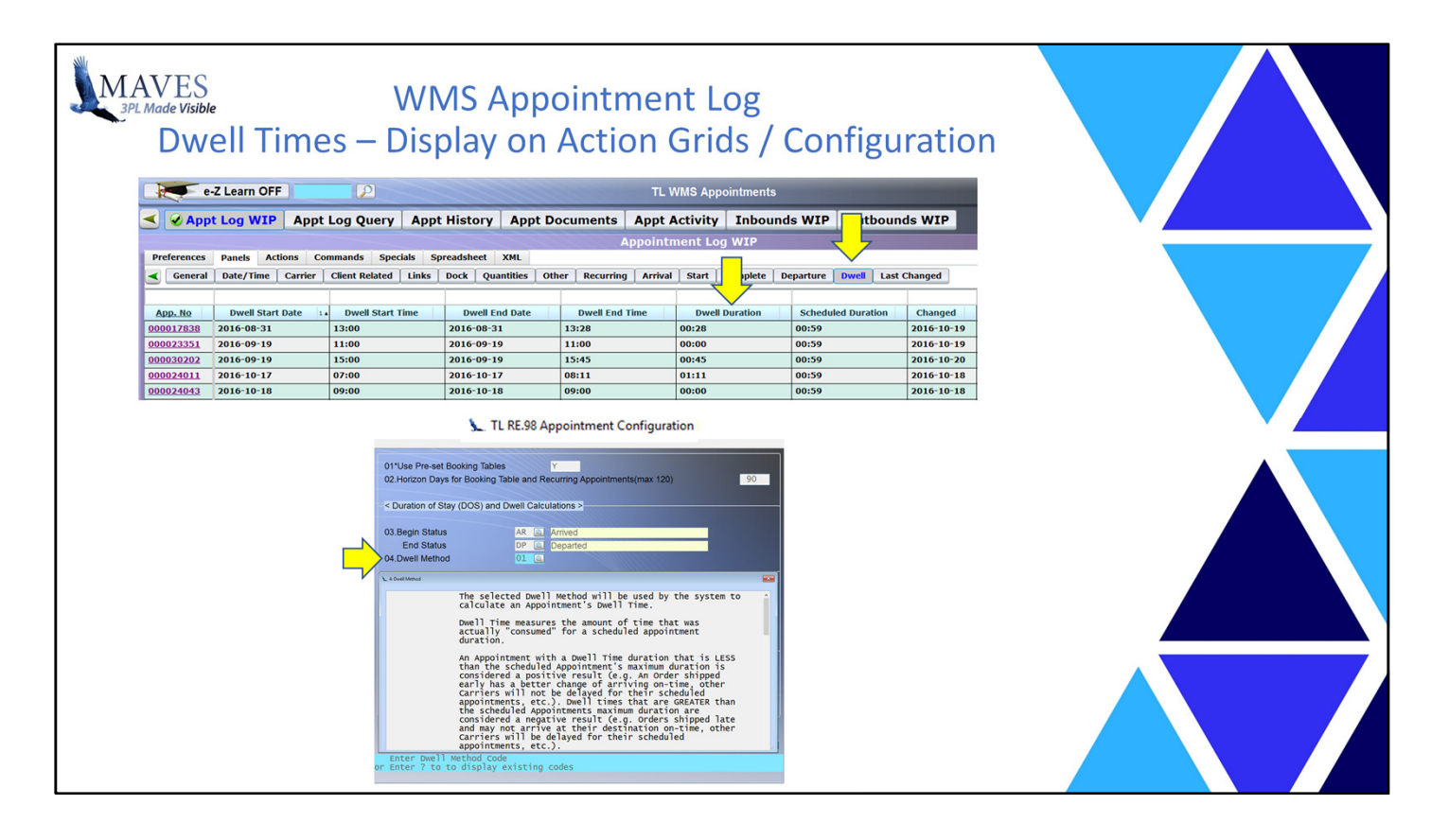

- Stay Time is NOT the only KPI used to measure how well you manage your Appointments.
- Another industry standard is known as "Dwell Time"

# Functionality/Scope:

- Dwell time information has been added to the WIP/Query Action Grids
- It's use is optional and variations (for its calculation) may be selected and applied per Company/Business Unit

# Benefits:

- Provides an alternate manner to measure how efficiently/effectively you mange Appointments

so you may then identify any problems areas and take corrective actions to better service your Clients.

- Purging optimizes the response time of the WIP and Query Appointment Action Grids.

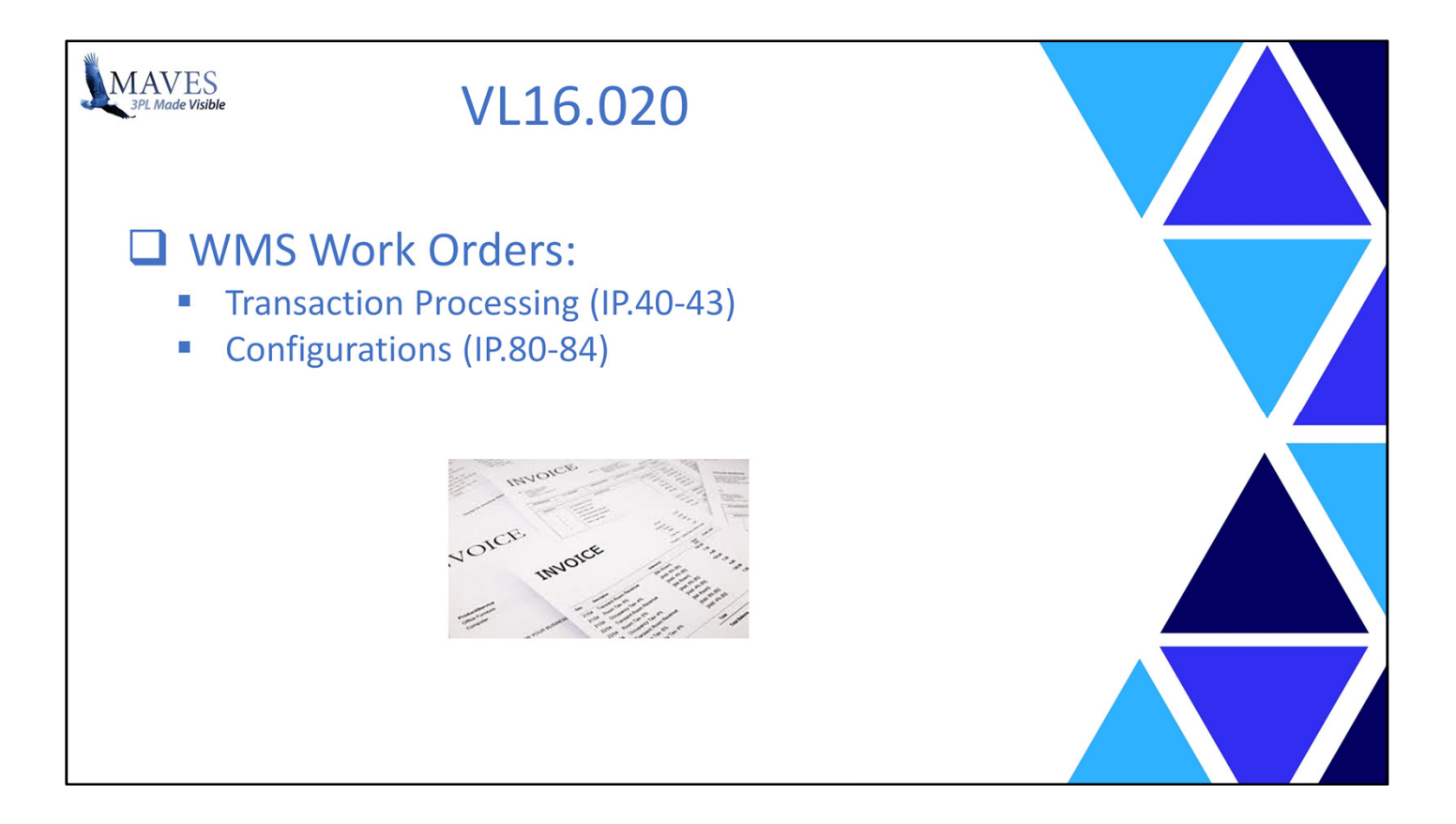

- We reviewed Work Orders earlier in this presentation and saw that Work Order Header and Detail information may now be viewed in HighView Action Grids.
- We'll briefly look at the Transaction Processing and Configuration Jobs that were created to support the Work Order functionality.

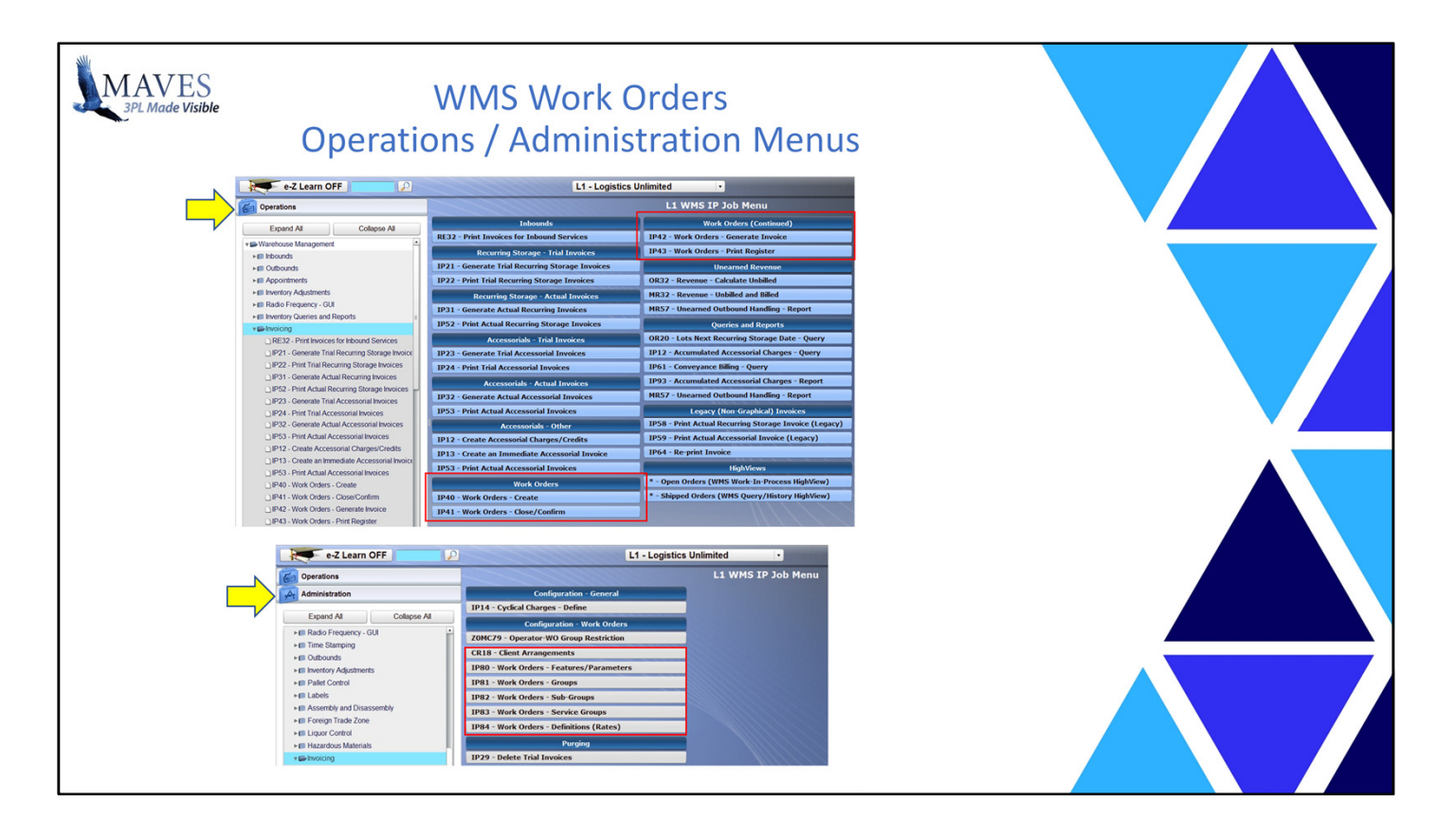

- The Work Order Jobs have been added to the WMS Invoicing Sub-System.
- Transaction Processing jobs reside on the "Operations" Pane.
- Configuration Jobs are located reside on the "Administration" Pane.

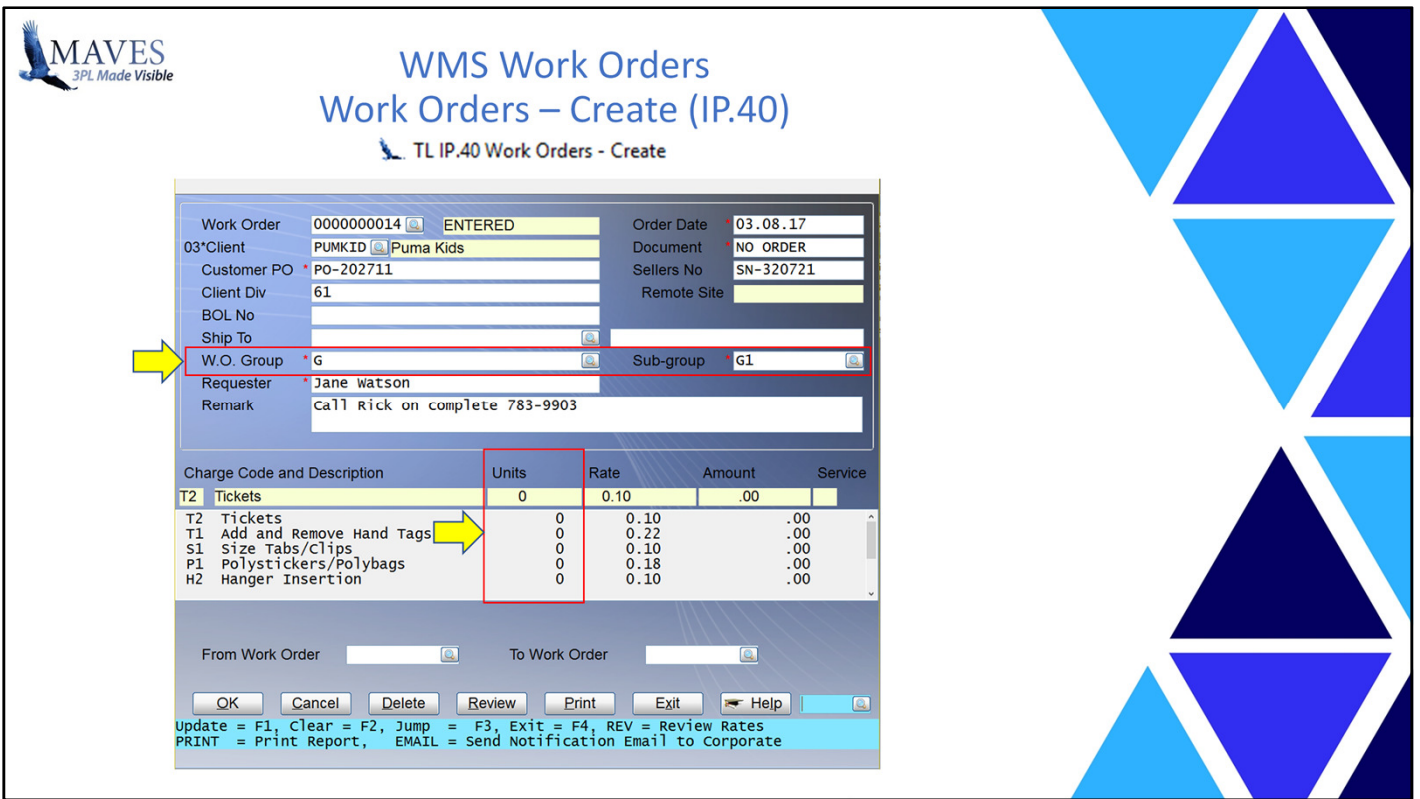

- Different Work requests will require different/specific types of Charge Codes to record the actual quantities used for the billable services

# Functionality/Scope:

- Based on a selected Client and Work Order Group/Sub-Group the system can automatically identify/populate the Charge Codes for the new Work Order.
- Note: Work orders may also (optionally) be linked to a WMS Order

# Benefits:

- Automatic loading of Charge Codes reduces data entry time/cost.
- This feature also ensures that any/all valid Charges Codes are attached to the Work Order to help ensure that all required services are recognized, performed and billed.
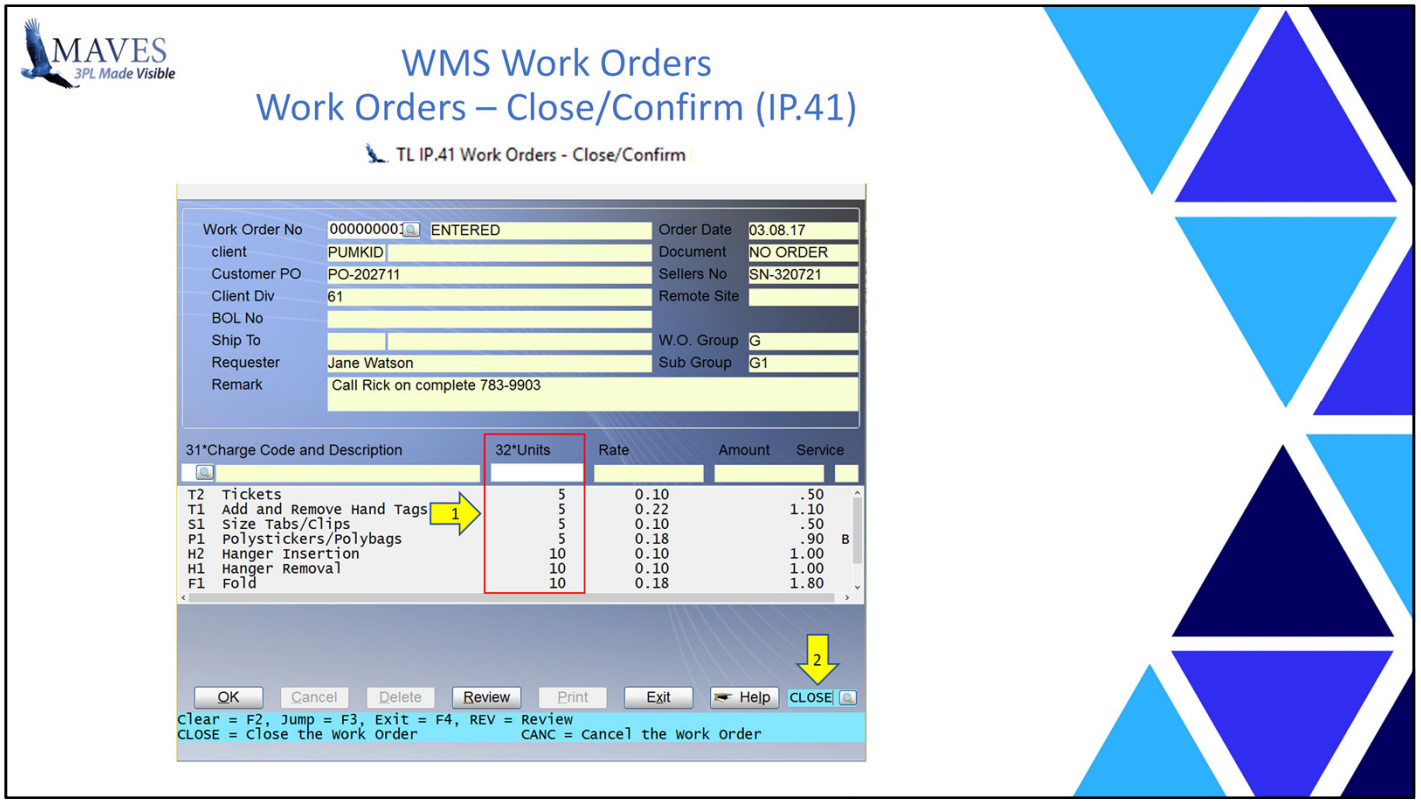

- This job allows Users top record the actual billable quantities and CLOSE the Work Order (if all the Quantities have been recorded and the Work has been completed).

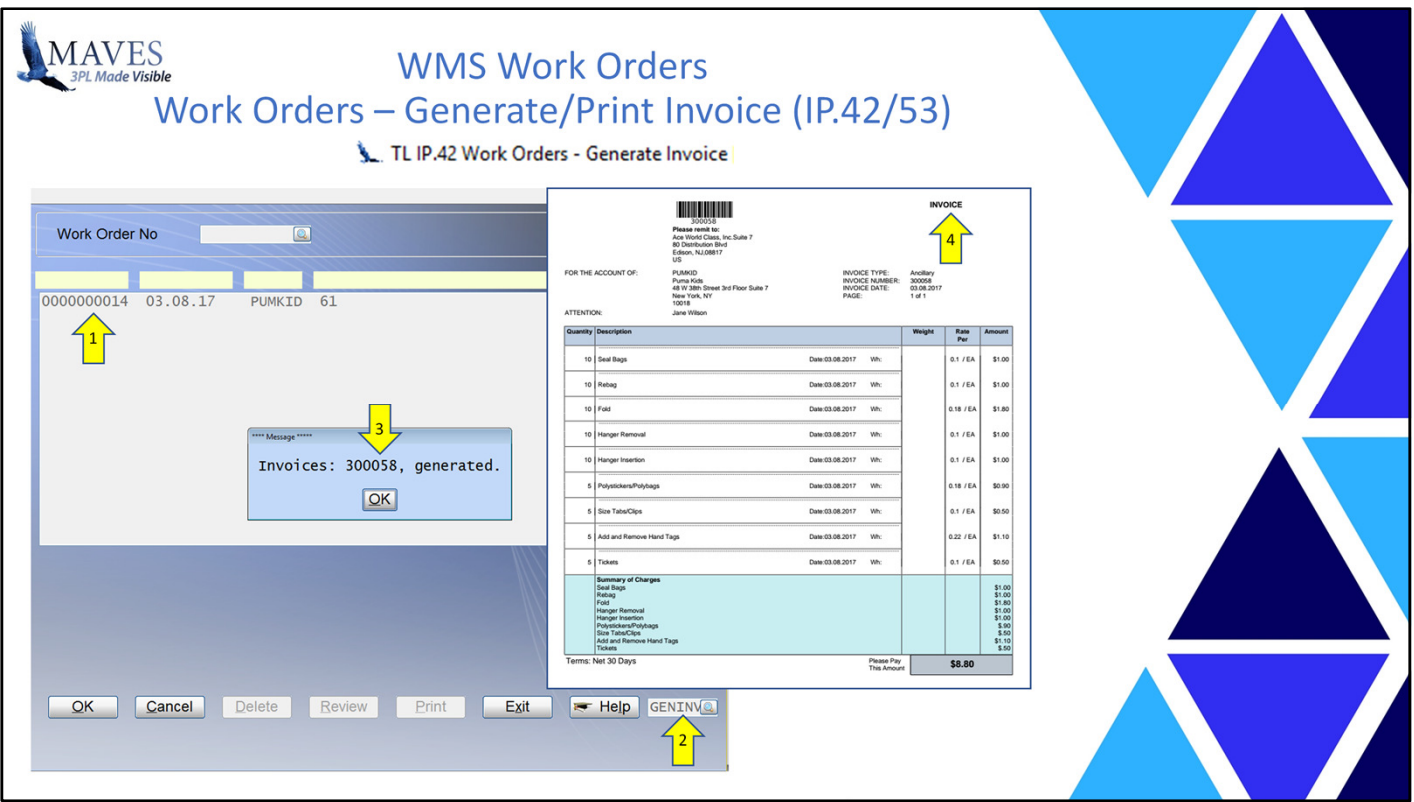

- The IP.42 job is used to attach one or more Work Orders to an Accessorial Invoice
- Note: The Accessorial Invoice is printed via IP.53.

Benefits:

- Controls the quantity of Work Orders per Accessorial Invoice based on Client preferences.

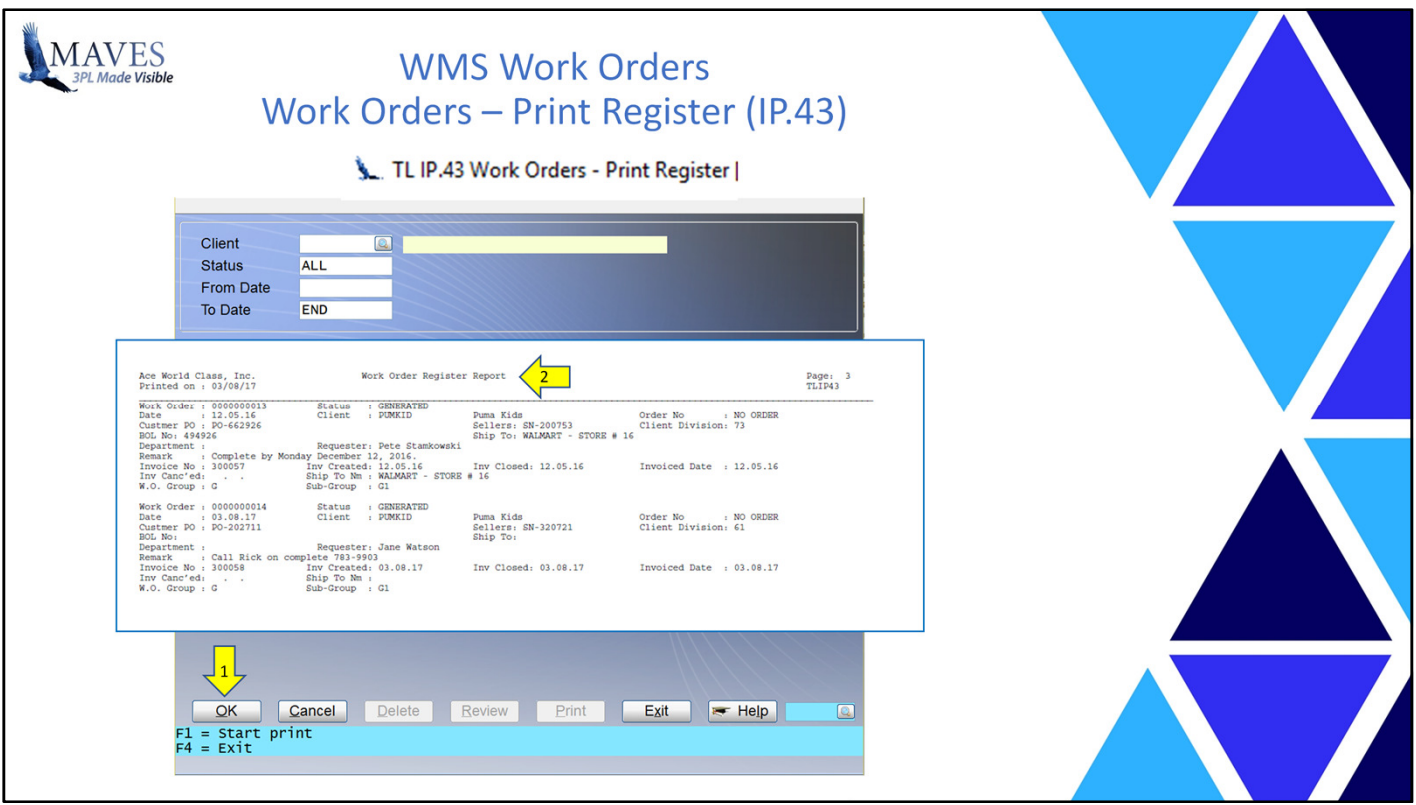

- IP.43 is used to print a Register of Work Orders by: Client, Status and Date Range.

Benefits:

- Enables Users to verify that the appropriate Work Orders have been created and billed.

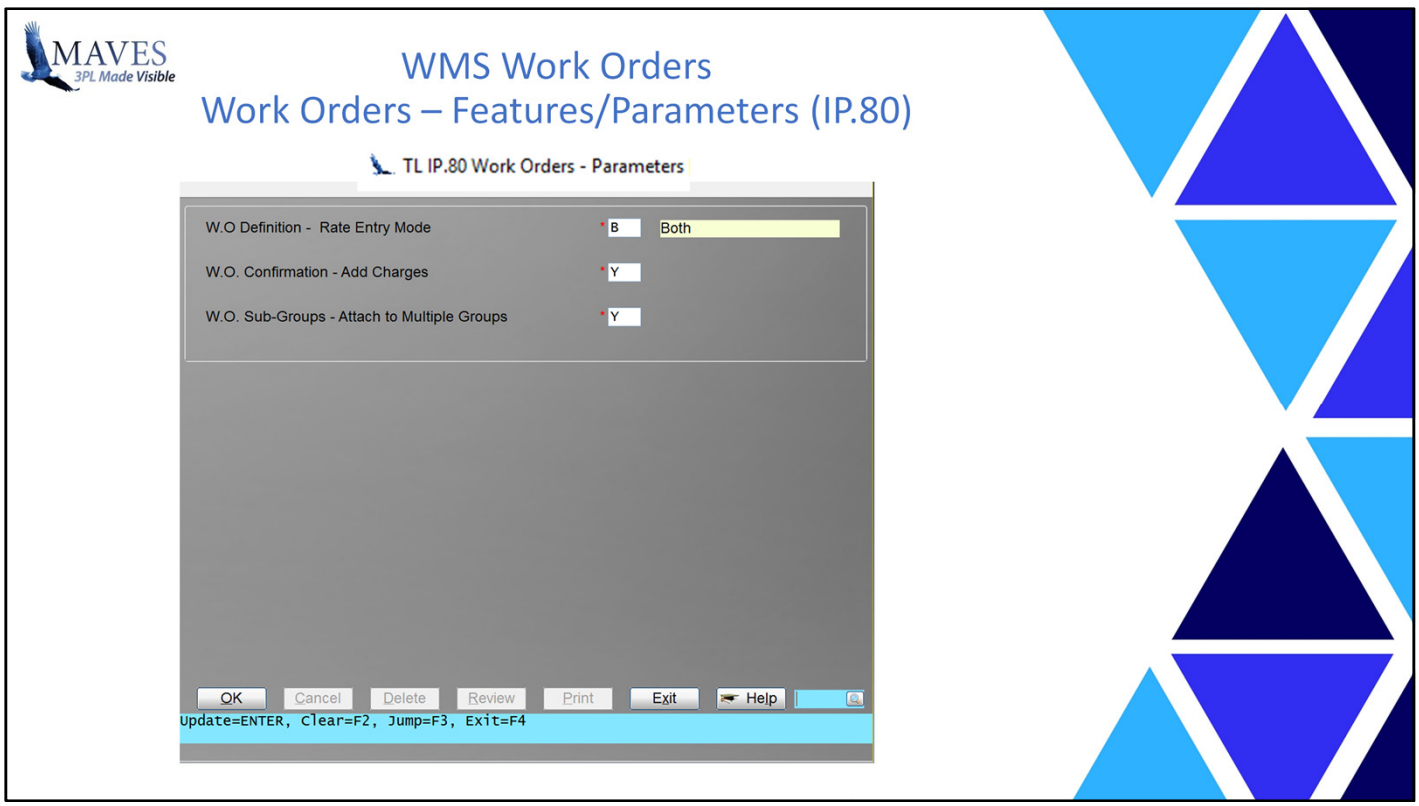

Options:

- When Work Orders are created (in IP.40) or Confirmed (IP.41) Users may (or may not) be allowed to add Charge Codes to the Work Order: Automatically (only), Manually (only) or Both (Manually AND Automatically). - Control whether a defined Sub-Group may be attached to multiple Groups

- Can assist in ensuring that invalid Charge Codes/Services are NOT added to a Work Order.
- Provides flexible controls for Revenue breakdowns and reporting.

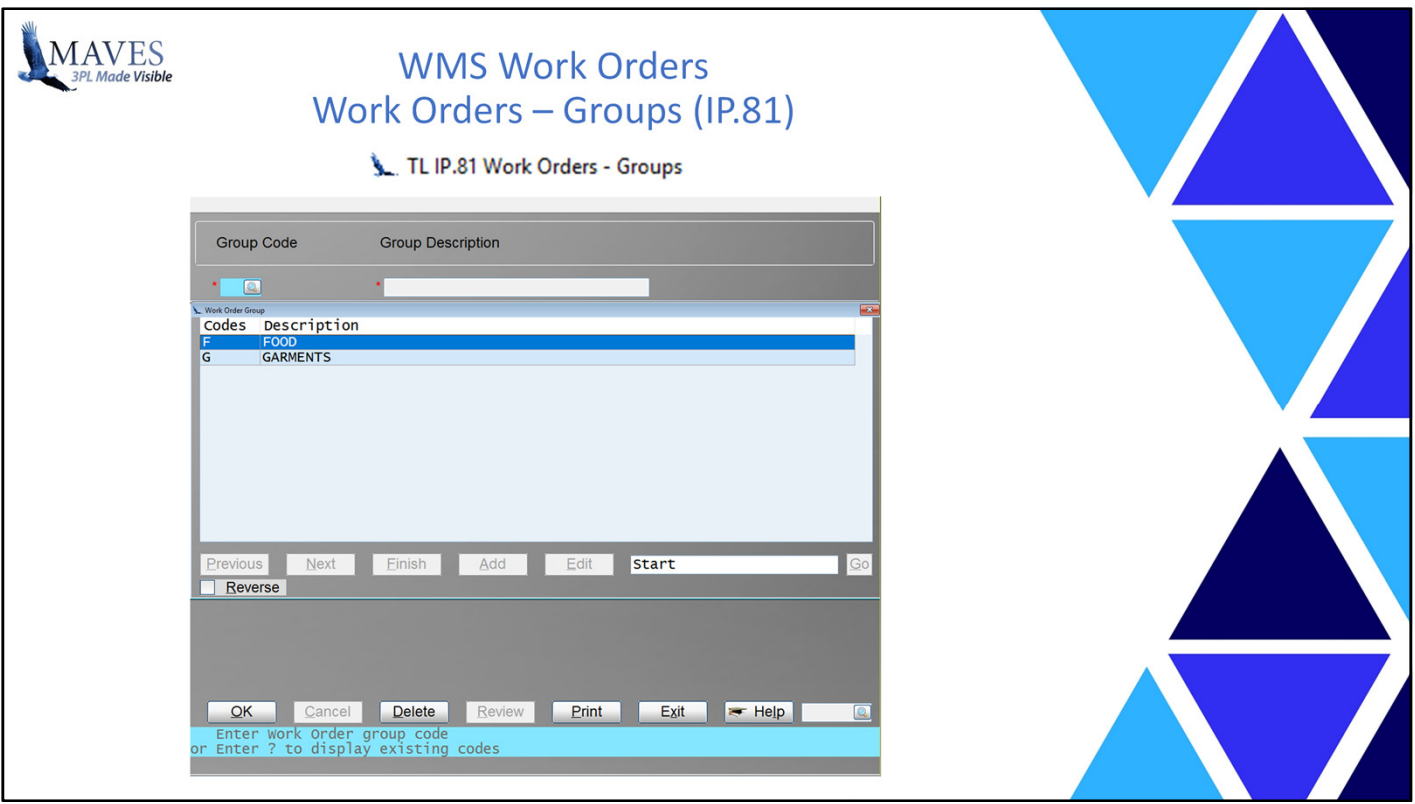

- Note: At least one (1) Group must be defined.
- Groups (and Sub-Groups) are used to:
- determine which Charge Codes are valid for a Work Order
- and categorize and report on similar Work Orders

- Helps automate the selection of Charge Codes for a New Work orders.
- Provides a manner to review Revenue beyond the use of existing Revenue Codes.

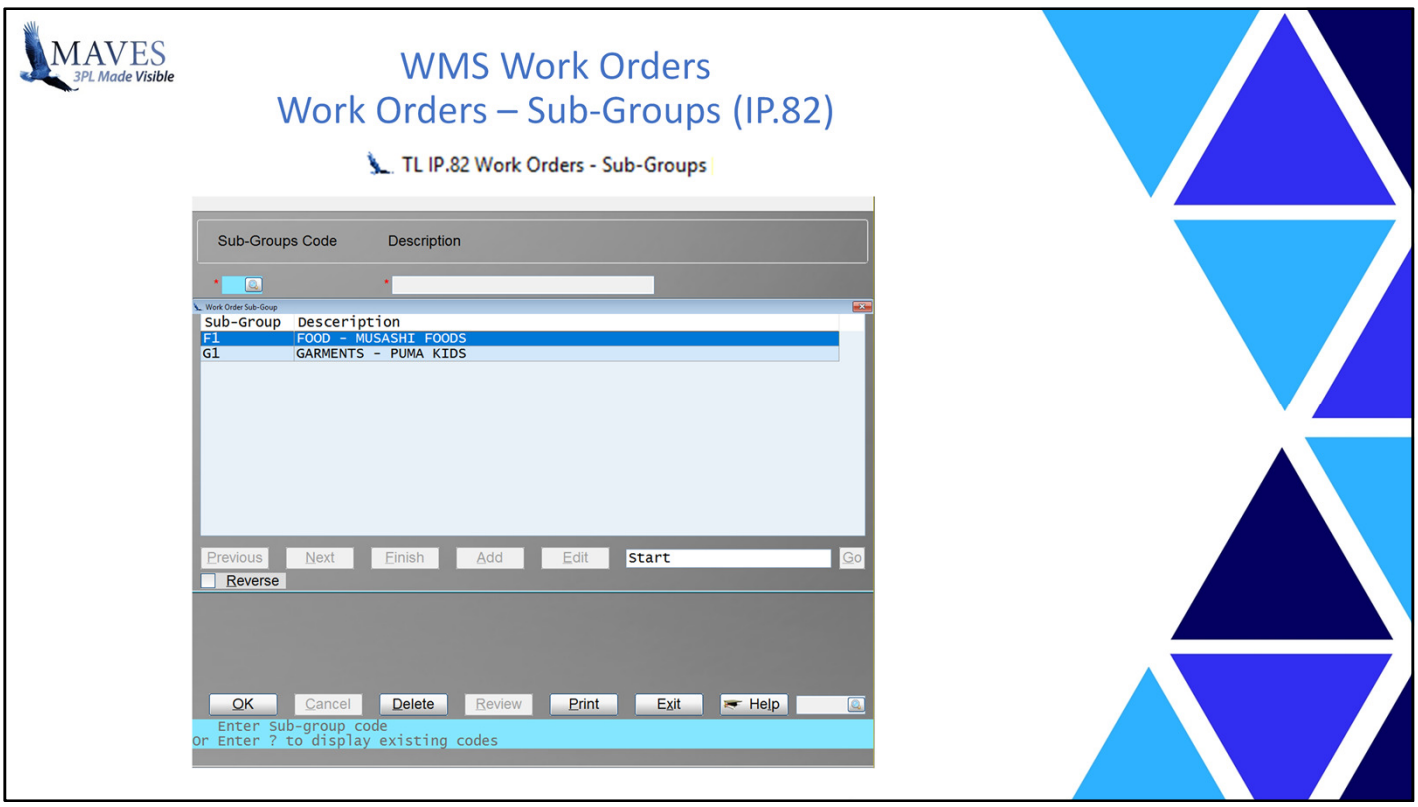

Functionality/Scope:

- Note: At least one (1) Sub-Group must be defined.

- Note: Similar to Groups
- Helps automate the selection of Charge Codes for a New Work orders.
- Provides a manner to review Revenue beyond the use of existing Revenue Codes.

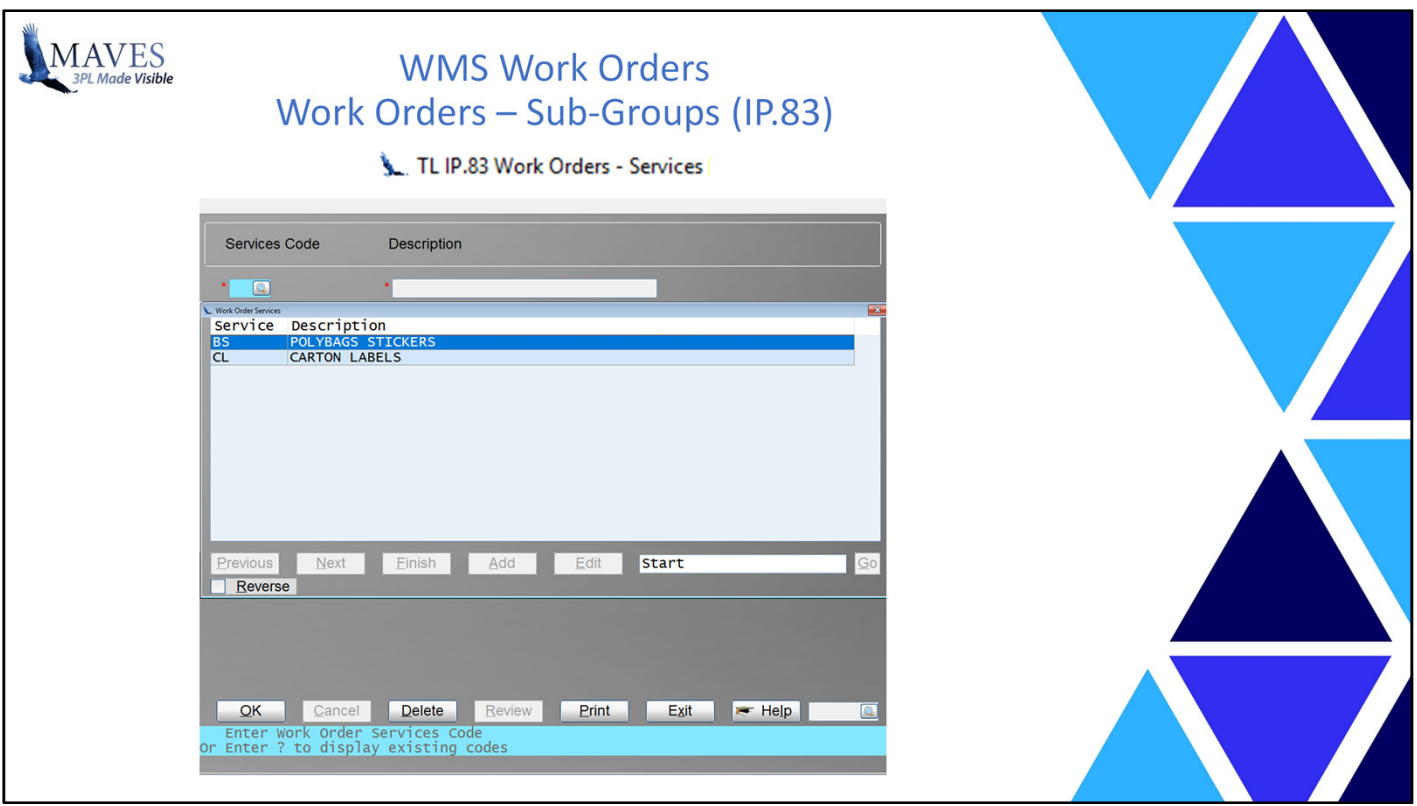

Functionality/Scope:

- A collection of Charge Codes known as a "Service"
- If ONE of the Charge Codes attached to a Service is assign a Quantity then ALL of the related Charge Codes MUST also be assigned a Non-Zero Quantity/

## Benefits:

- Helps ensure that appropriate services are performed and billed.

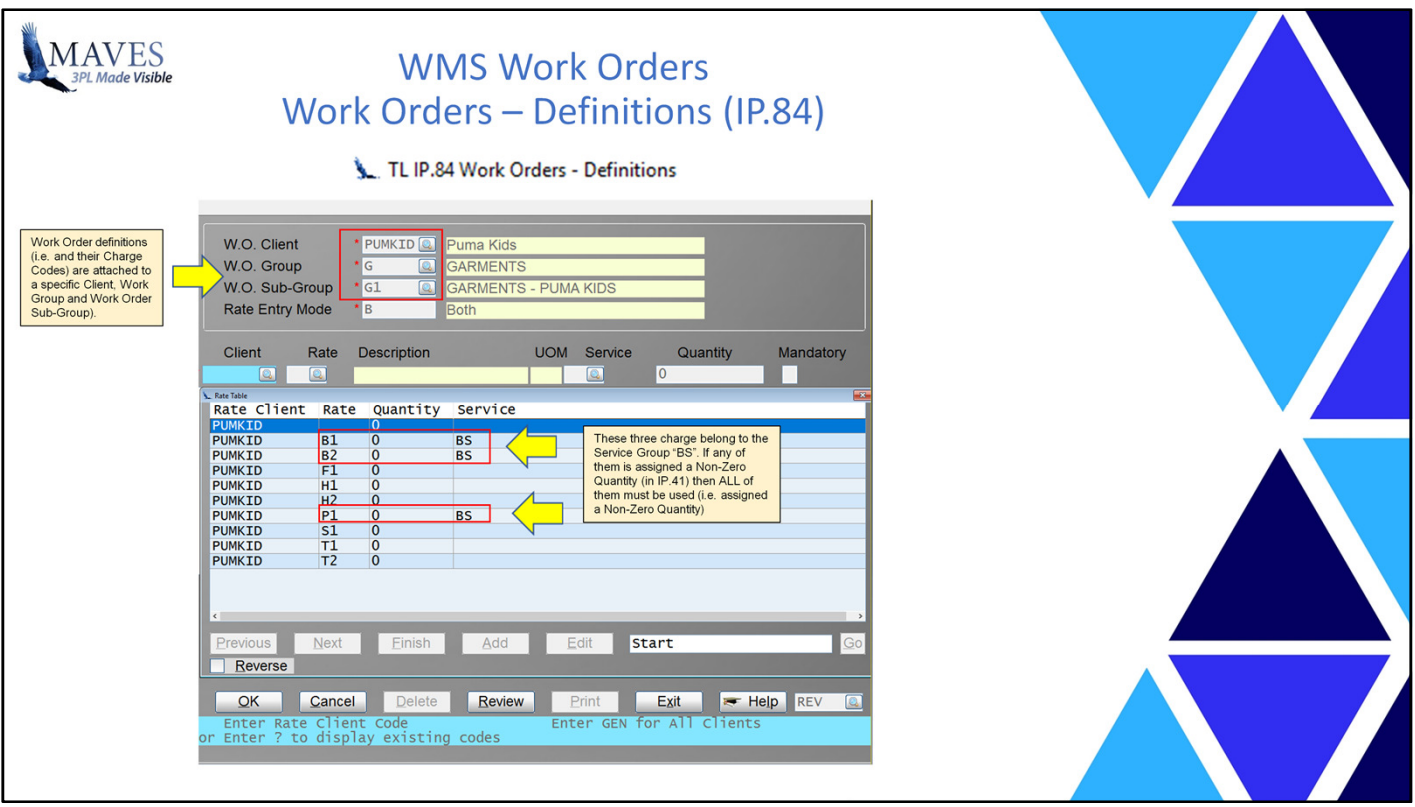

Functionality/Scope:

- Work Order definitions may be created for:
- Specific or All Clients,
- and Client Specific or GEN Rates.
- Some Charge Codes may be defined as "Mandatory"
- (i.e. must be recorded with Non-Zero Quantity before Confirmation).
- Default quantities may be set for specific Charge Codes.

### Benefits:

- Provides flexible ways in which to identify/bill the correct Charges for work requested by a Client.

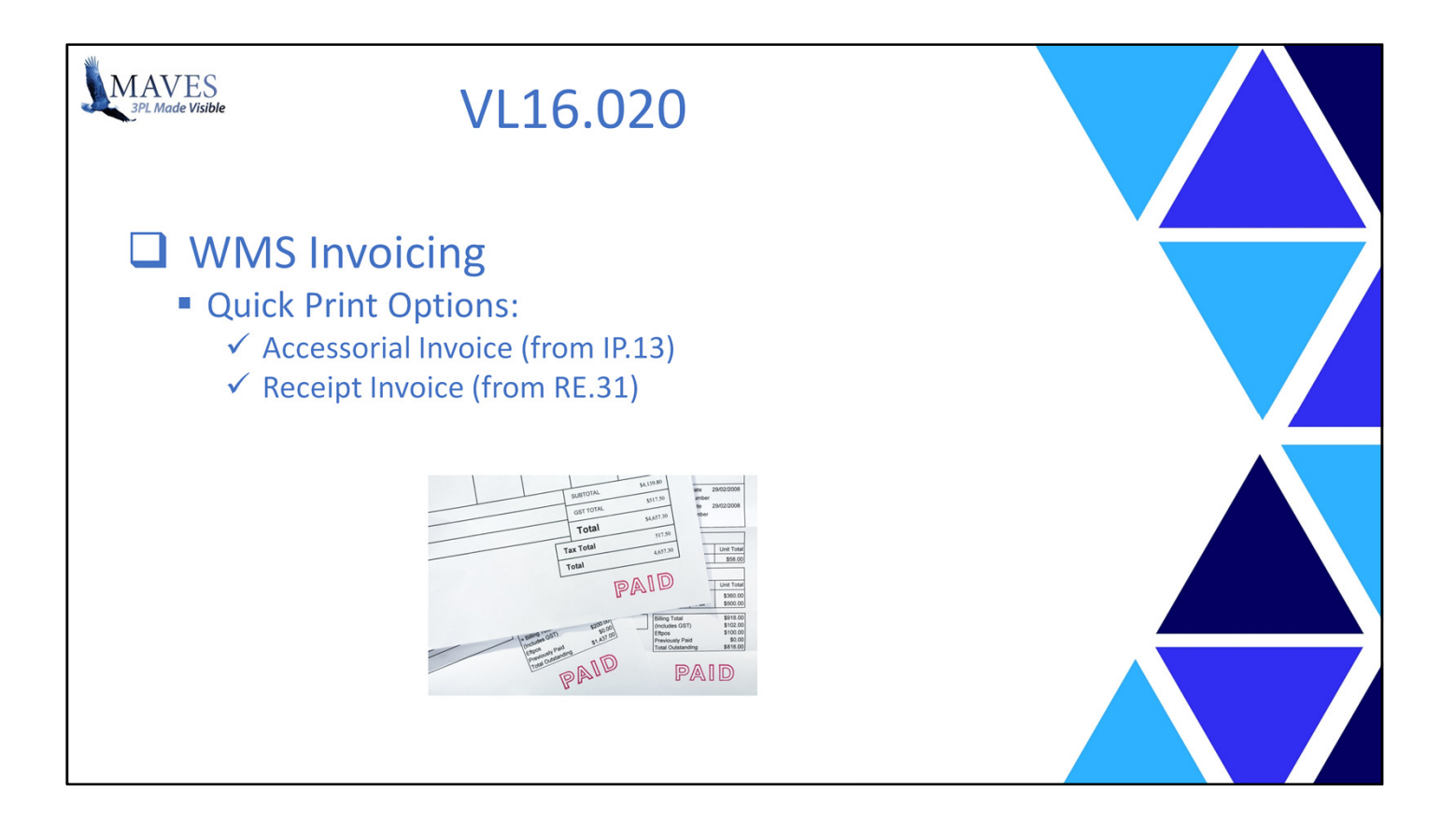

- Various protections exist (i.e. Job/Record Locks) to prevent Users from inadvertently printing Invoices

that may be incomplete, or are still being entered/modified.

- As a result, when a specific User is ready to print an Invoice they may be unable to do so (i.e. because another User is already using that Print Job).

Functionality/Scope:

- Enhancements have been made that allow Users to immediately print the specific Invoice that they have "completed" and still resides on their screen.
- This is possible since there will NOT be any record locks and the job lock is ignored.
- This feature is available in: IP.13 Immediate Accessorial Invoice (to invoke IP.53) and RE.31 Rate Receipt (to invoke RE.32)

Benefits:

- Decreases the labor time/cost to generate/print Invoices.

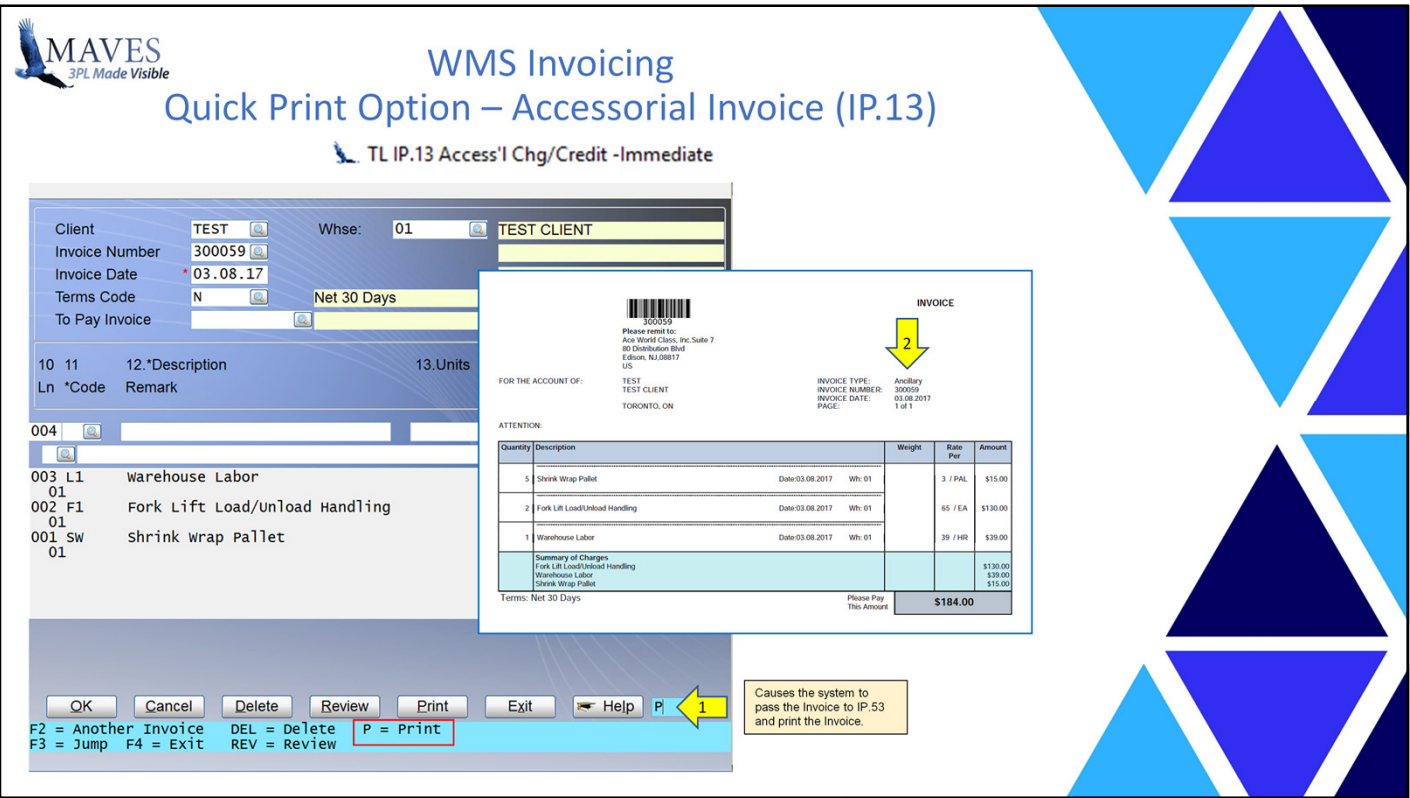

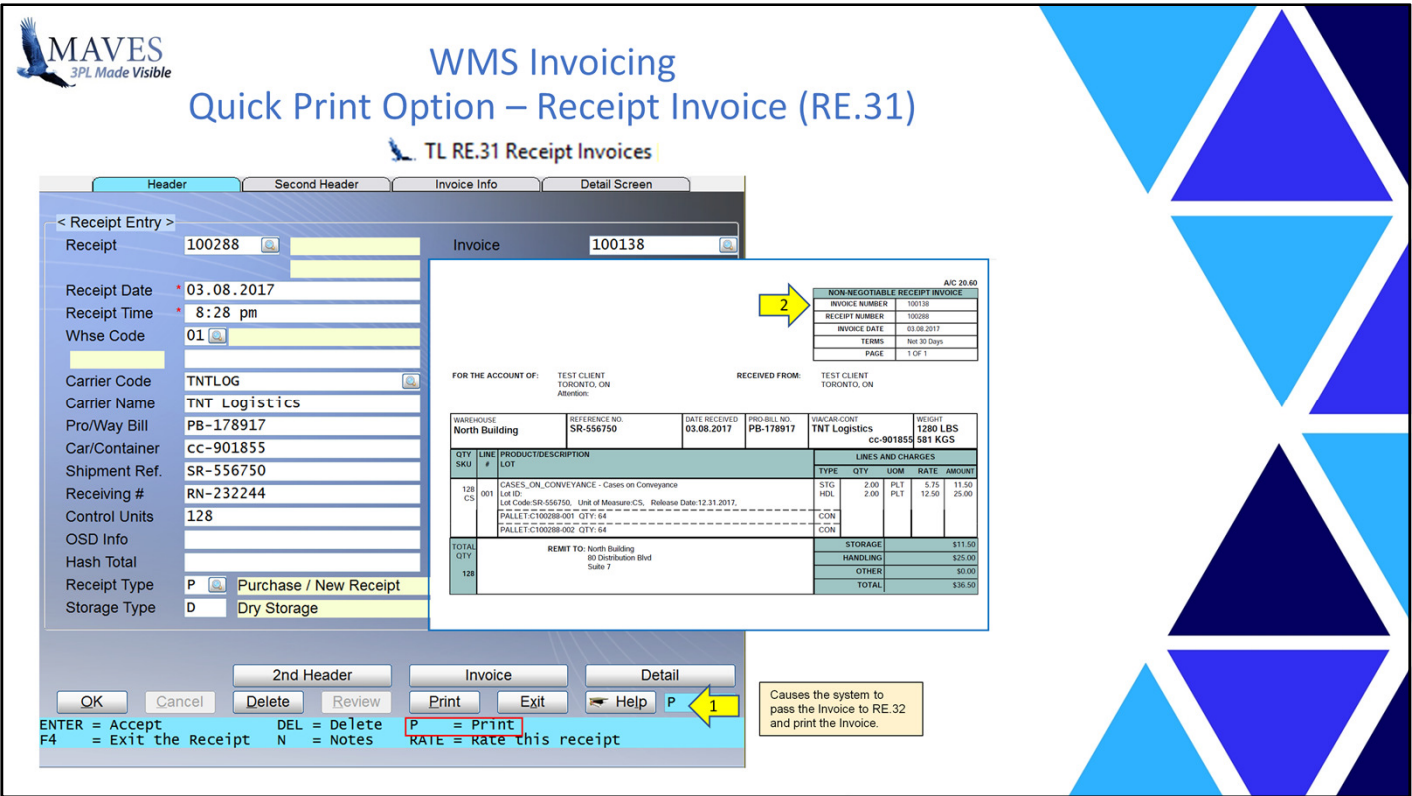

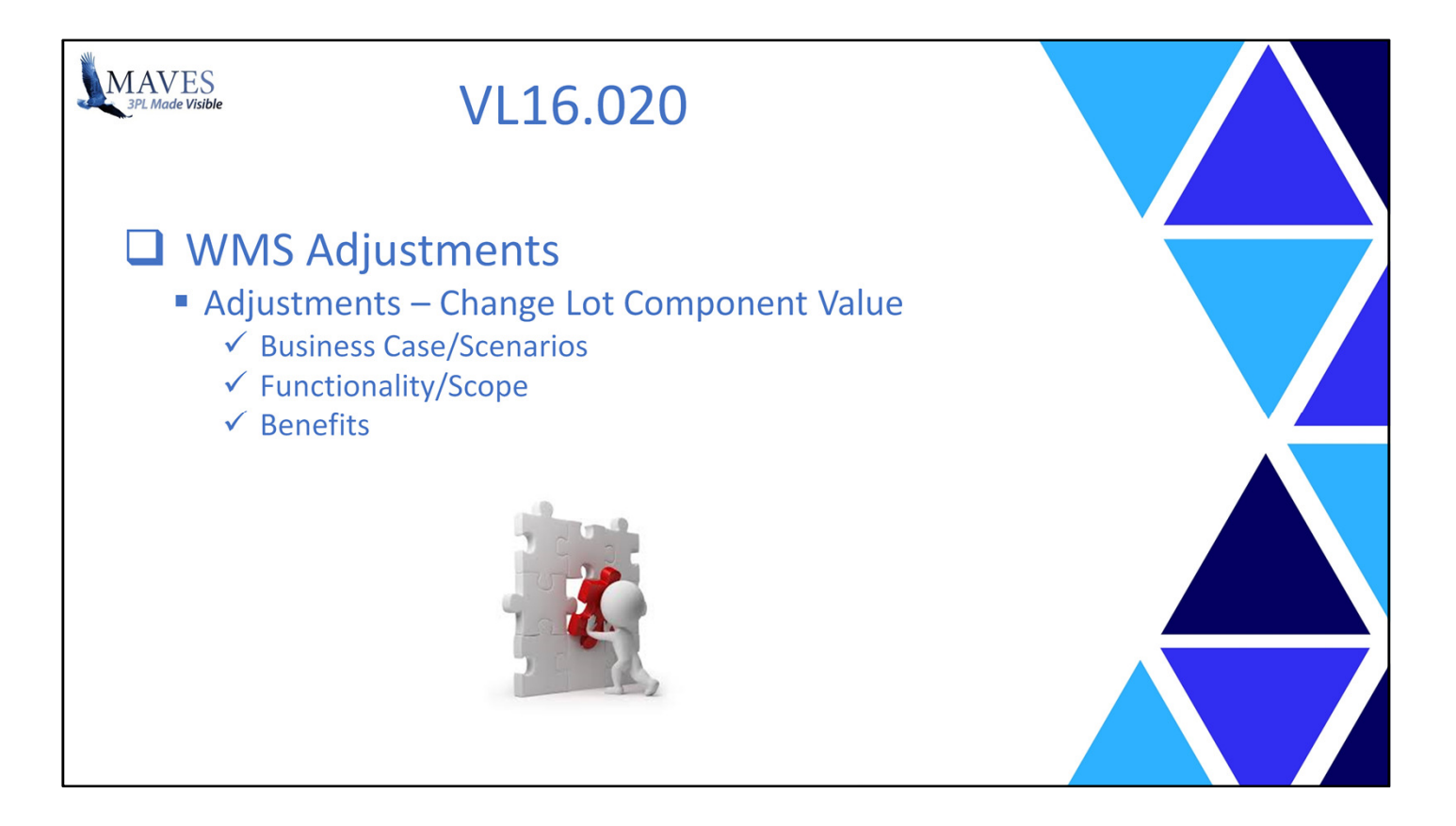

- Occasionally, a user will determine that they have enter a Lot with an incorrect Component value.

- If the related Transaction is still open (e.g. a Receipt) then the Lot Component value may be changed.

- In many cases the "change" process involves deleting the Transaction line with the Lot and then re-creating the information.
- This process is very time consuming with large volumes of data (e.g. Receipt Lines with many Unit and Conveyance IDs, etc.)

Functionality/Scope:

- A new Lot Adjustment option has been added in OR.20.
- Users may now recall the Lot and then change the incorrect Lot values.

- The system prevents changes to the Lot quantity and IDs and all other Lot data remains the same.

- Subsequent displays in Transactions, Queries and Reports will display the correct Lot.
- Note: Like any other adjustment it may be printed (in OR.20) and sent via EDI (e.g. a 947).

Benefits: - Reduces the time/cost to correct Lot related data entry mistakes.

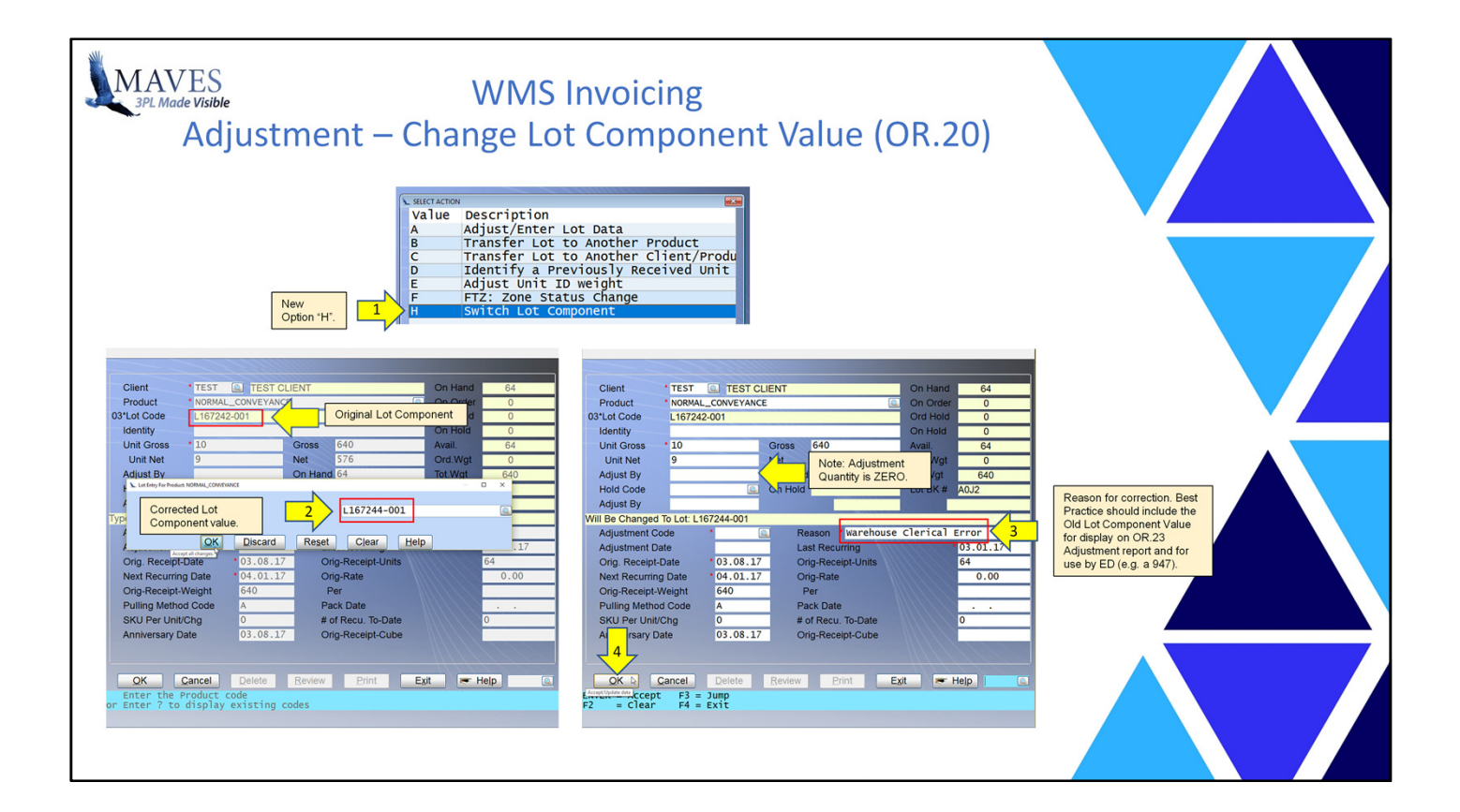

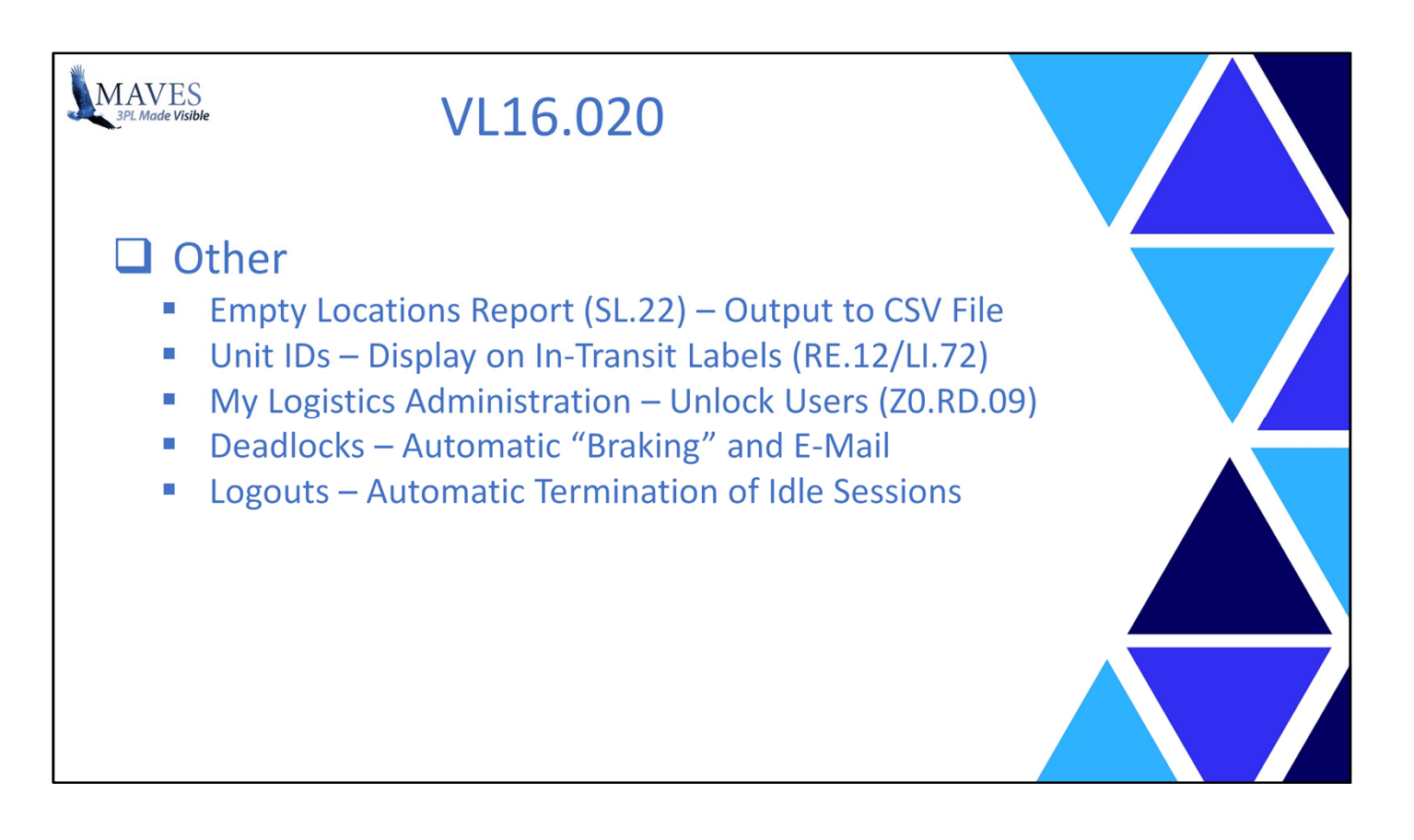

These other functions were also added to VL16.020. and are largely self-explanatory.

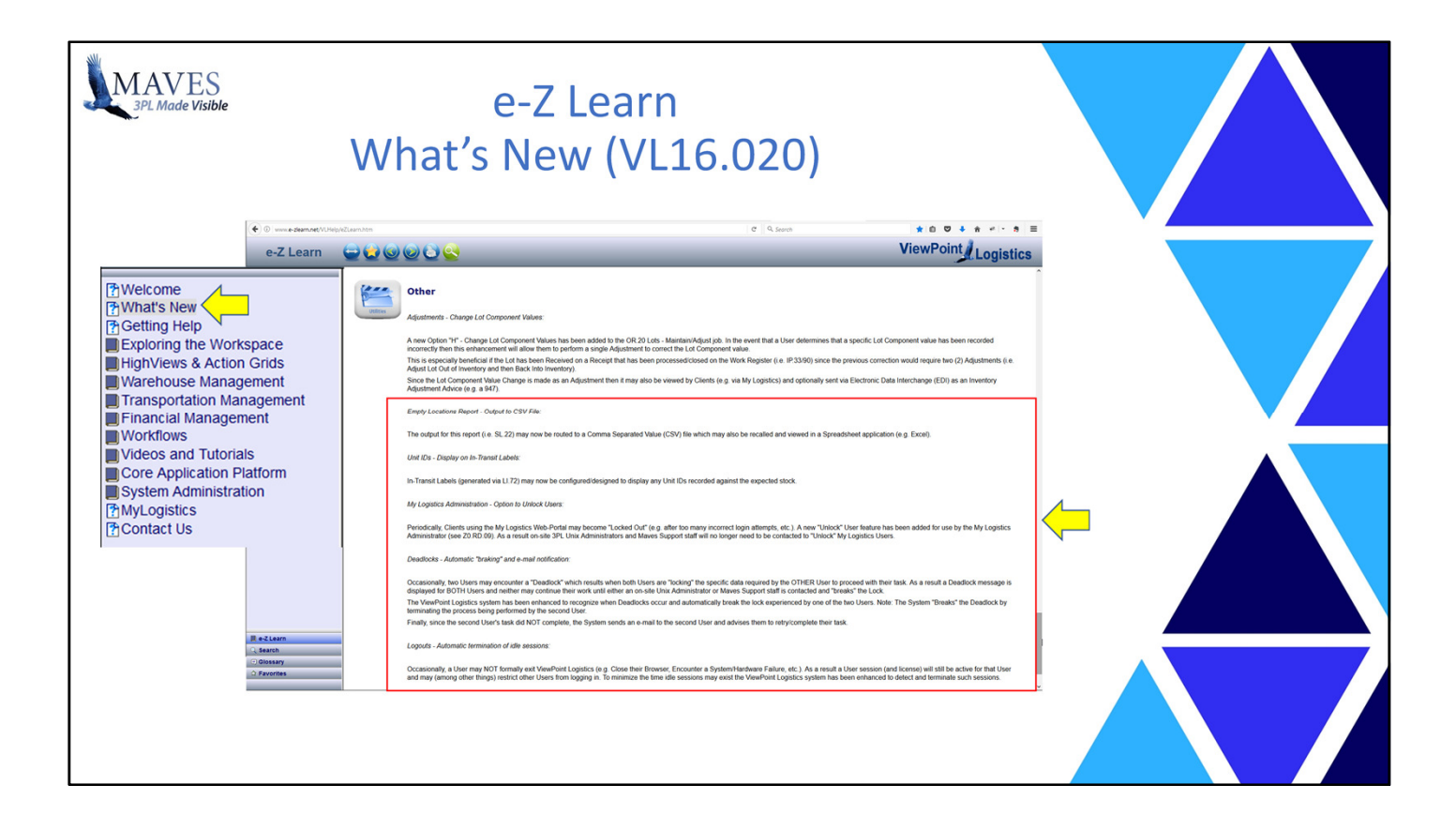

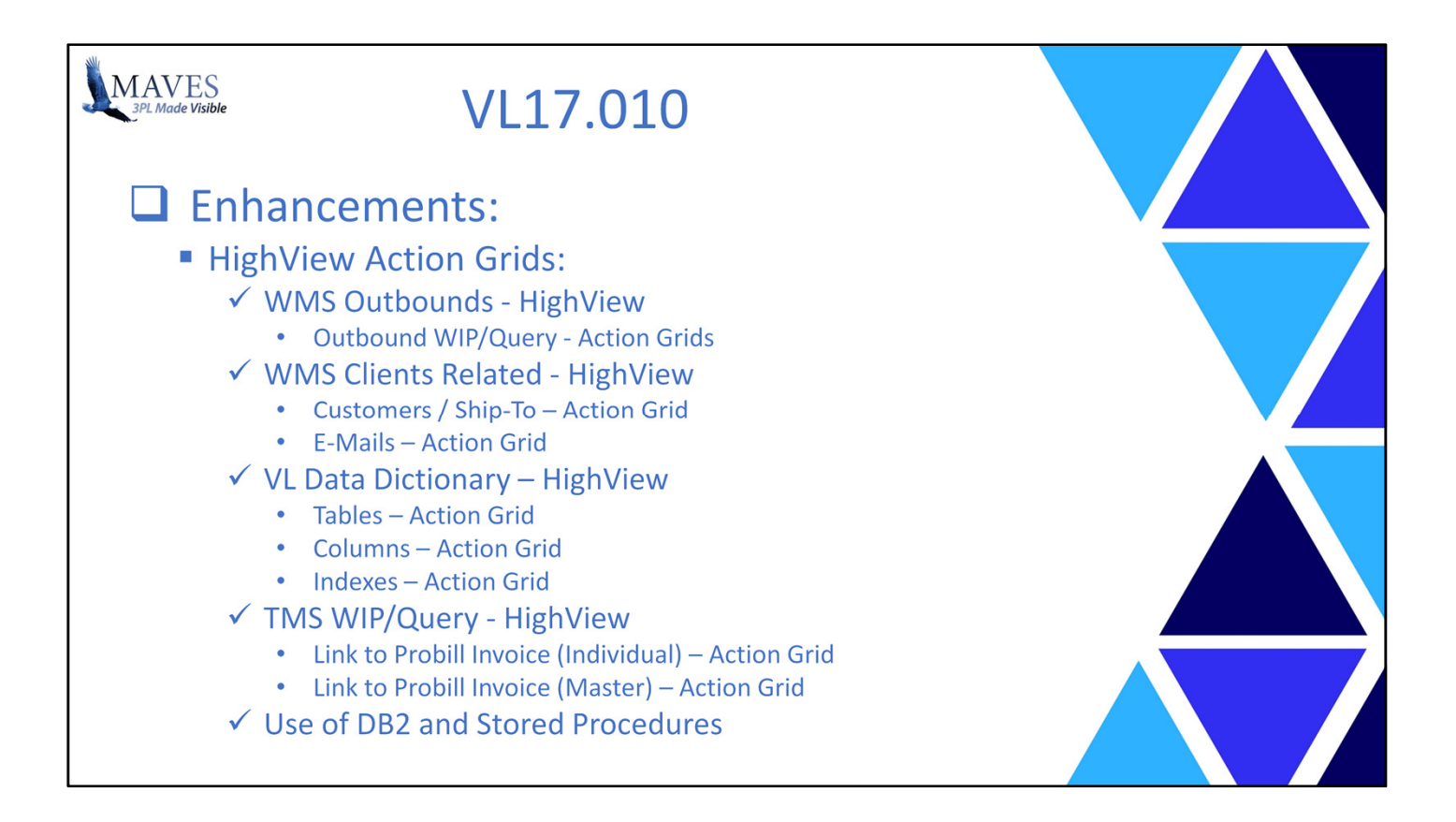

We've created or enhanced a number of new features, in various areas of the software, for the VL17.010 release including:

- HighView Action Grids …

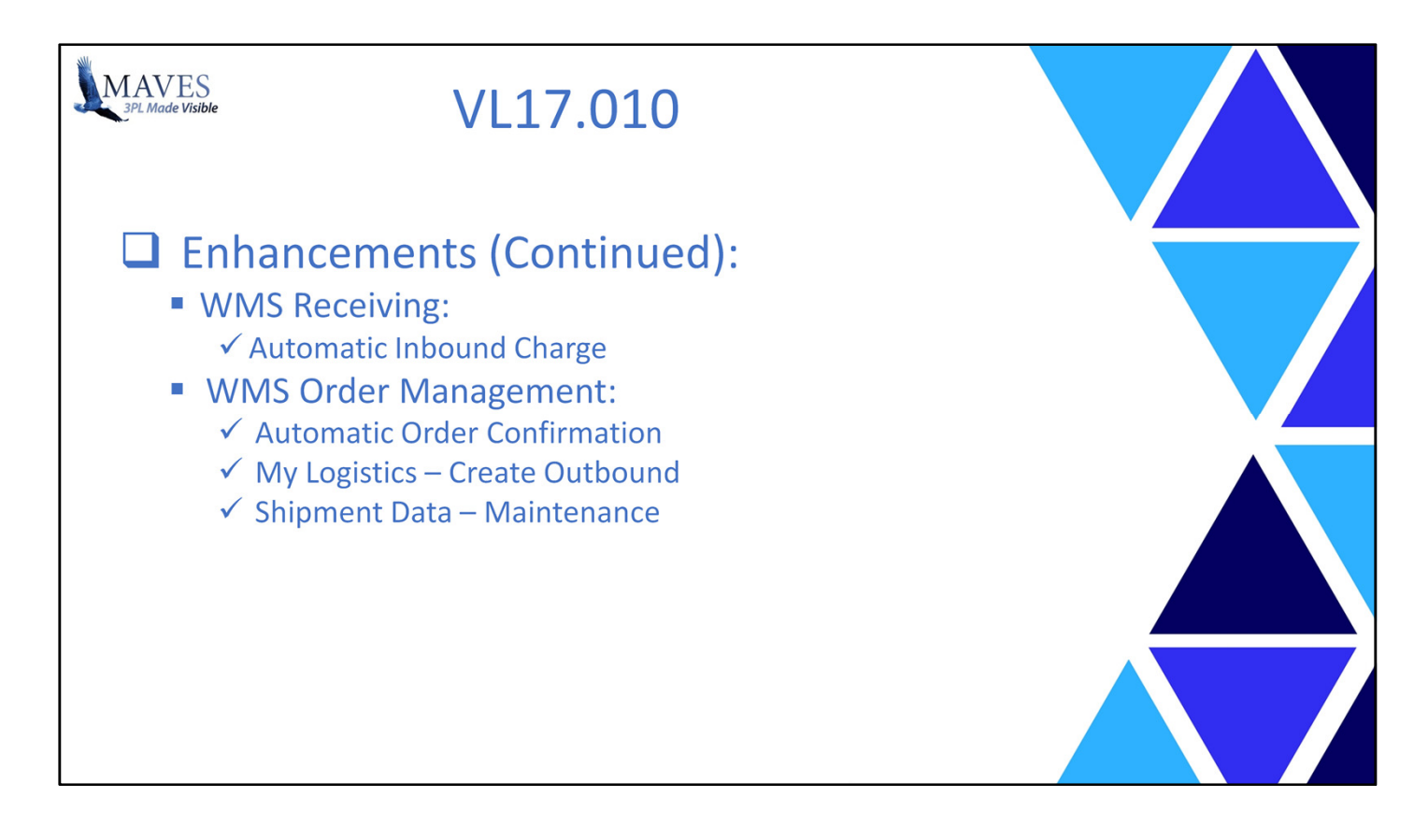

- Receiving,
- Order Management …

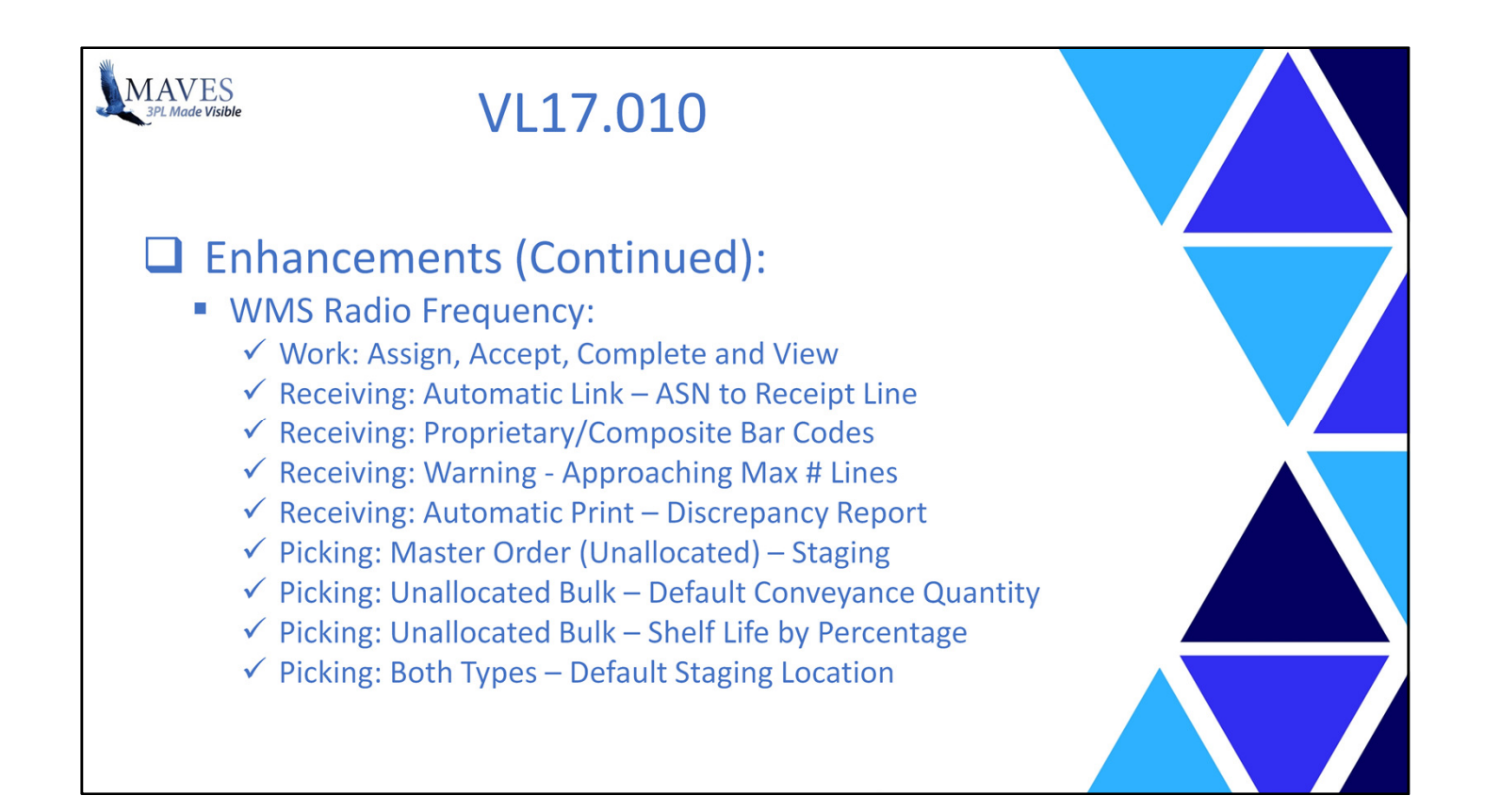

- Radio Frequency,

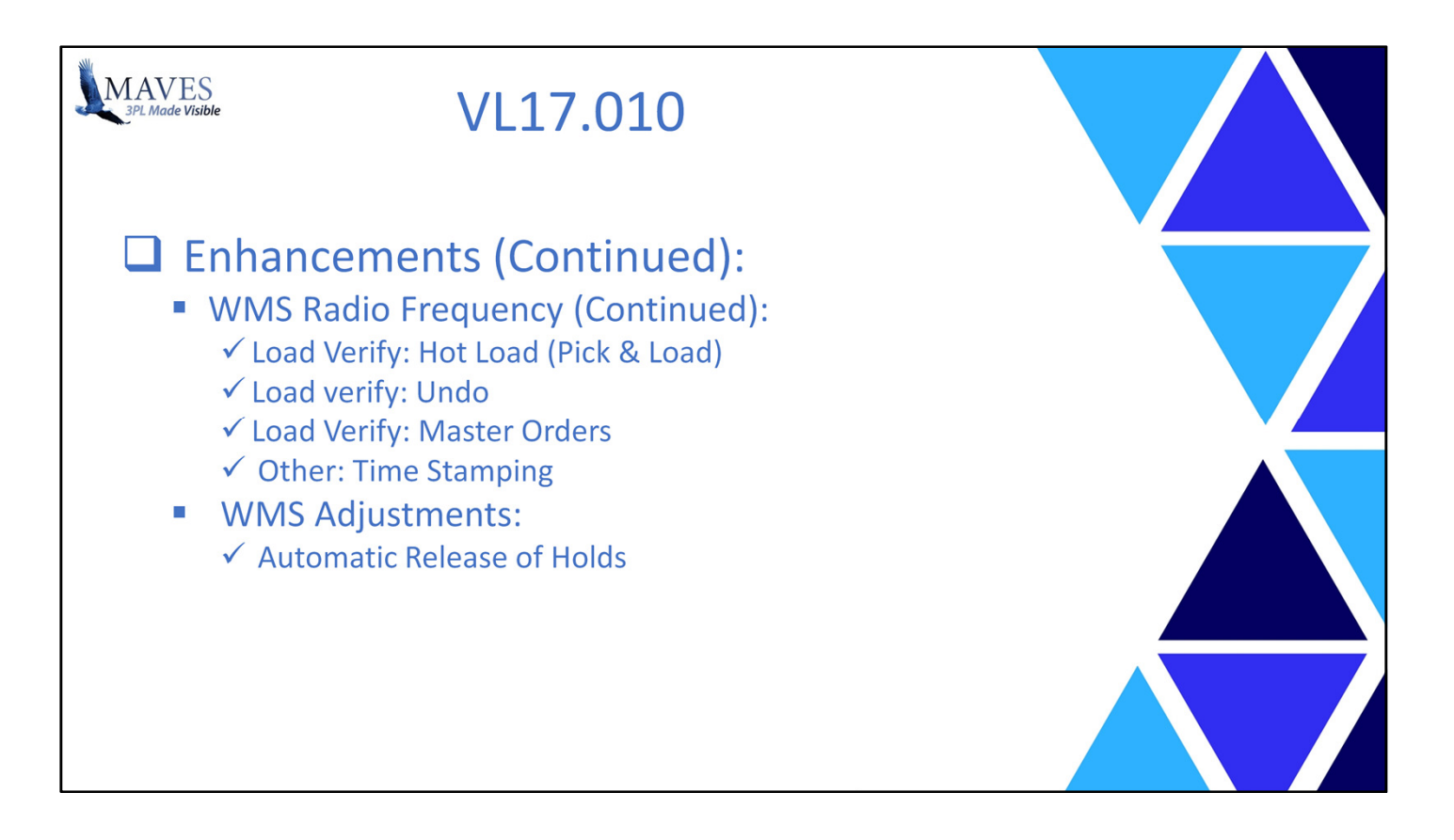

- and Adjustments.

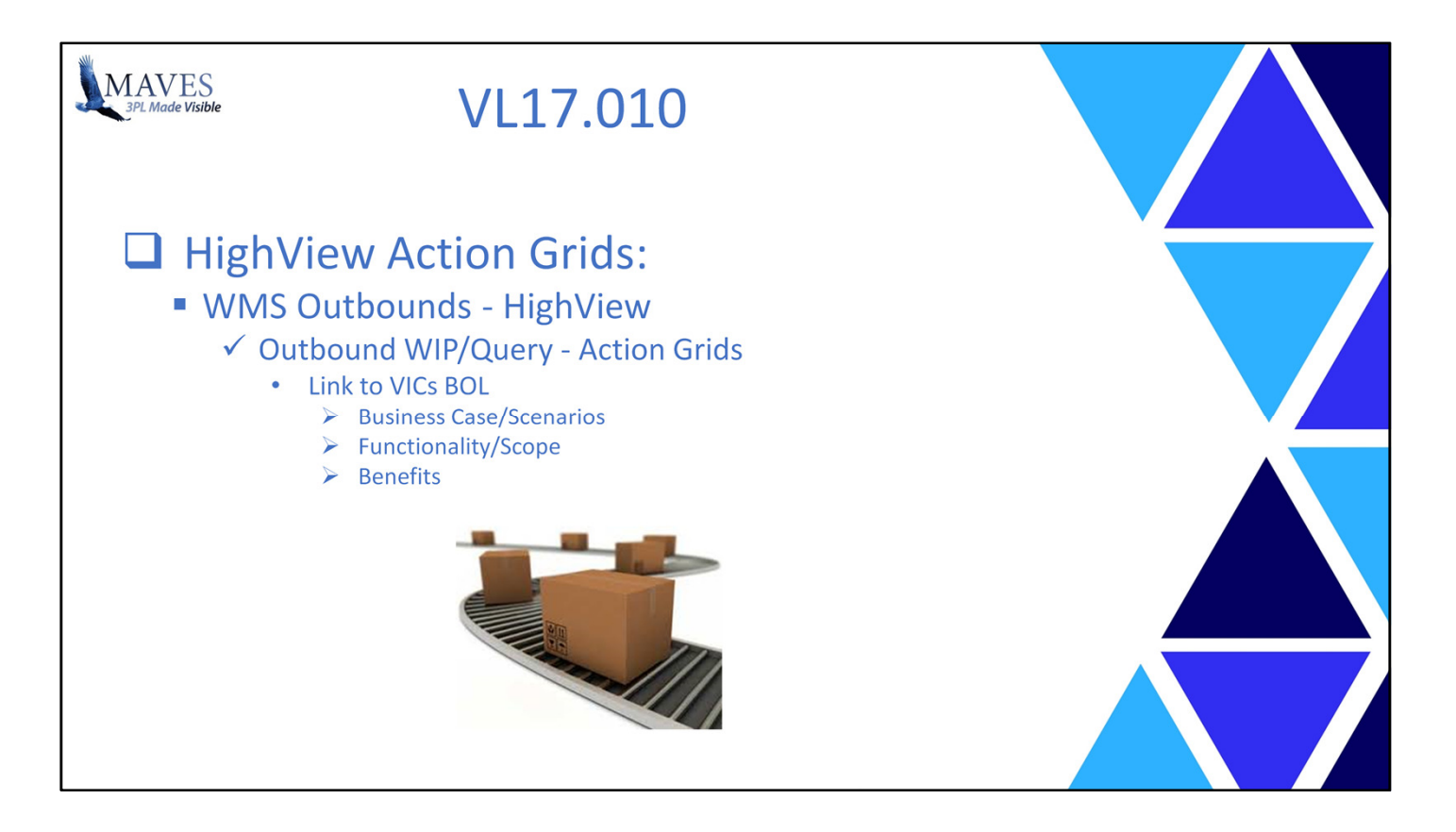

- Added links from the WMS Outbounds WIP/Query Action Grids to any VICs Bill of Lading
- Note: The link is in the SAME column as the e-Docs Graphical BOL.

- Allows 3PLs and their Customers to quickly/easily view an Order's VICs BOL.
- Eliminates the time/cost to look for and find a printed VICs BOL.

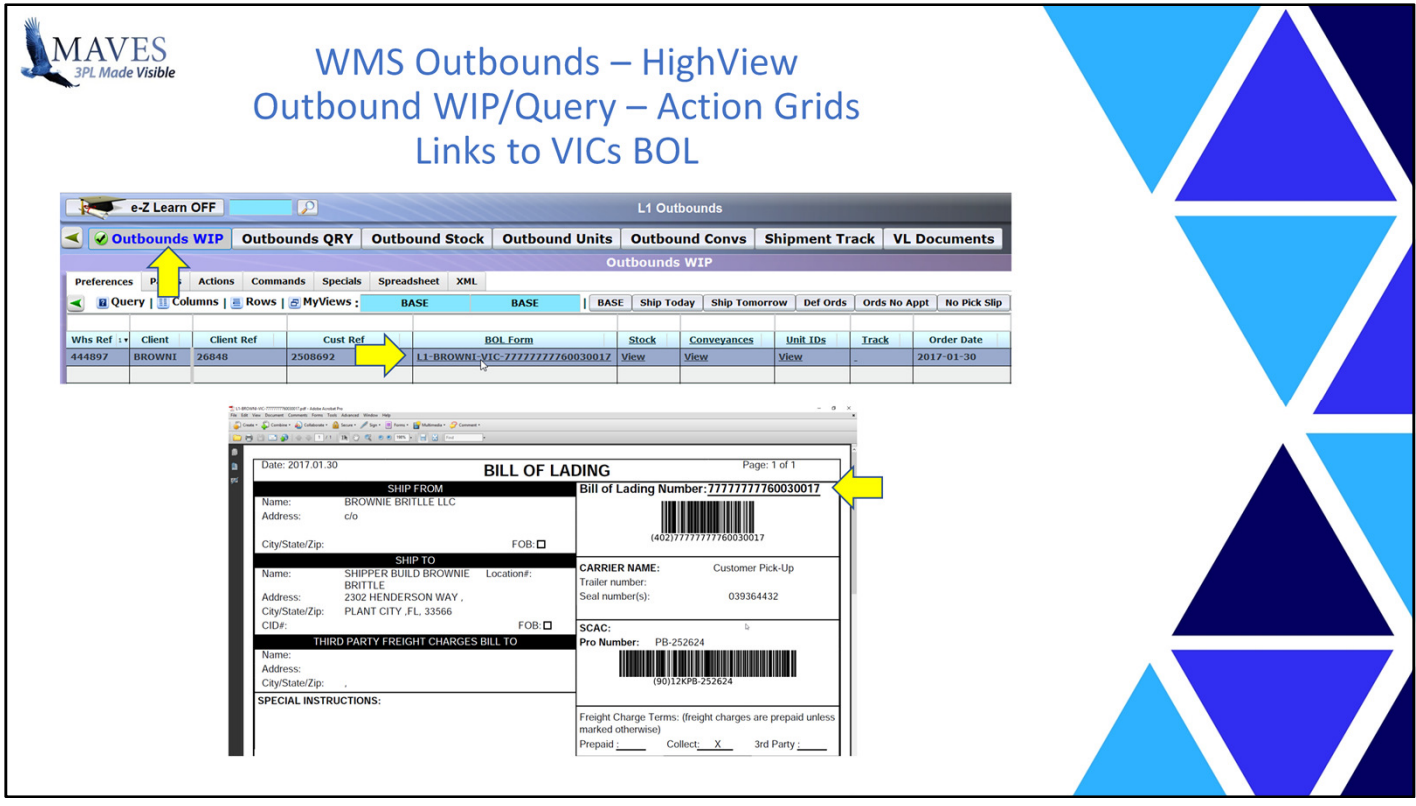

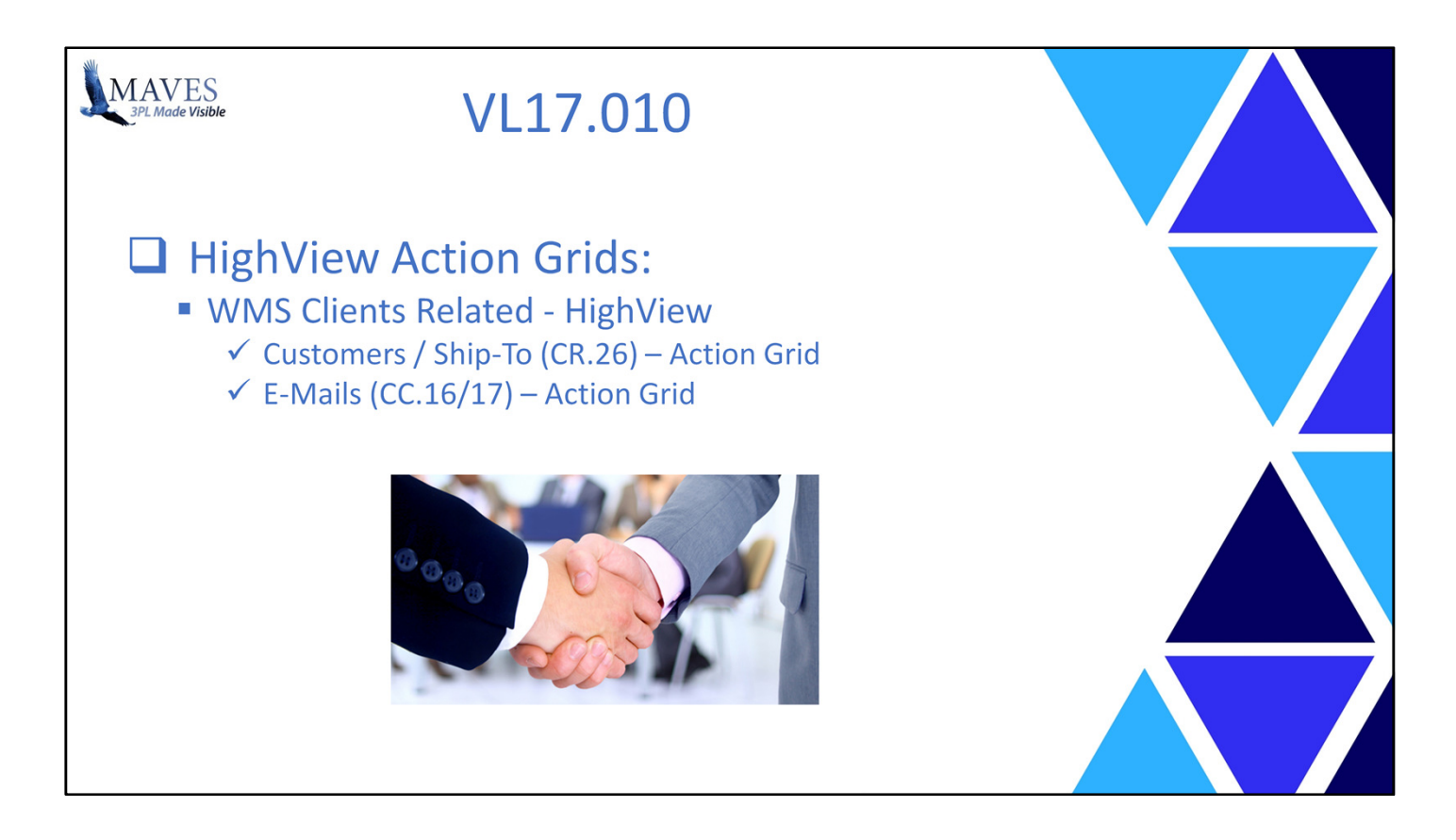

- It is important to ensure that Customer information (i.e. a.k.a. Ship-To or Consignee) and Client e-Mail information is defined correctly.
- In the past this validation process has been time consuming.

### Functionality/Scope:

- The Customers (from CR.26) and E-Mails (CC.16/17) Action Grids were created and attached to the existing Client Related HighView.

### Benefits:

- These Action Grids help ensure that Orders are shipped to the correct destination and invoices and reports are e-mailed to the correct individuals.

Next, we'll view these new Action Grids.

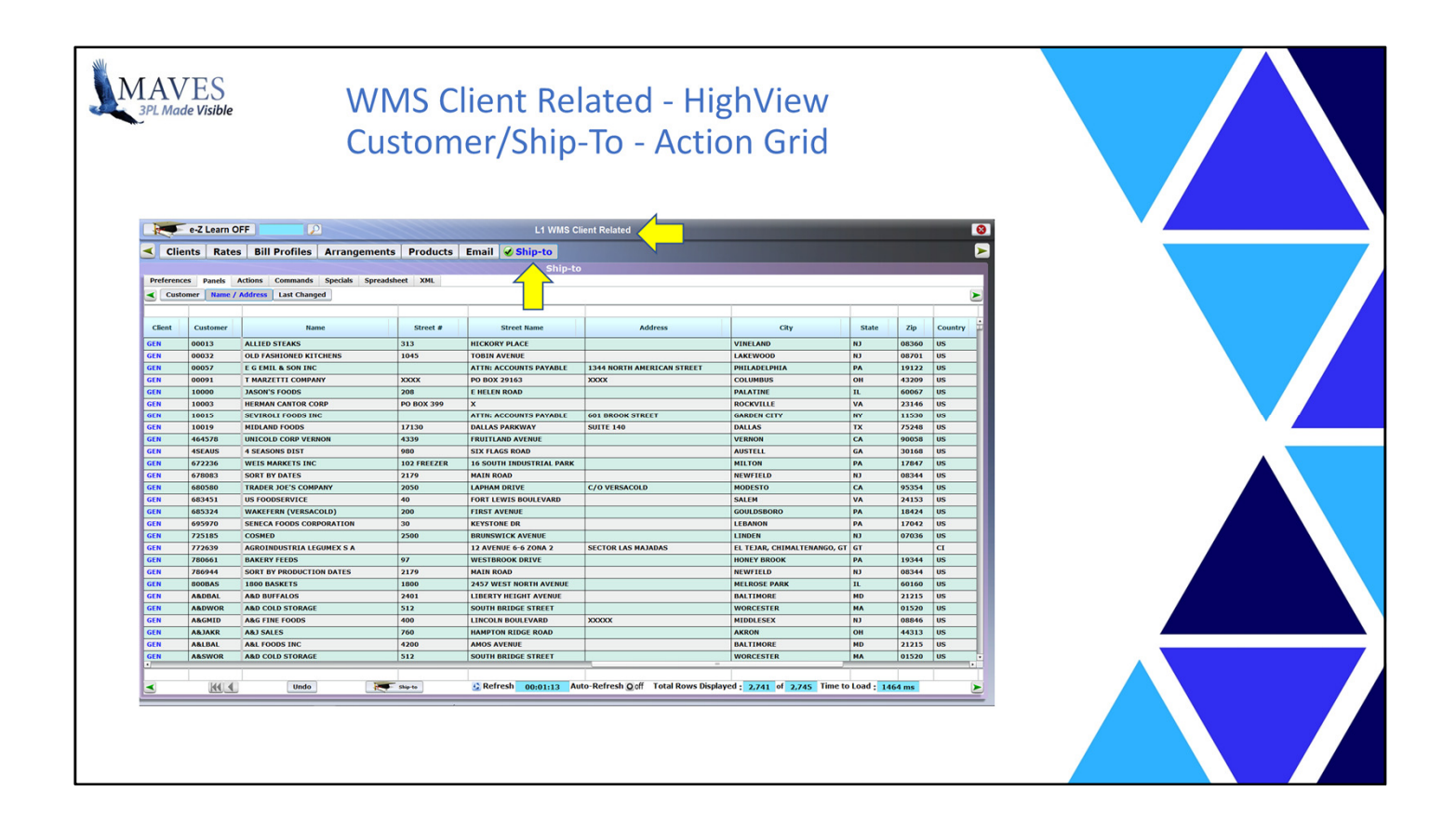

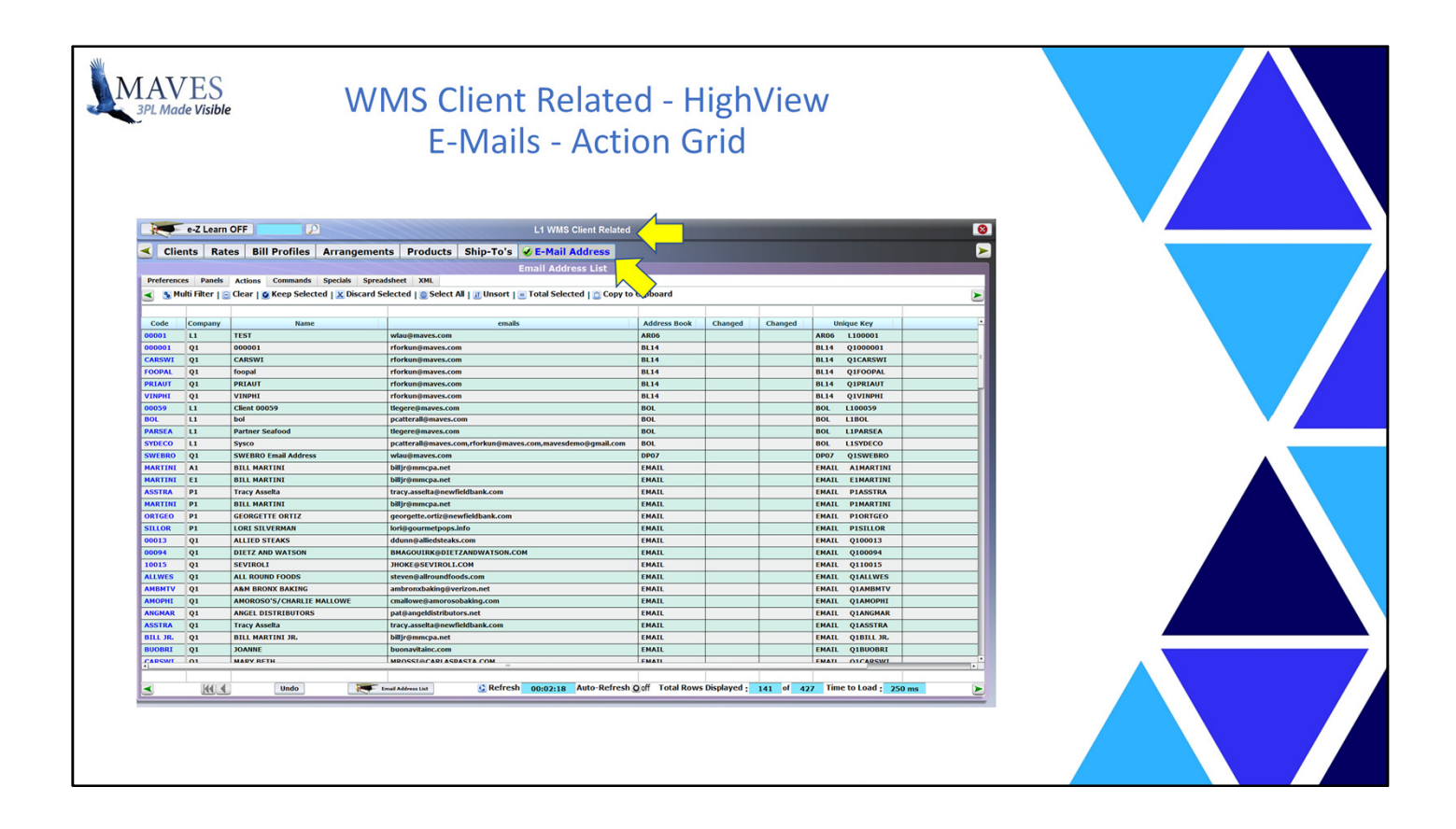

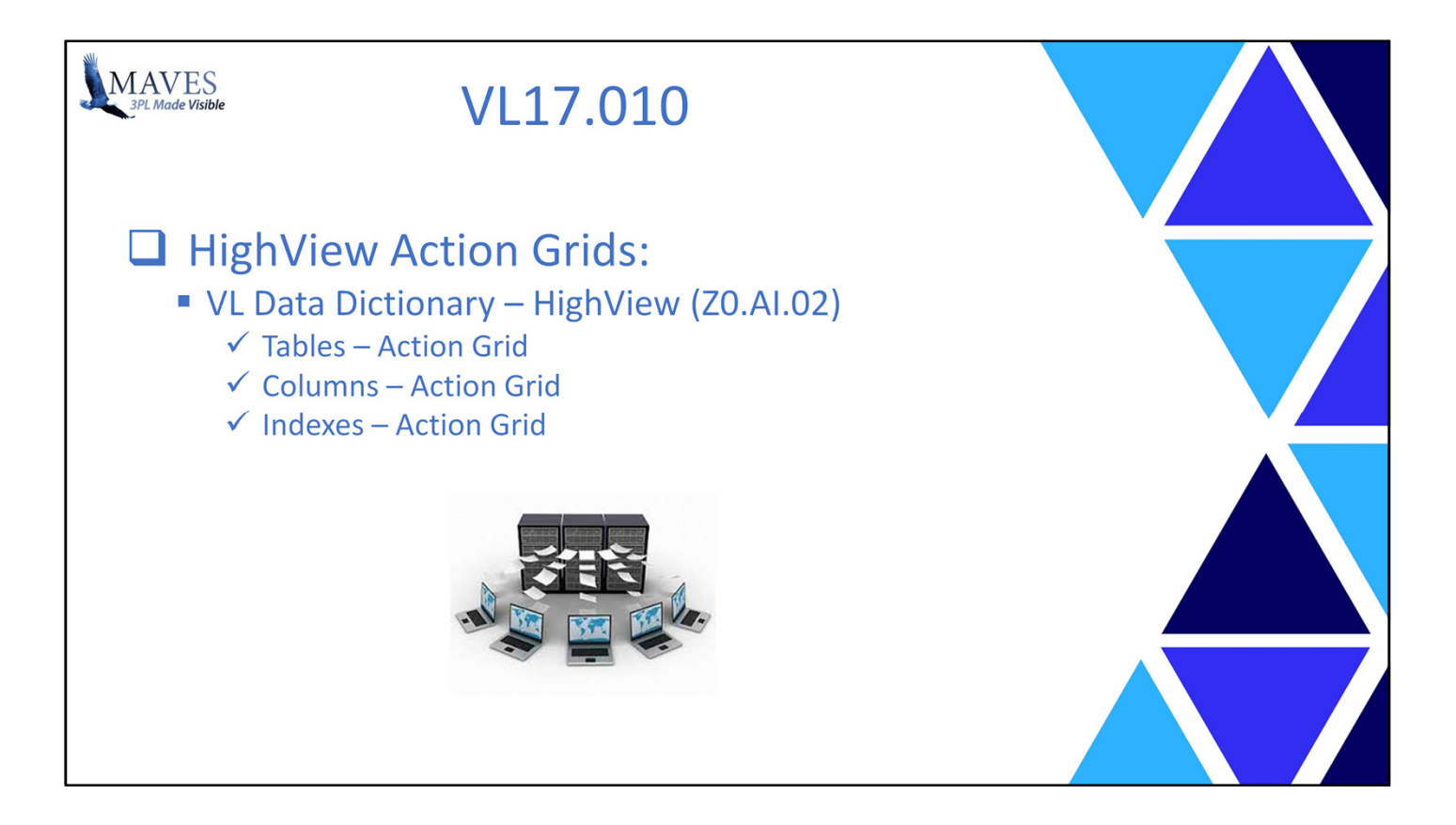

- Retrieving and displaying information from Viewpoint Logistics requires knowledge of Maves' database.

- Both Maves technical resources and 3PL staff need to know where to find specific data to construct:

Legacy Queries and Reports,

Reports with 3rd Party Tools (e.g. Crystal, BIRT, etc.)

and SQL Stored Procedures (currently used by HighView Action Grids)

- Although the Z0.AI.02 Query and Z0.AI.03 Report display Data Dictionary information they only allow retrieval/display of ONE (1) table at a time.

Functionality/Scope:

- Three new Action Grids have been created and attached to the New VL Data Dictionary HighView.

- They display VL:
	- Tables (a.k.a. Files)
	- Column (a.k.a. Fields)
	- and Indexes (a.k.a. Keys).
- All of these Action Grids are "Work-In-Process" types (i.e. they immediately load data).

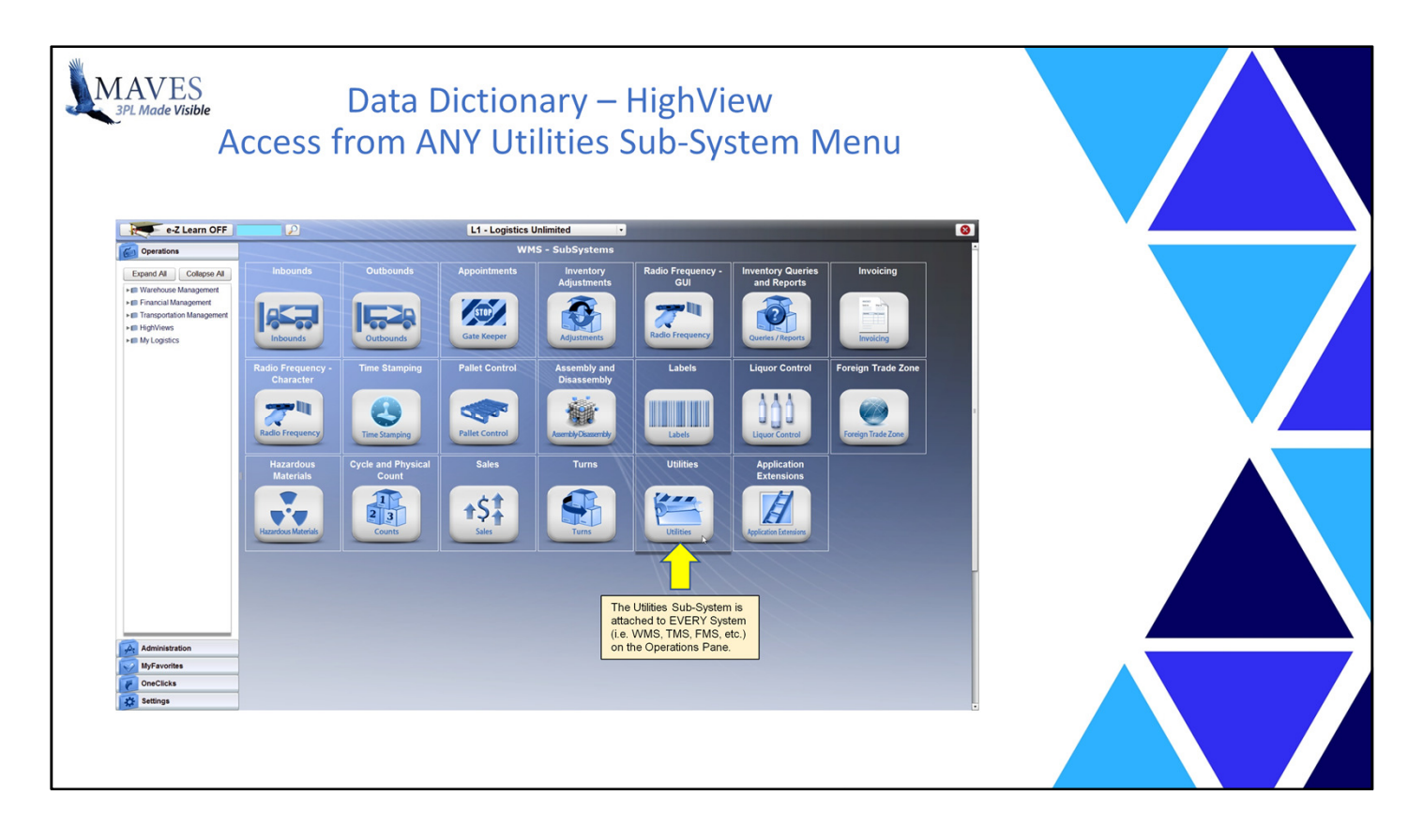

Benefits:

- Sorting and filtering capabilities minimize the time/cost required by Users to locate specific information

- Hyperlinks allow User to more quickly/easily drill-down into the data (e.g. view Columns for a specific Table).

Let's take a look at where/how we access these HighView Action Grids and review a few samples of them.

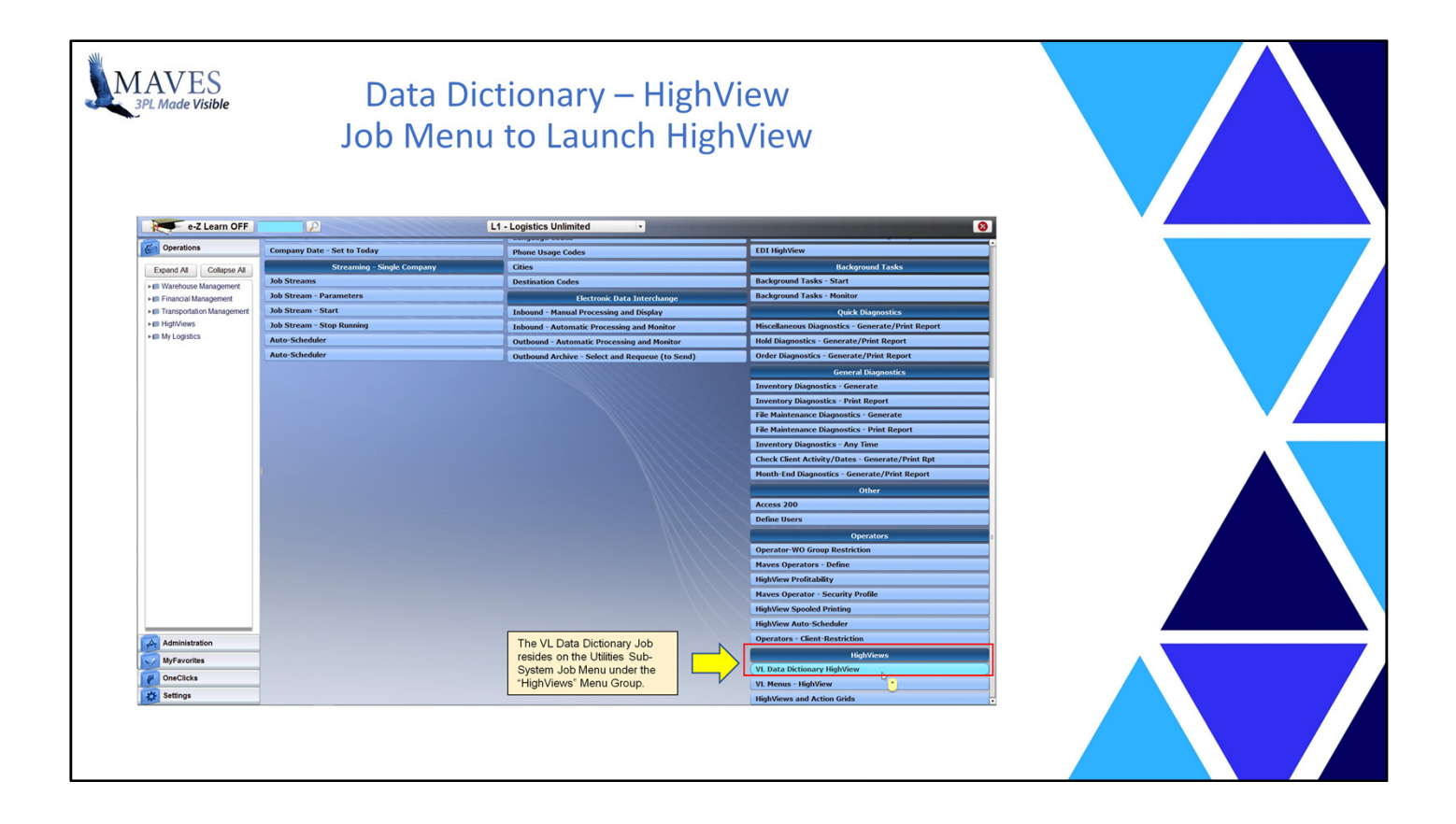

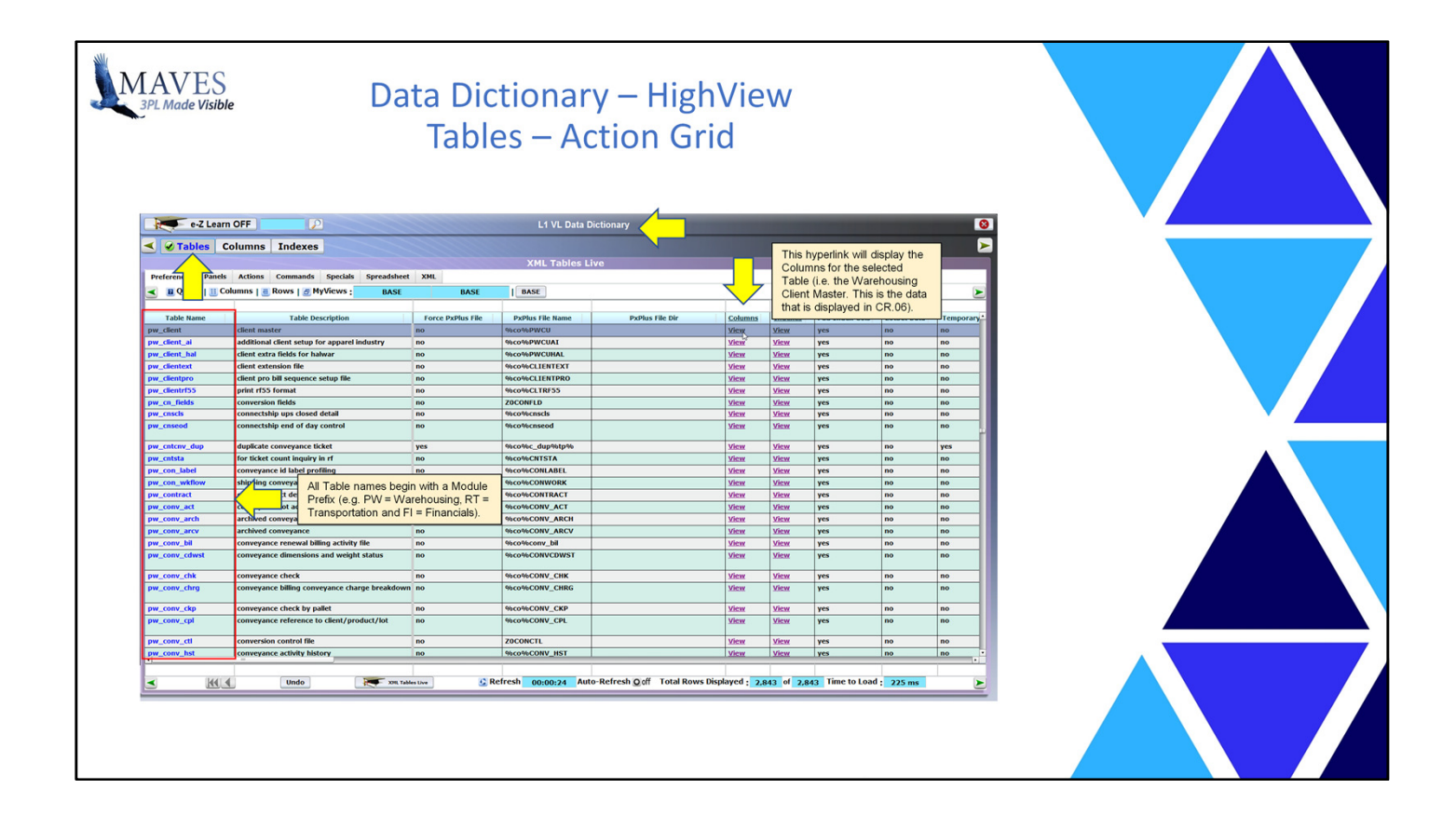

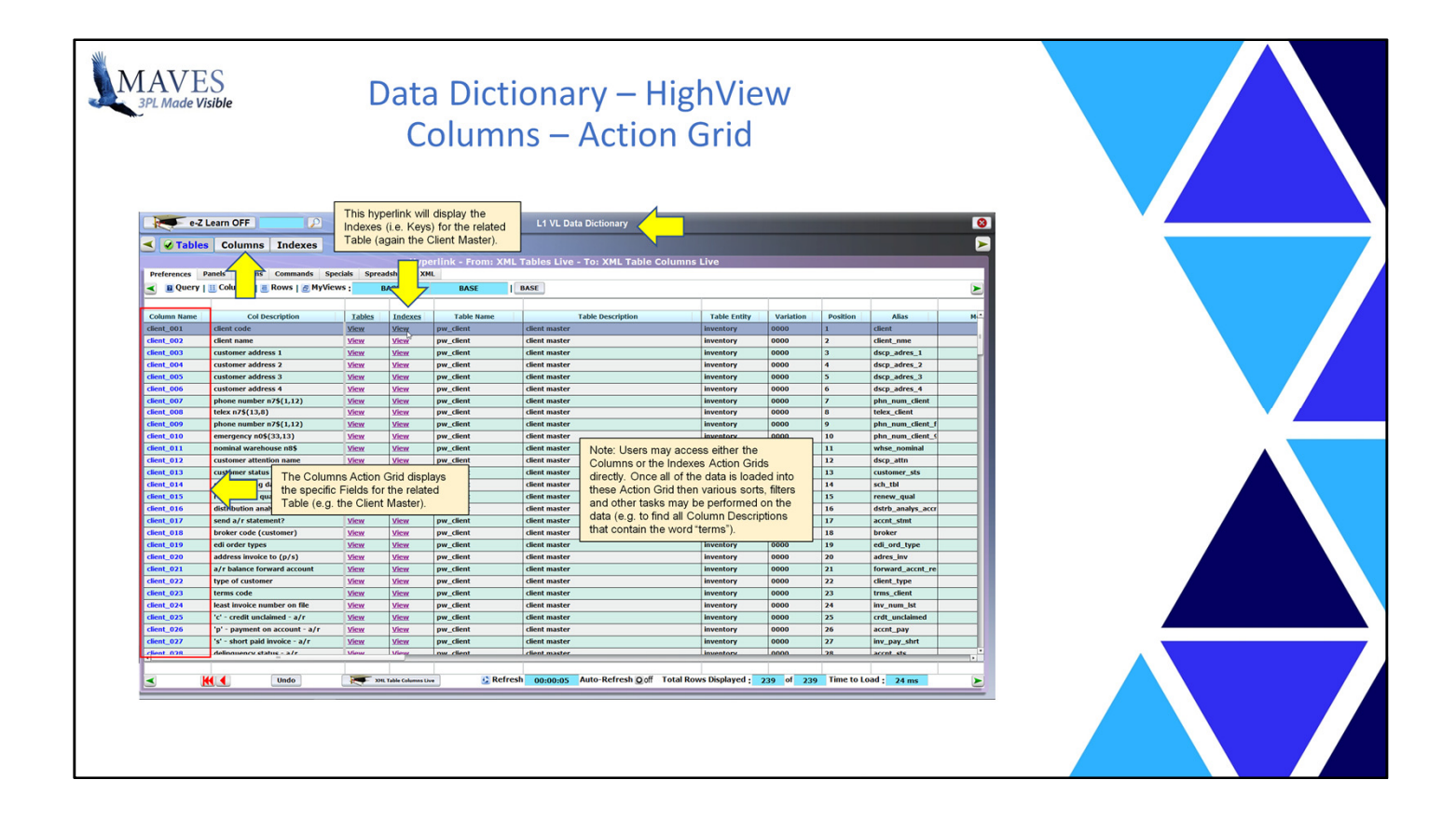

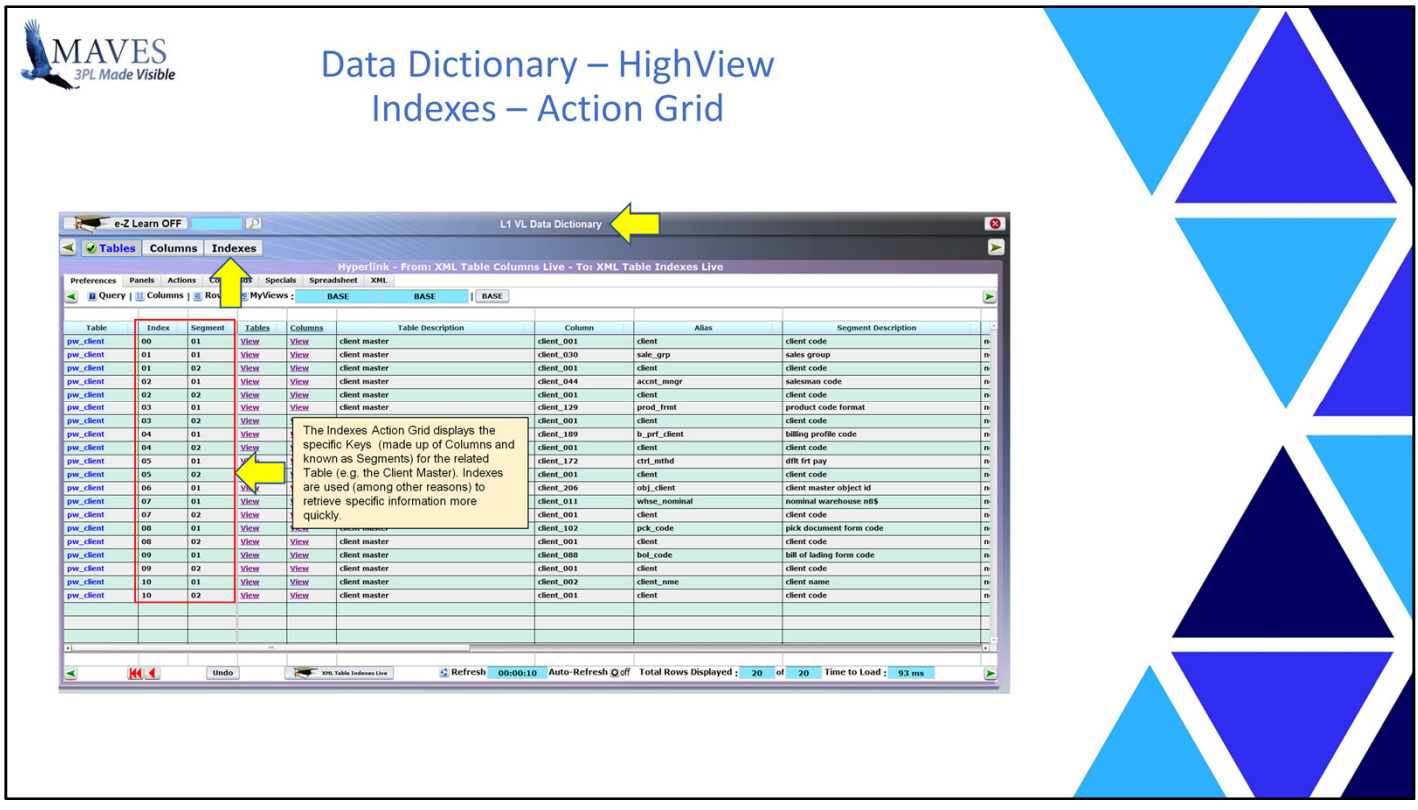

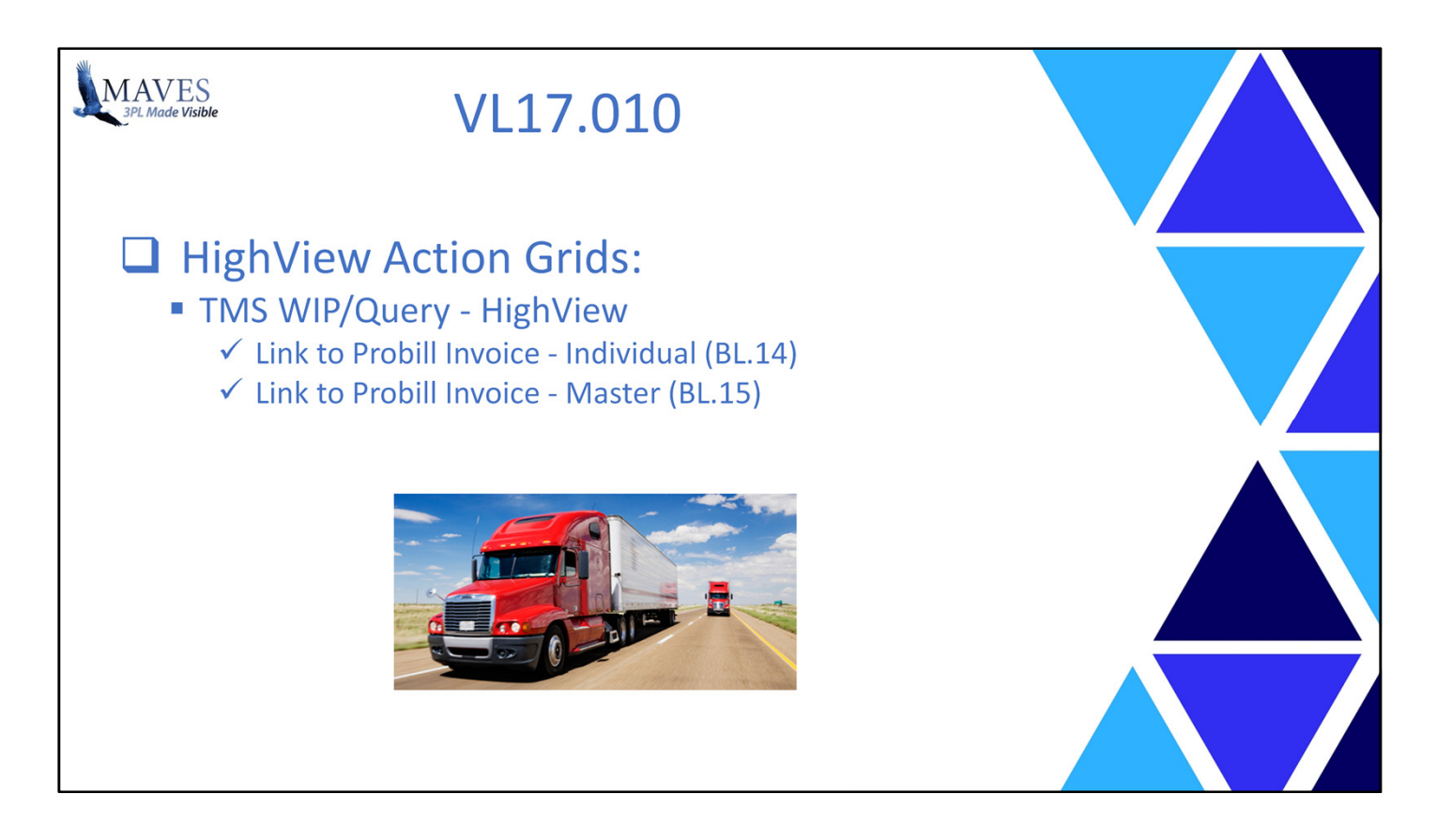

- Added new links from the TMS WIP/Query Action Grids to the Individual (BL.14) and Master Probill (BL.15) Invoices.

# Benefits:

- Allows 3PLs and their Clients (via My Logistics) to quickly/easily view Probill Invoices.
- Eliminates the time/cost to look for and find the printed Invoices.

Let's look at where these new links exist.

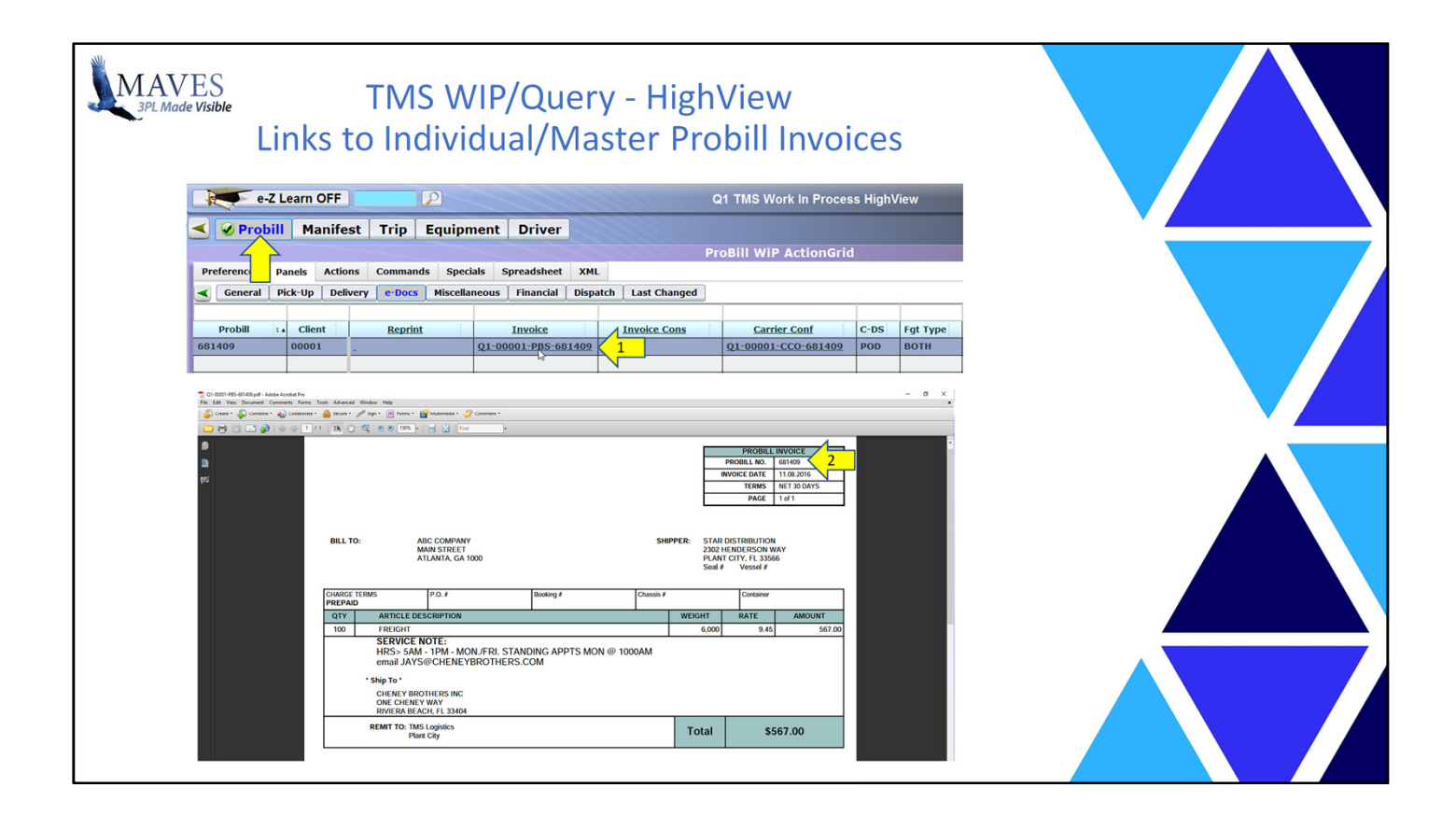

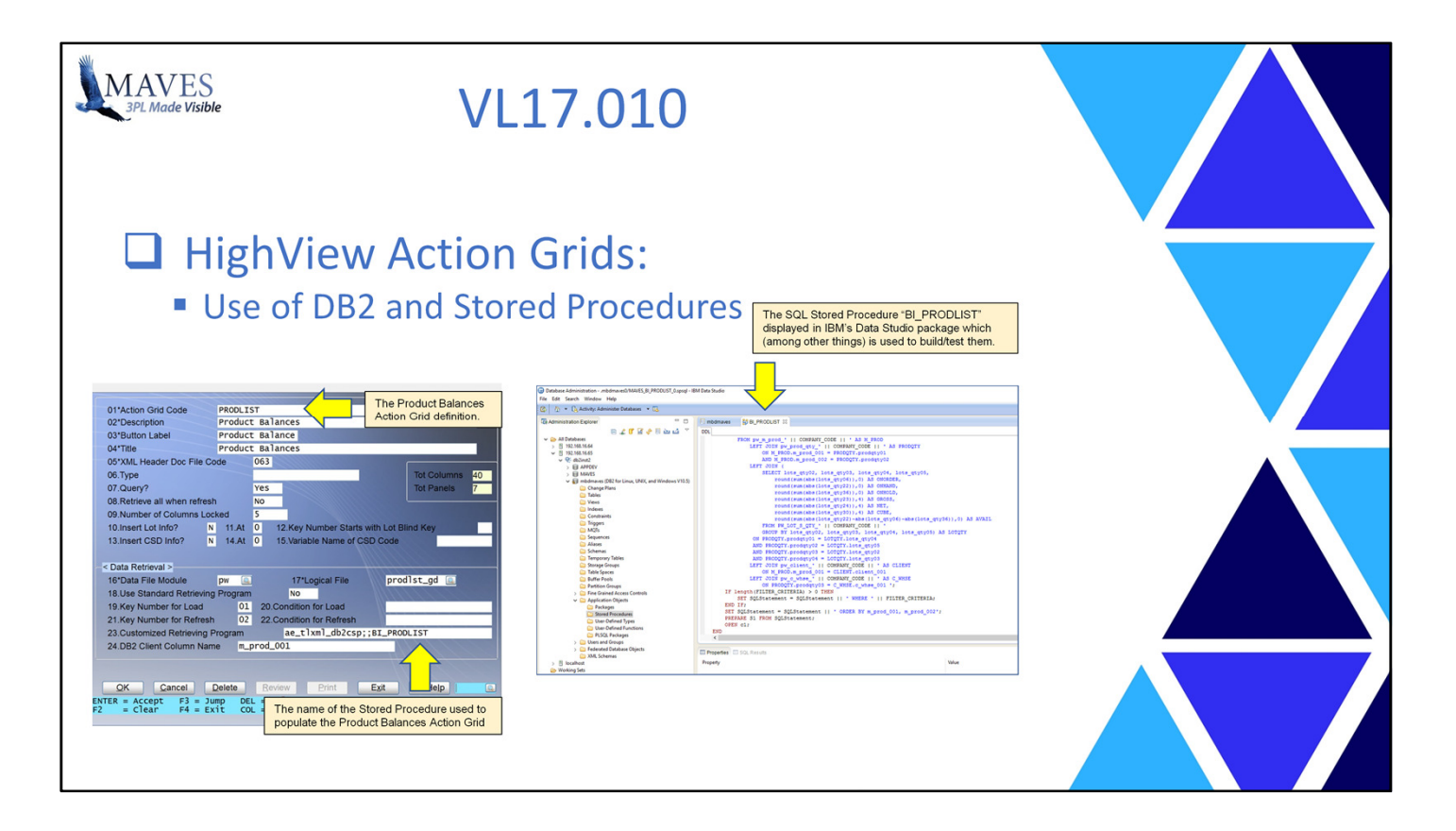

- New technologies and approaches are continually created and re-fined.
- Using them enables thing to be created faster, and require less/no maintenance.
- DB2 and SQL are examples of such Technologies
	- (which Phill will cover in more detail later in the Conference).

Functionality/Scope:

- Many Action Grids in VL17.010 have now been converted to retrieve DB2 data using SQL Stored Procedures.

Benefits:

- Using DB2 and SQL Stored Procedures with HighView Action Grids results in: faster retrieval of information and a higher level data integrity (i.e. than PVx BI Data Files).

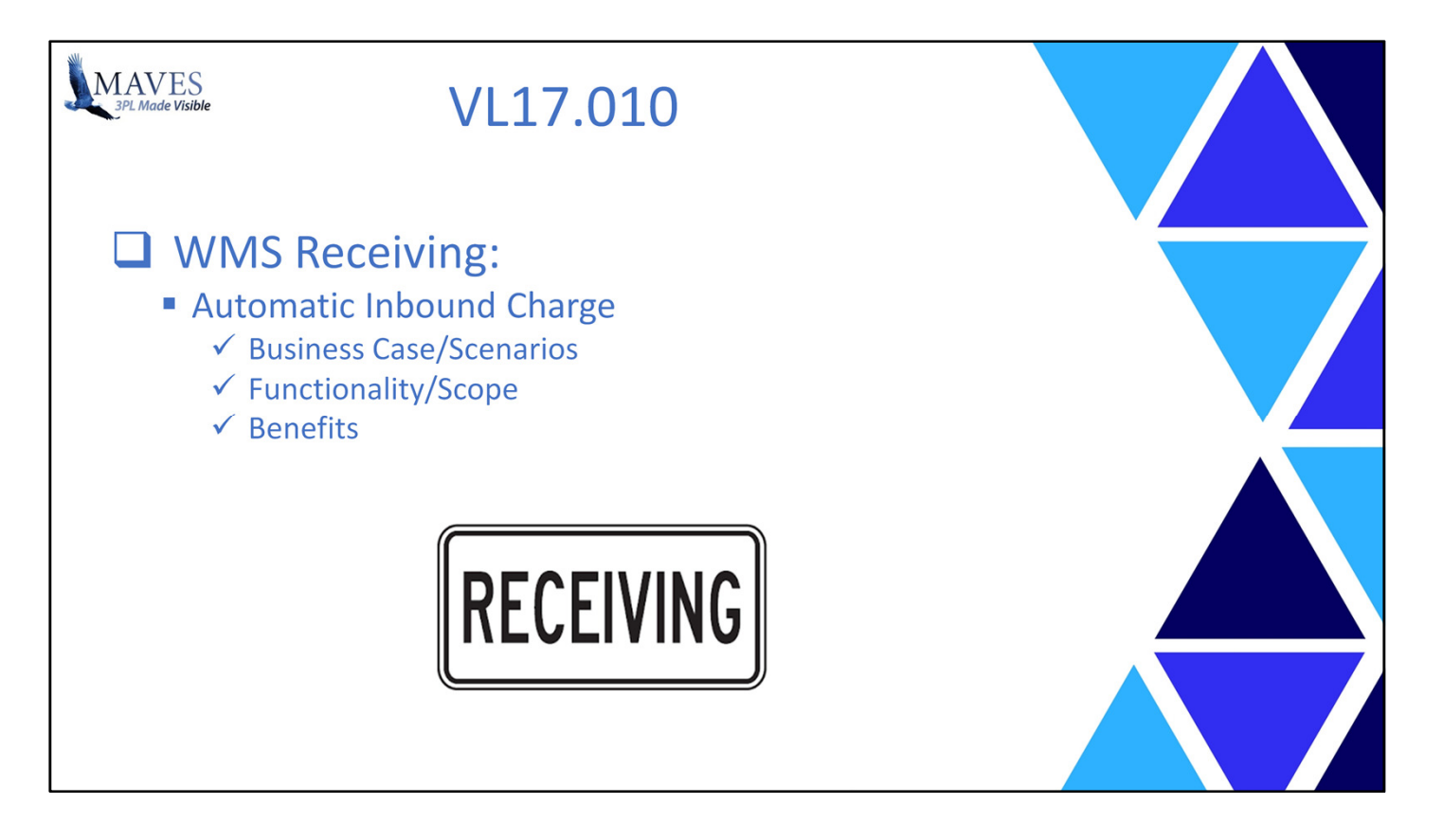

- 3PLs may always provide billable services to specific Clients as part of their Inbound Processing activities.

- Currently, there is not an automated function to bill for this service during Receiving.

Functionality/Scope:

- A Flat Charge per Receipt Invoice has been added to the Automated/Mandatory Charges (in WP.74)

- This charge is automatically attached to each Rated Receipt (via RE.31)
- It displays on the Receipt Invoice (RE.32)
- Activation: Rates (WP.74/CR.22) Code "RF"
- It may be defined for "GEN" or Client specific usage.

- Does NOT rely on a User remembering to add the Charge.
- Maximizes 3PL revenue.

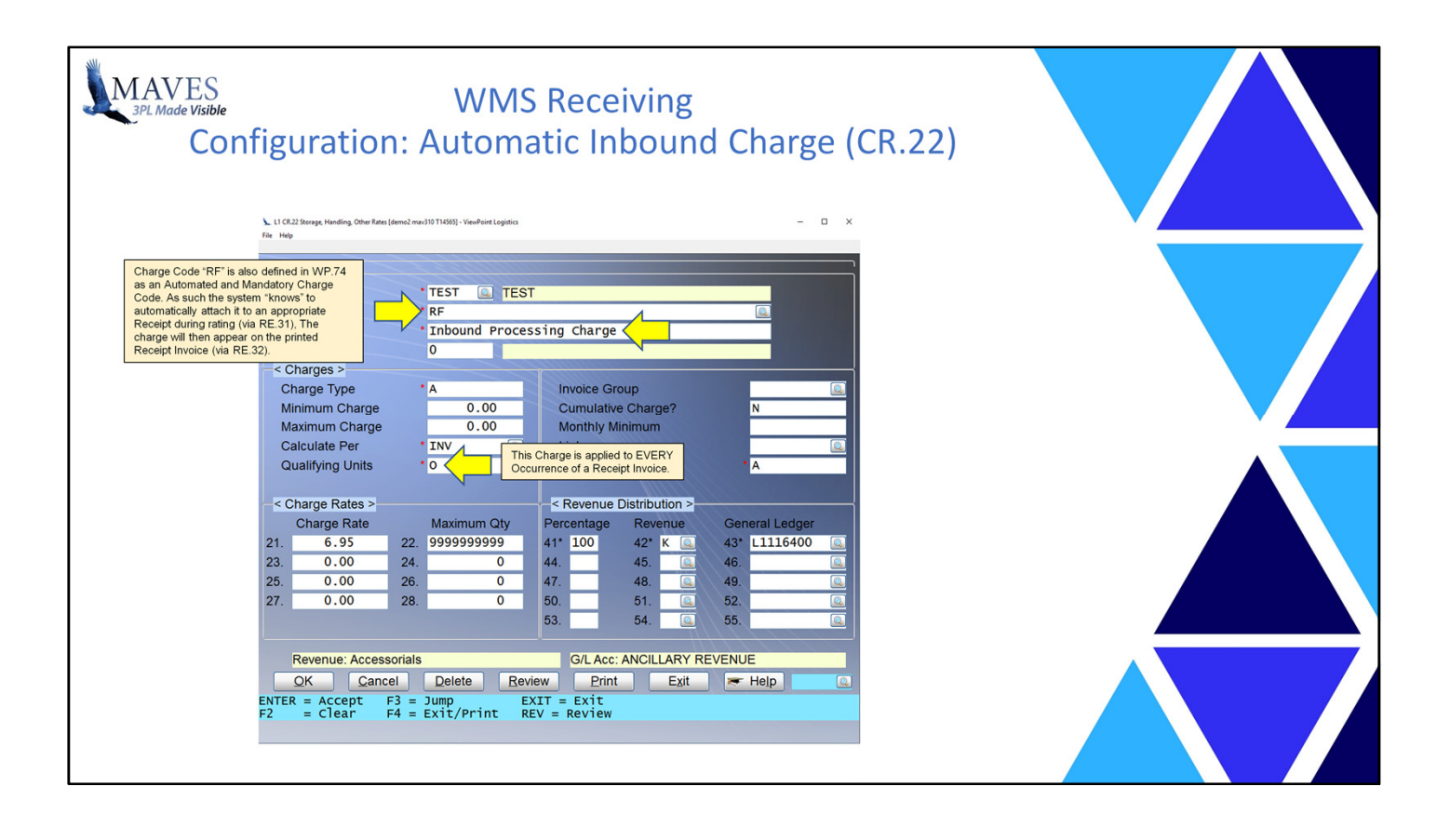

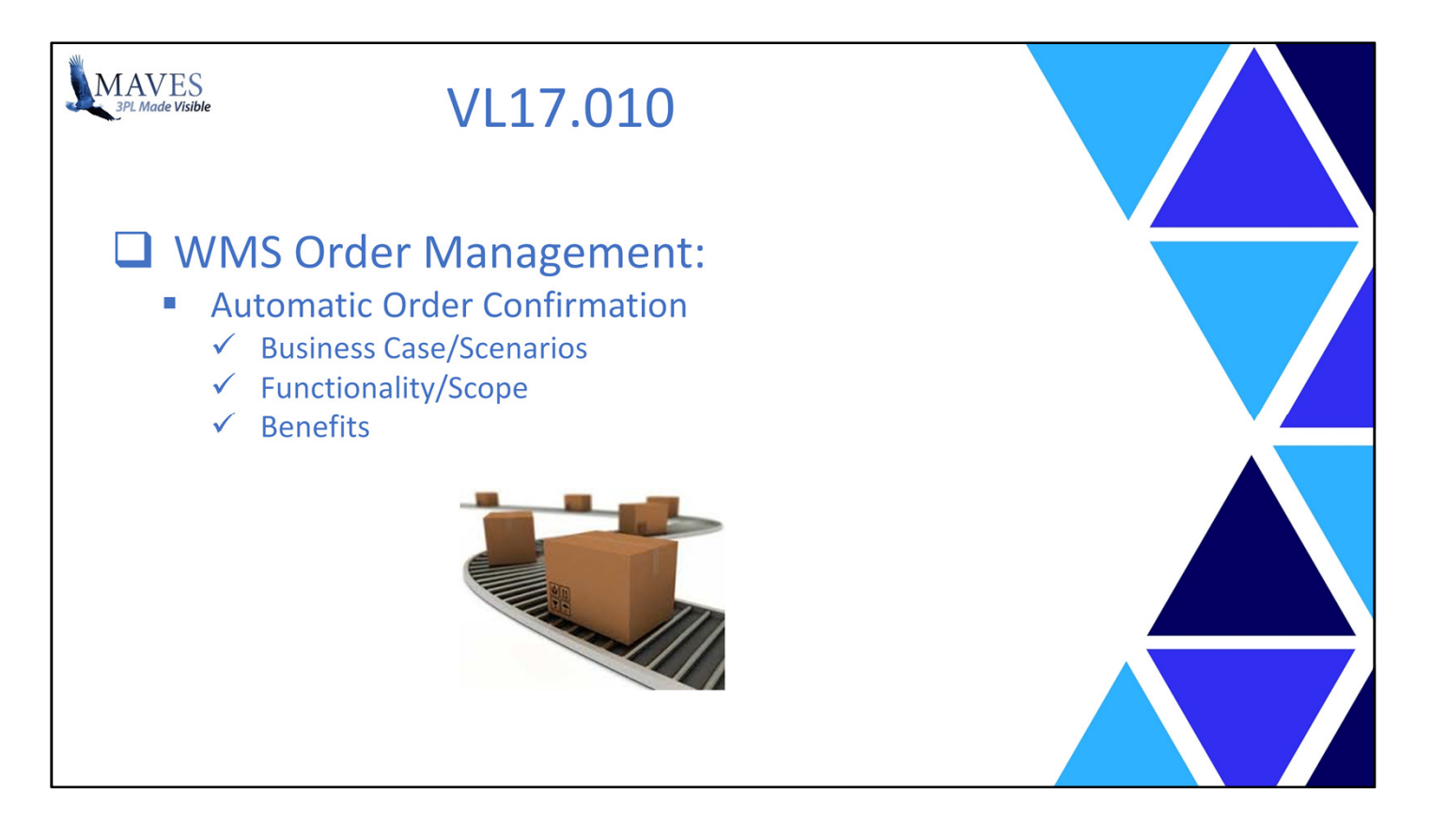

- The current process to reduce inventory levels after stock is shipped requires a manual User intervention (via OE.20)

Functionality/Scope:

- Orders may now be automatically confirmed when an Order is assigned a Specific Order Status (in OE.12).
- There is a new Background Task that processes Orders and is based on an Scheduled Interval.
- This feature handles Single and Master Orders.
- Reporting Options:
- A Log File contains Orders that have/will/should be Auto Confirmed
- An E-mail will be sent IF an Order is NOT confirmed (after a specified period)
- The IP.94 option has been enhanced to purge the Log File

Configuration Options:

- The feature is activated by Client
- There is an optional Grace Period before Confirmation (i.e. After the Status is achieved)

Benefits:- Reduces the time/cost and potential errors related to manually confirming Orders as Shipped.
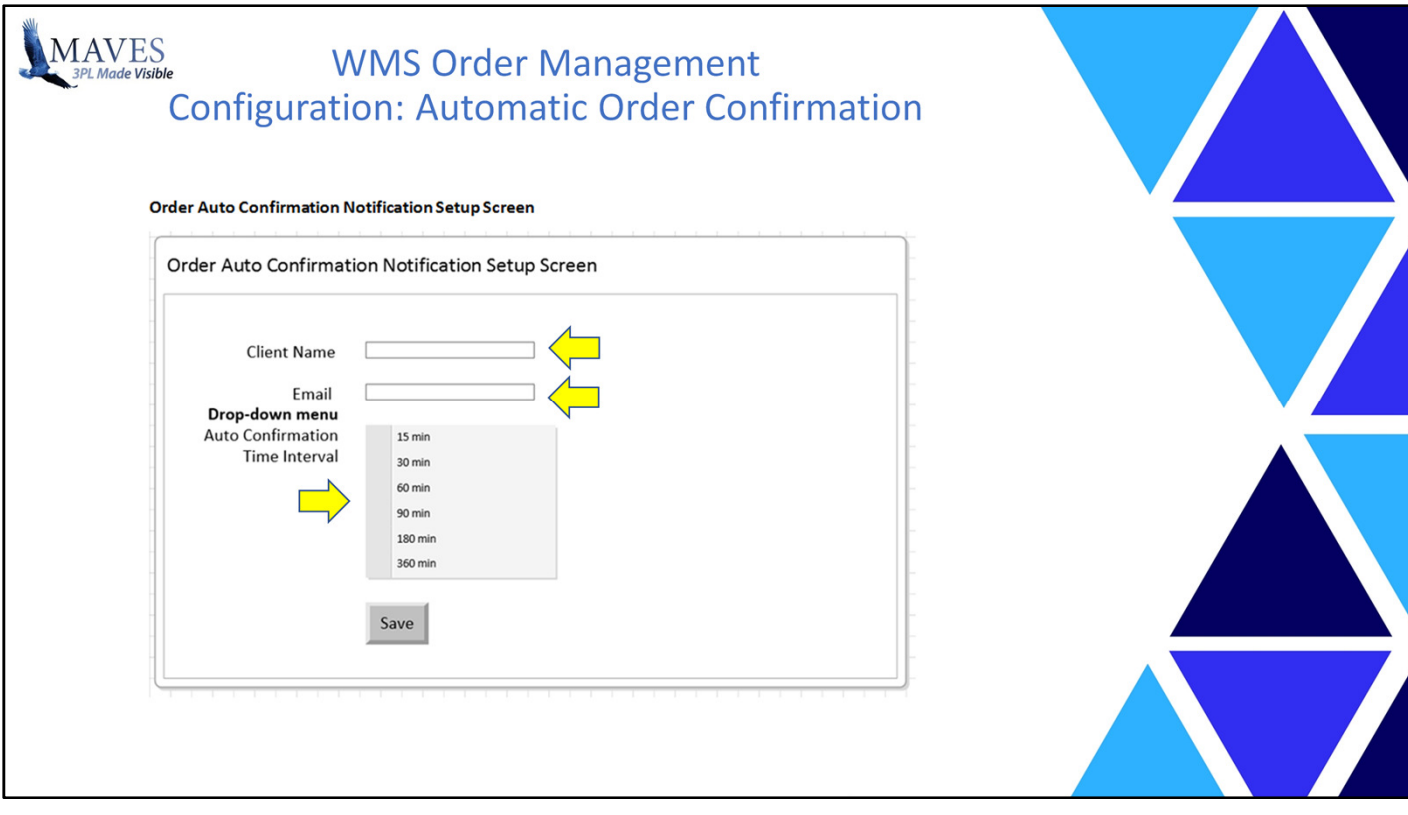

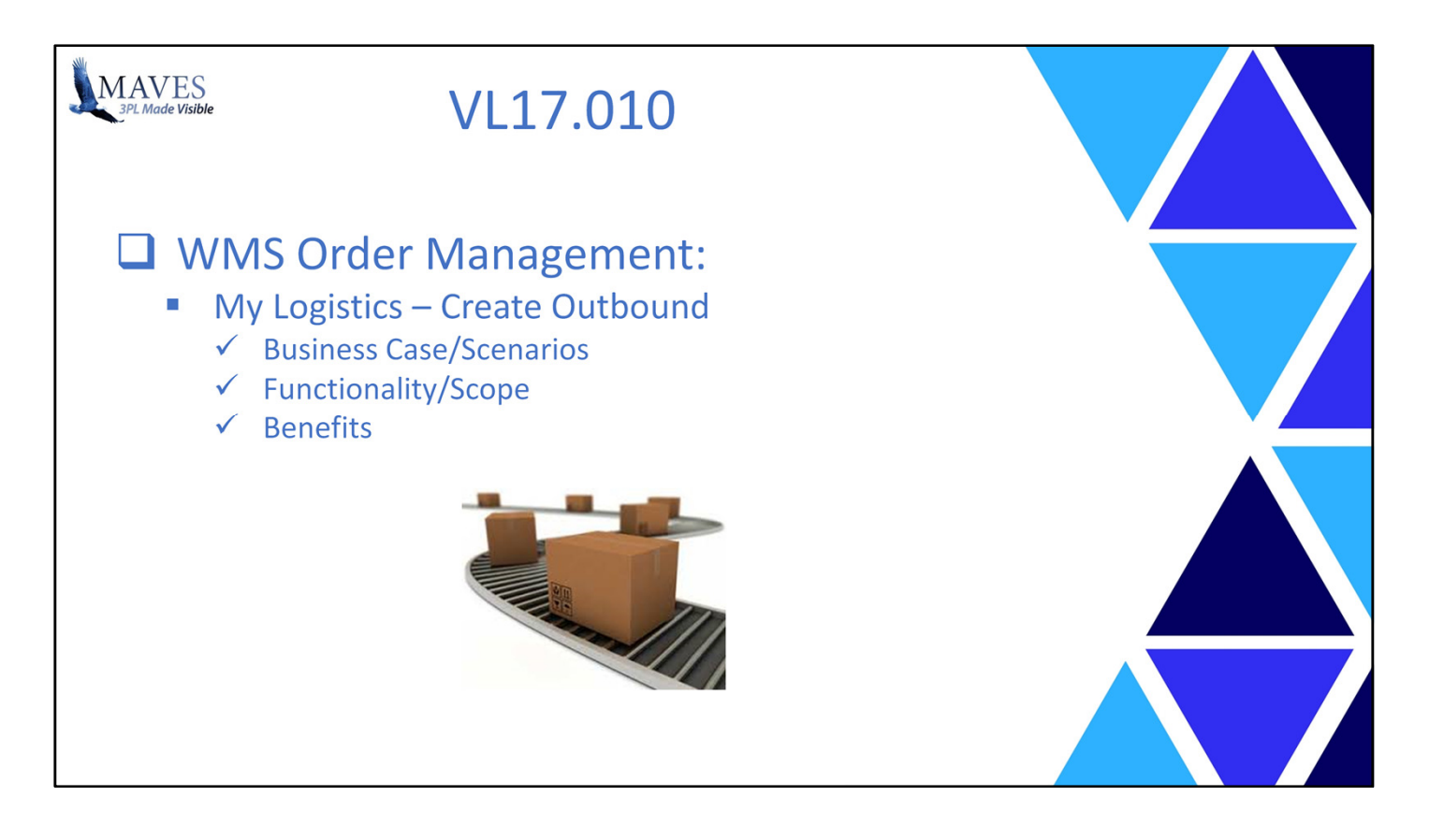

Added Create Outbound Icon to My Logistics

Business Case/Scenarios:

- Smaller or infrequent Clients may NOT have the ability to send electronic Order requests.

Functionality Scope:

- New Icon enables My Logistics Users to create Orders
- Order Entry Options:
- Choose stock level detail (via browse/select):
- Product
- Product and Lot, or
- Product, Lot and Conveyance ID
- Create Draft Orders (i.e. Create now and Submit Later)
- Select Ship-To Names/Addresses from:
- Existing data (either General/Specific to the Client), or,
- Enter new/one-time manual name/address
- Order Types
- Once an Order request is submitted, EDI will create the Order as:
- Regular, or
- Deferred.
- Note: This is based on Client's Order Configuration (see CR.18 Field # 42)

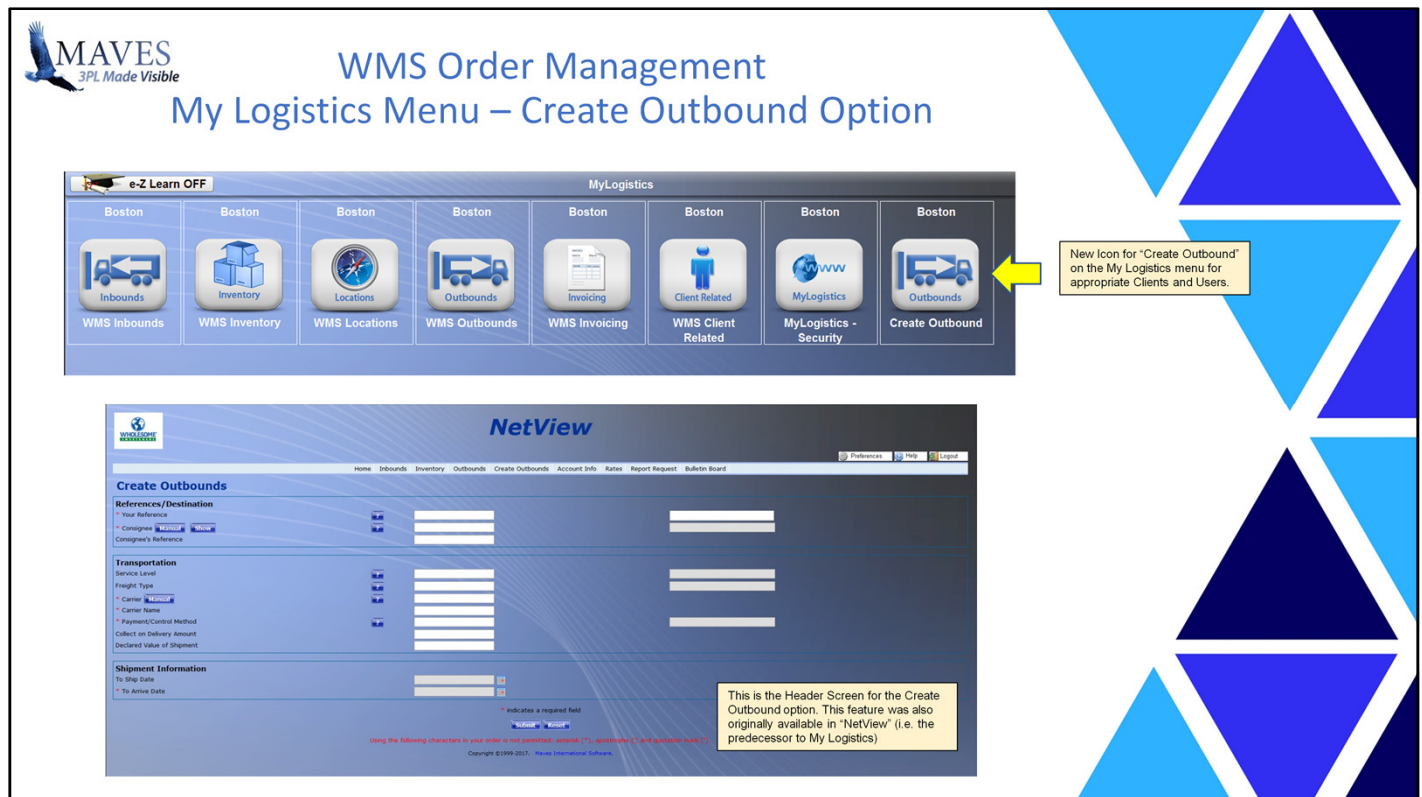

Benefits:

- Smaller Clients minimize software costs since they do NOT need to invest in an EDI solution

to provide Orders to a 3PL

- Reduces 3PL labor time/cost and entry errors since staff do NOT need to manually enter Order requests

from smaller Clients (e.g. those sent via from an e-mail).

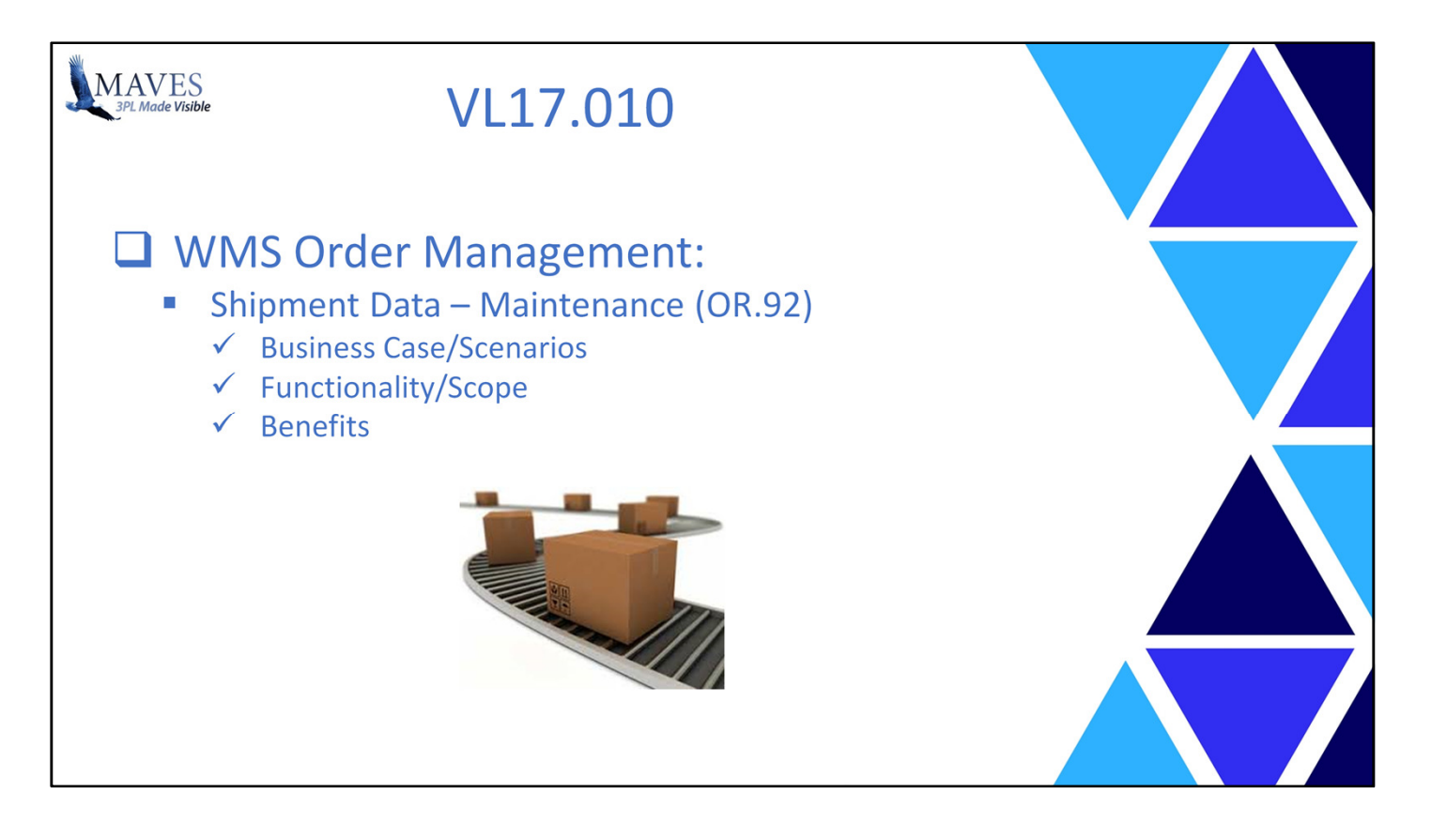

Business Case/Scenarios:

- Different 3rd Party Order Tracking packages may/can provide different information to 3PL packages.

Functionality Scope:

- Additional data has been captured from 3<sup>rd</sup> Party Order Tracking software including:
	- Closed Out Date
	- Processed Status
- Master Order Reference
- Package Weight
- Last Update Date
- Updated Time
- User Code
- Note: Background task recognizes and populates data when Order Status is set to "H1" (Shipment Data Update)

- Captures and provides important Order Tracking data for:
	- review/validation,
- required follow-up actions

- and billing purposes.

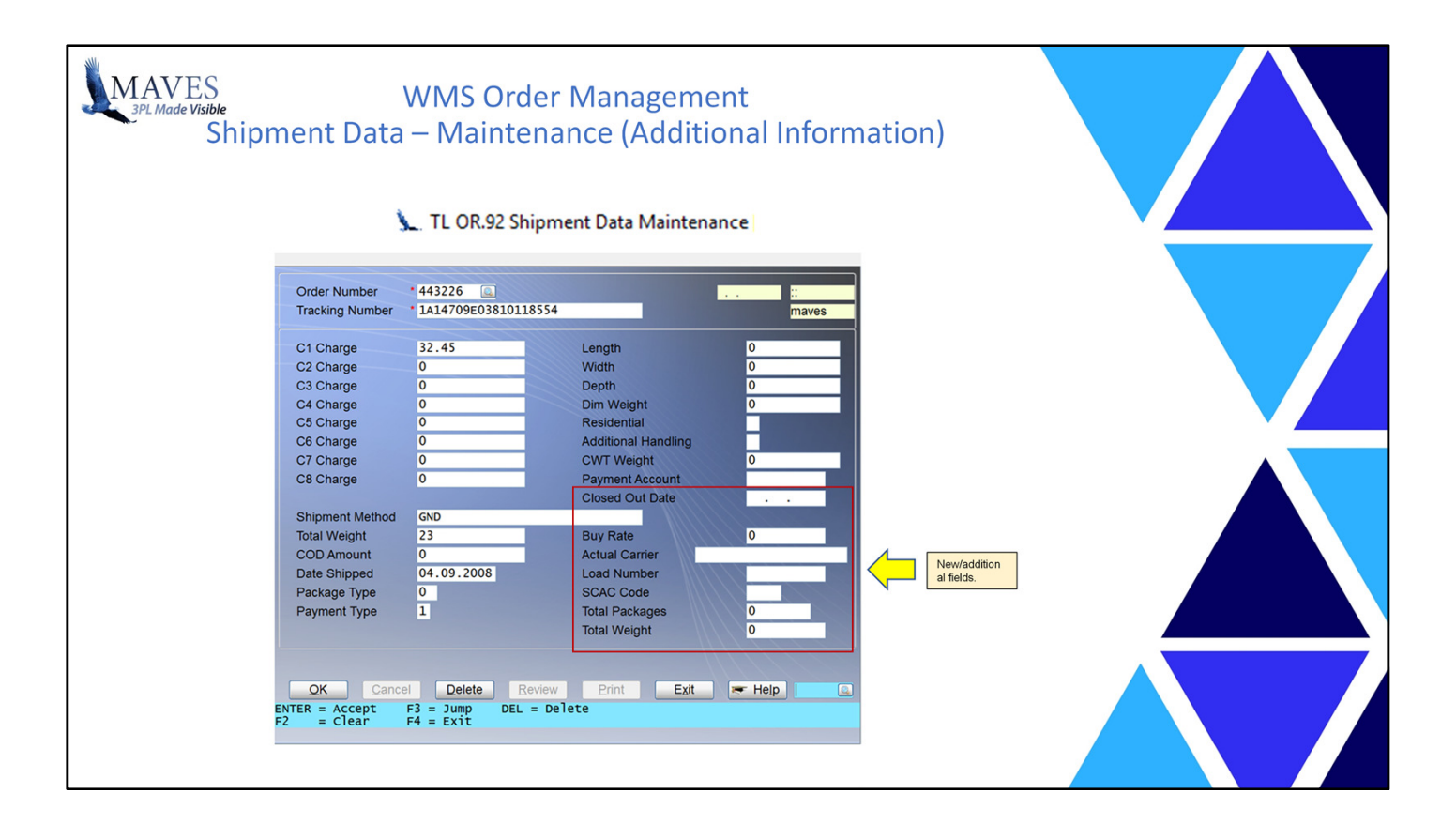

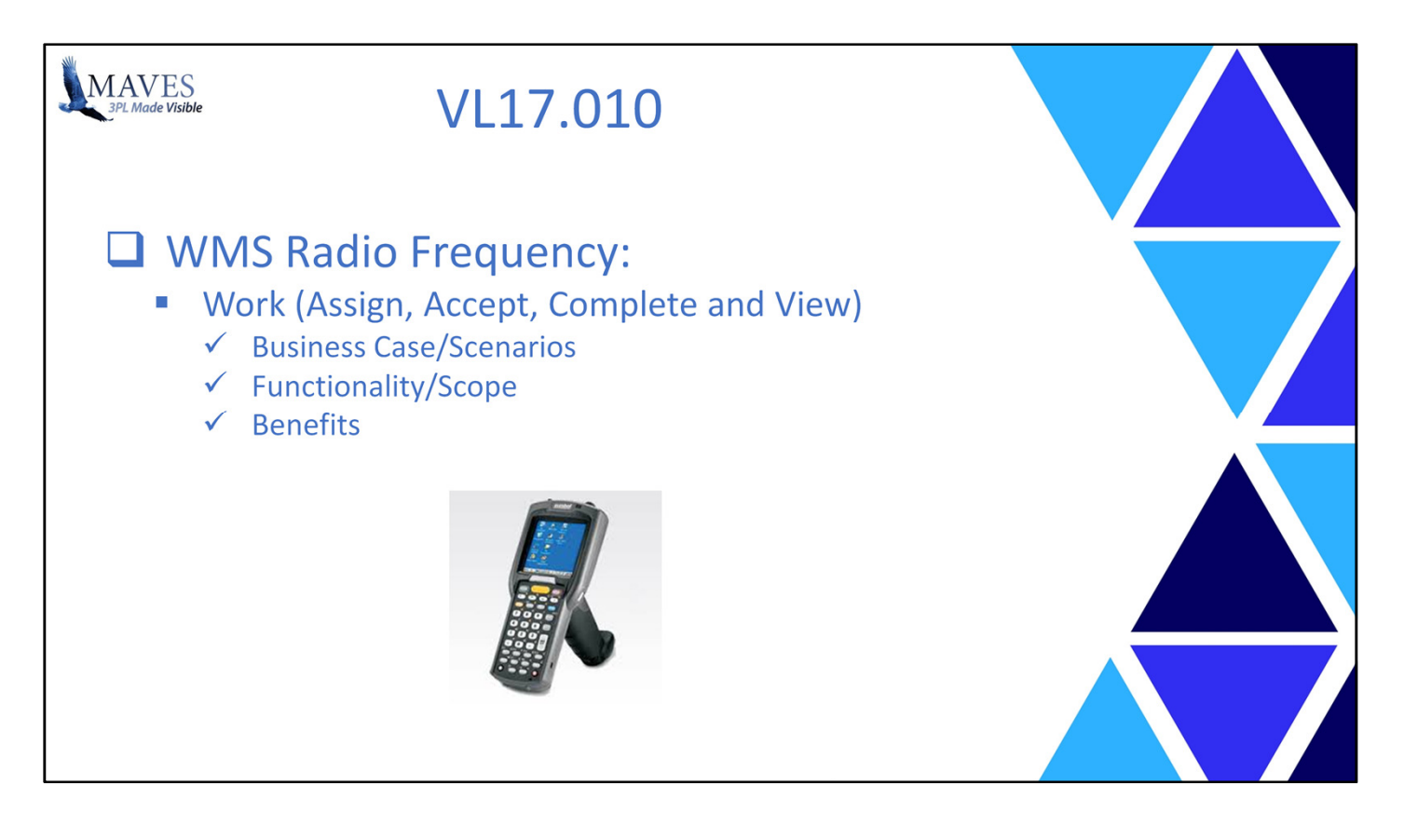

Business Case/Scenarios:

- Once work is assigned to RF Users it is important to ensure that they may
	- recognize the assignment,
	- accept the assignment,
	- perform the work (with the correct process for the Client),
	- and complete the work.
- Finally, for each assigned work task, Management needs to be able to monitor its status.

Functionality Scope:

- Enhanced the following:
- Assign Work (via Action Grid or Job)
- Accept and Invoke Work (via RF)
- Complete Work (via RF)
- View Status of Work (via Action Grids)

- Helps enable a "paperless" work environment.
- Provides real-time updates on the status of transactions for review by Management and for possible corrective action.

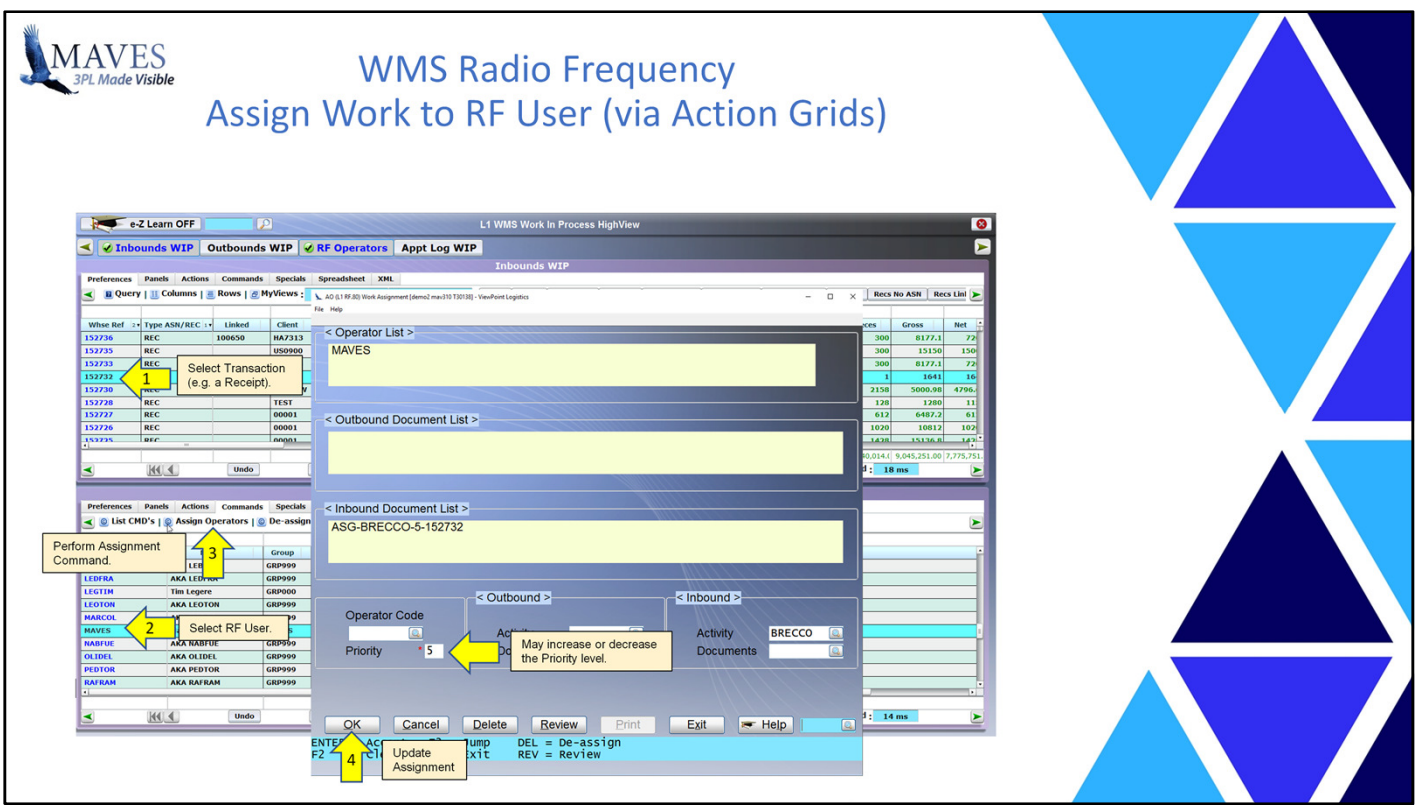

Steps to Assign Work:

- 1. Select Transaction
- 2. Select RF User
- 3. Perform Assignment Command
- 4. Update Assignment

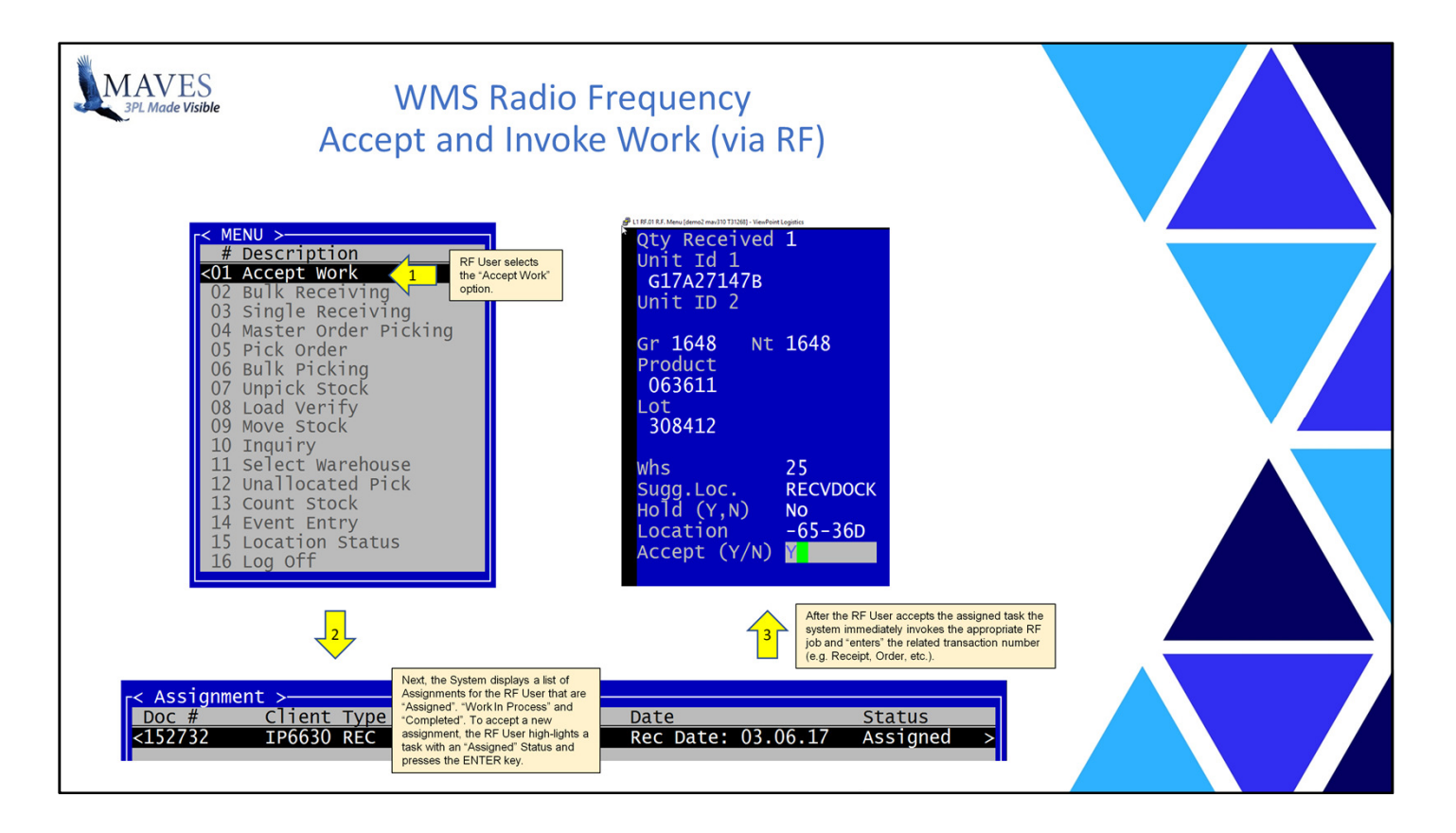

Steps to Accept and Invoke Work (RF User)

- 1. Choose the Accept Work option
- 2. Highlight and accept an "Assigned" Task
- 3. The system will then automatically invoke the required RF job and "enter" the related transaction # (e.g. Receipt, Order, etc.).

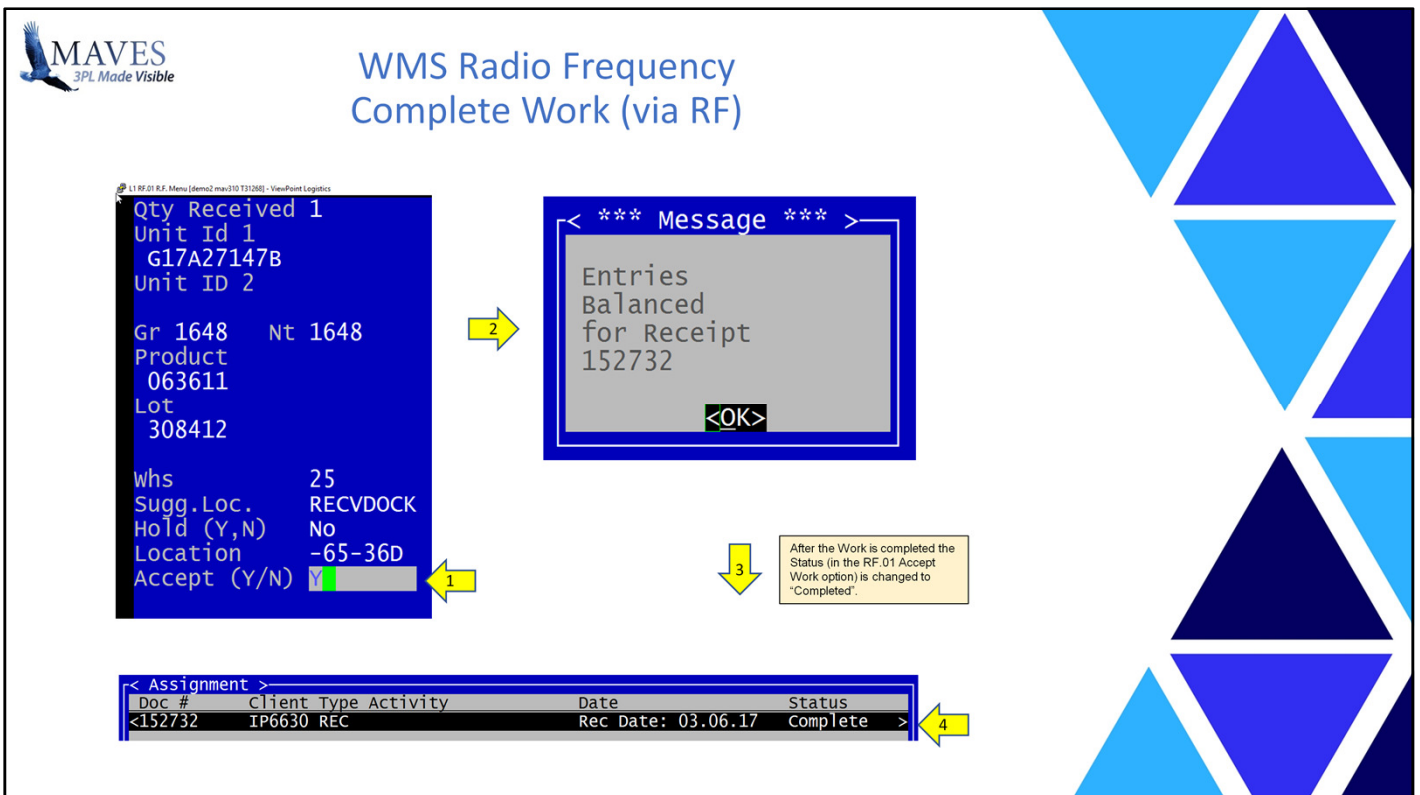

Steps to Complete the Work (RF User):

- 1. Preform the last task for the Transaction
- 2. System displays "Completed" message
- 3. Accept Work option changes Status of Work to Completed

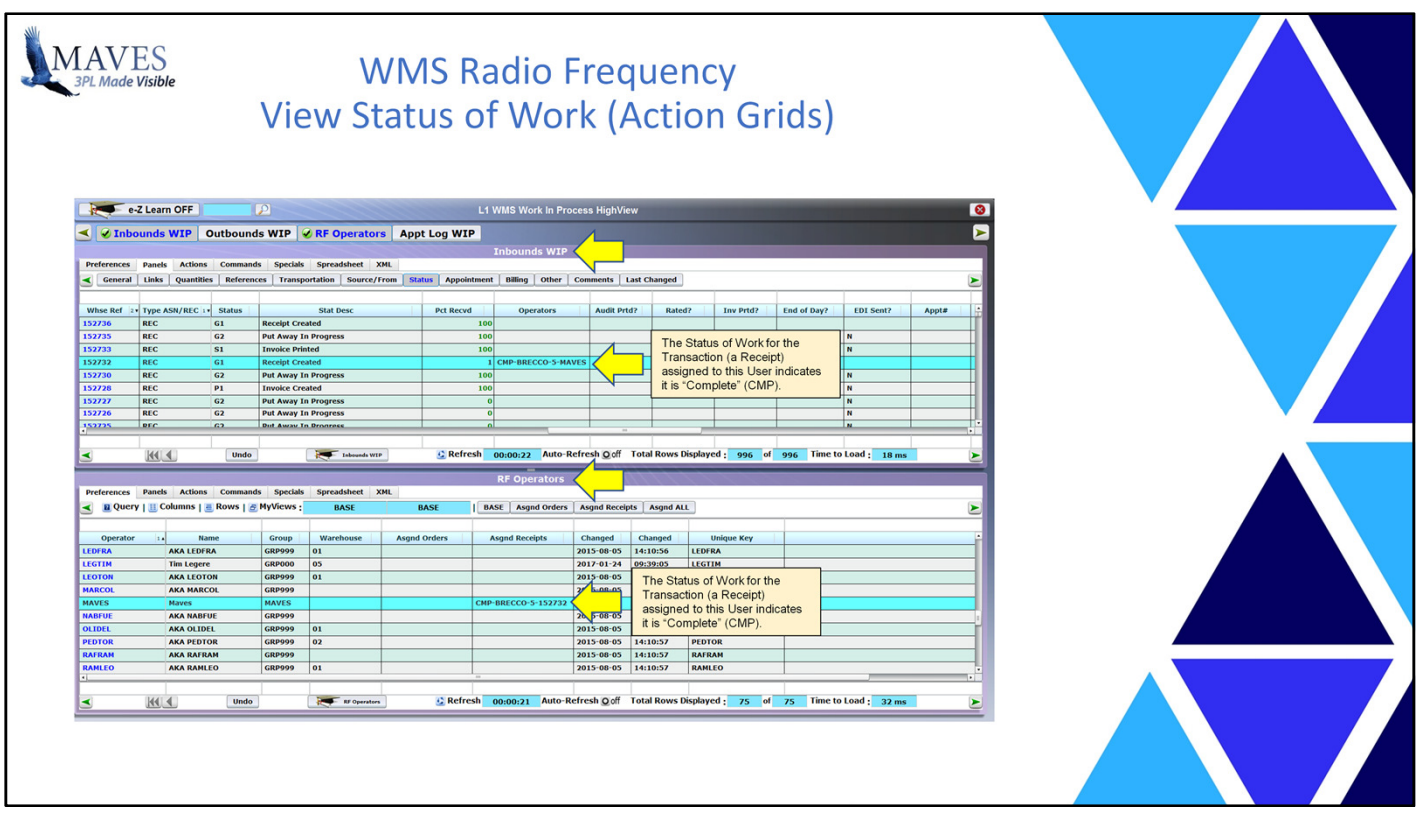

View Status of Work (Action Grids):

- As the Status of the Work changes: from Assigned (ASG) to Work In Process (WIP) and finally to Completed (CMP) it can be reflected in real-time in various Action Grids (if the automated refresh option is active).

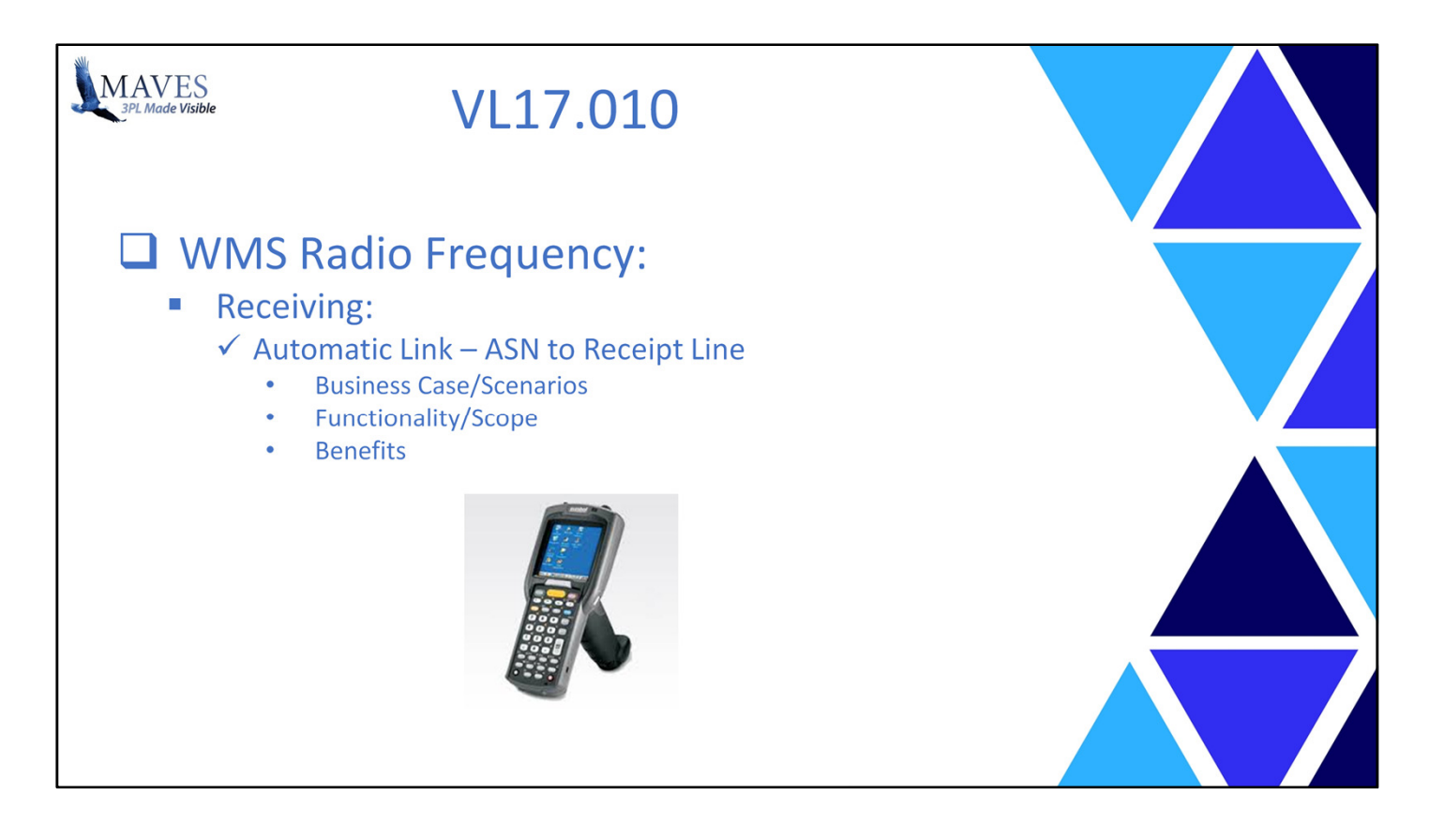

Automatic Link – ASN to Receipt Line

Business Case/Scenarios:

- In-Transit provided/linked to Receipt.
- In-Transit lines may have a:
- Product, Lot, and ID (Conveyance or Unit), or a
- Product and Lot (Some/All Components), or a
- Product only.
- User must identify In-Transit line to Receive (against).
- Issue: Time consuming especially with MANY lines.

Functionality/Scope:

- RF.01 Single/Bulk Receiving enhancements:
- Doesn't require user selection of In-Transit lines
- User receives actual stock only (i.e. Receipt Line)
- Links Receipt Line to the BEST matching In-Transit line

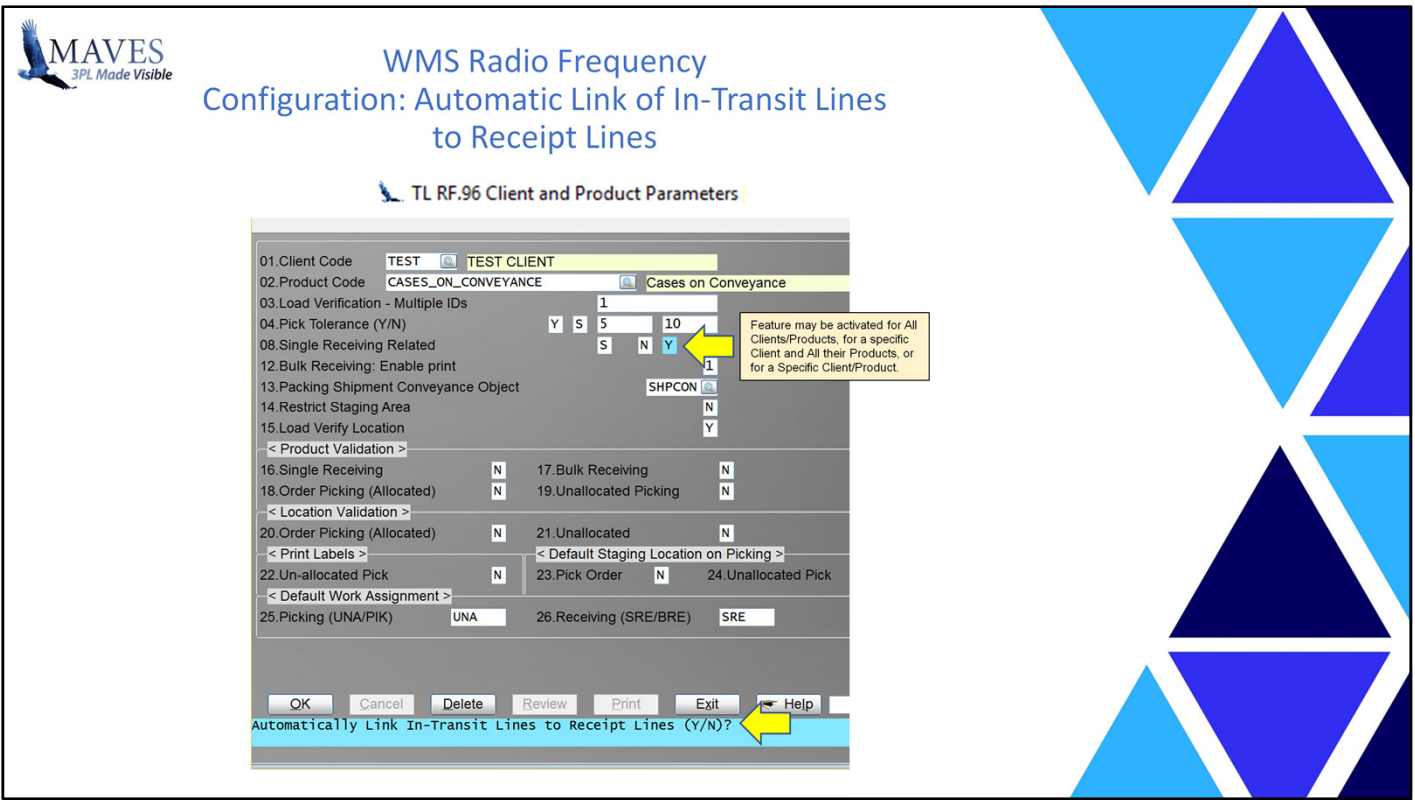

Benefits:

- Reduces time/cost during Receiving
- Optimizes matching of Expected vs. Actual stock
- Increases usability of Discrepancy Reports (RE.80)

How do you activate this feature? Let's see …

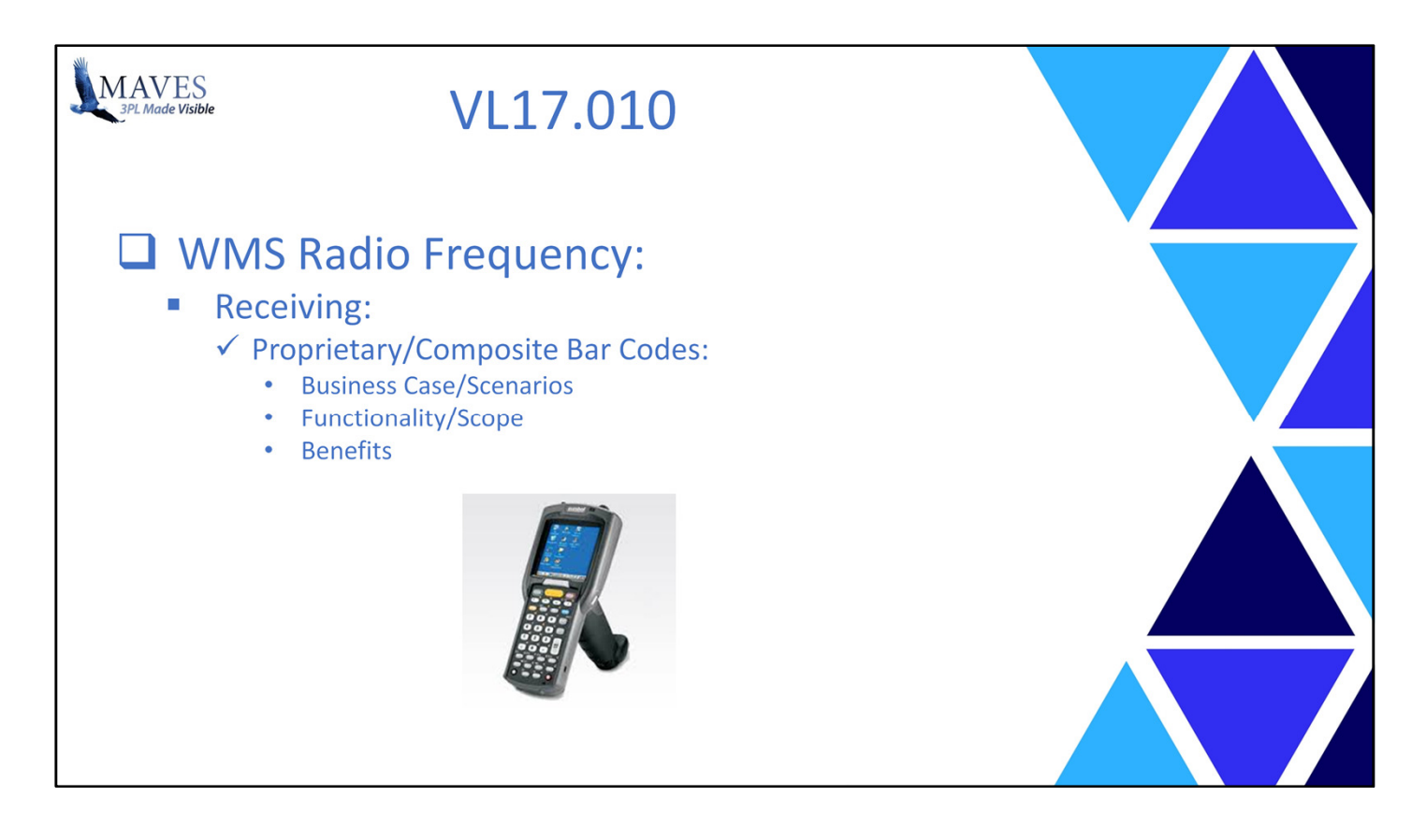

Proprietary/Composite Bar Codes

Business Case/Scenarios:

- Client's stock has SINGLE bar-code with multiple values
- Example: Product, Lot, Quantity, Weight, etc.
- Specific values in bar-code start at specific positions
- Issues/Challenges:
- Values in RF Receiving require separate scans
- No Mapping of Values (Start Position, Length, etc.)

## Functionality/Scope:

- Mapping Tool (RF.70) for Barcode's:
- Qualifying Values (i.e. Product, Lot and Quantity)
- Value's Start Position and Length
- RF Receiving Options (Single and Bulk) was enhanced:
- Parses Values (i.e. gets Product, Lot, Quantity)
- Automatically populates multiple Values from 1 scan

- Reduces time/cost of Receiving
- Increases data accuracy (i.e. right value to right input)

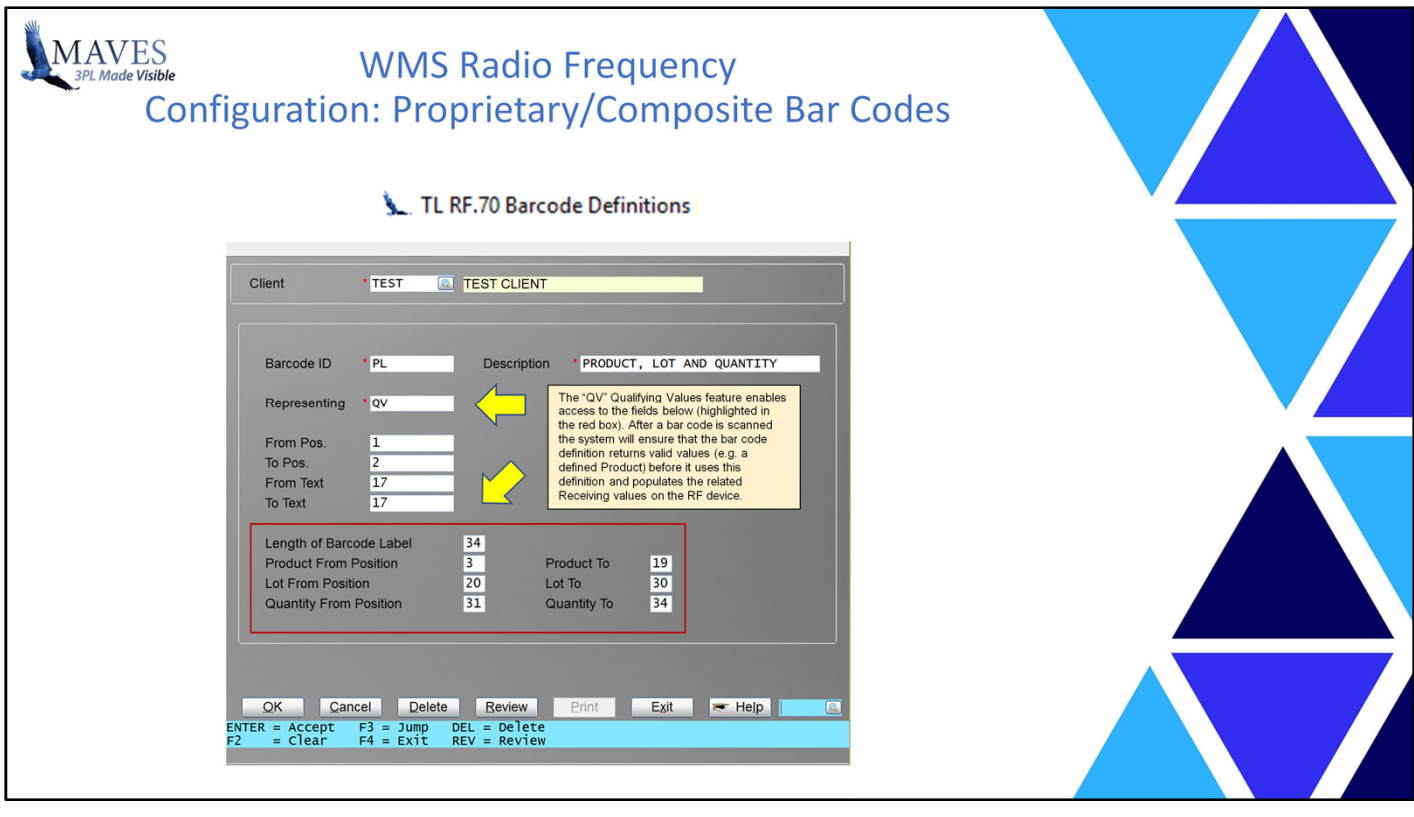

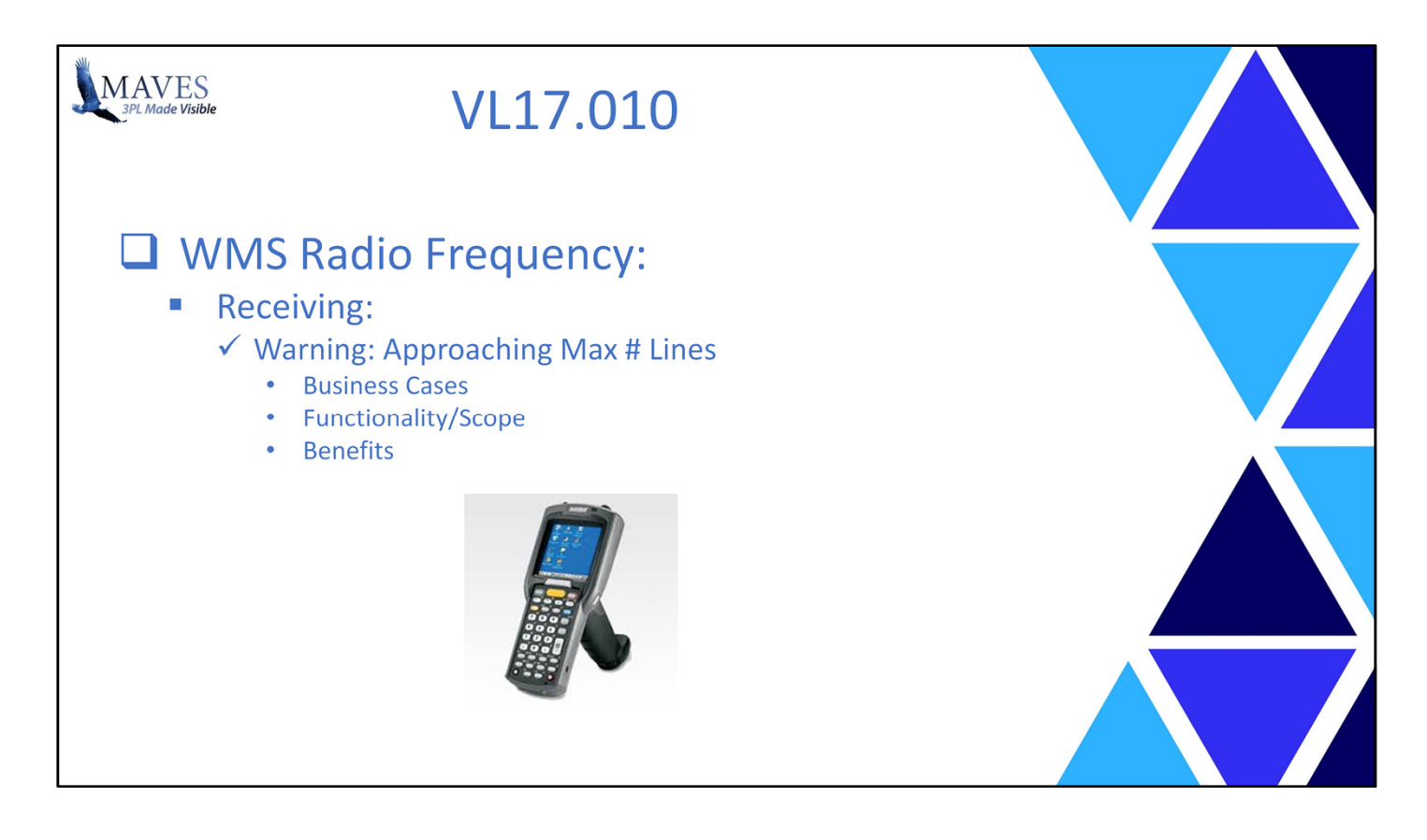

Warning: Approaching Max # Lines

Business Cases:

- Inbound has a LARGE # of Product/Lot combinations
- Issue: Maximum # of Receipt Lines is 999

Functionality/Scope:

- RF Receiving options (Single and Bulk) warn User when they reach 990 lines

- Enables Users to report fact to Office
- Office may create/communicate 2<sup>nd</sup> Receipt to RF Users to complete Inbound

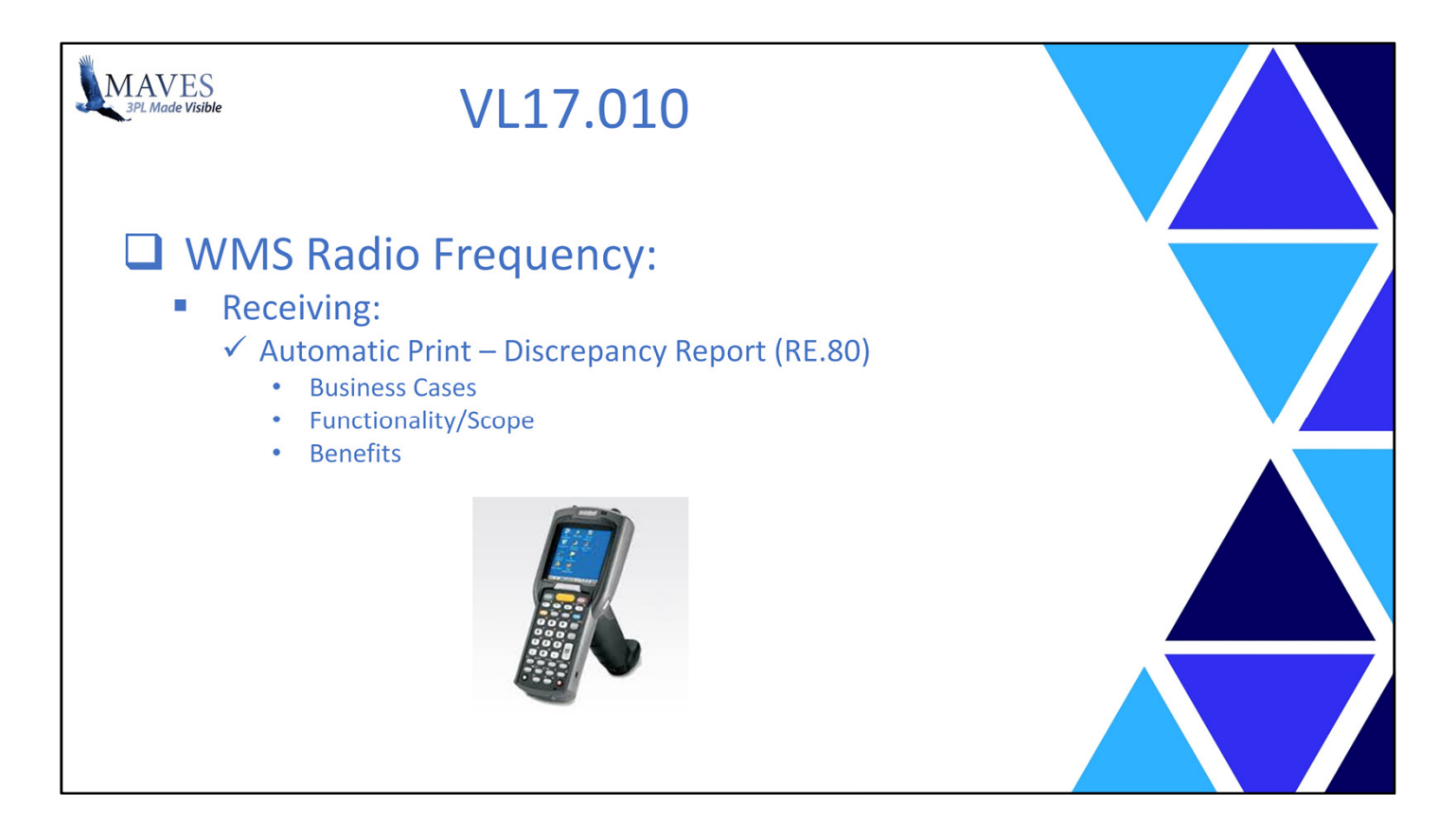

Automatic Print – Discrepancy Report (RE.80)

Business Cases:

- In-Transit provide/linked to Receipt
- RF Users complete Receiving
- RF Users wish to check Discrepancies between Expected/Actual stock received
- Issue: Must request Office to print/provide RE.80 Report

Functionality/Scope:

- RF Receiving (Single/Bulk) can prompt/print RE.80 upon completion of Receipt
- Output (i.e. Printer) may be defined by Warehouse

Benefits:

- Reduces time/cost related to verification of Receiving

How is this feature configured?

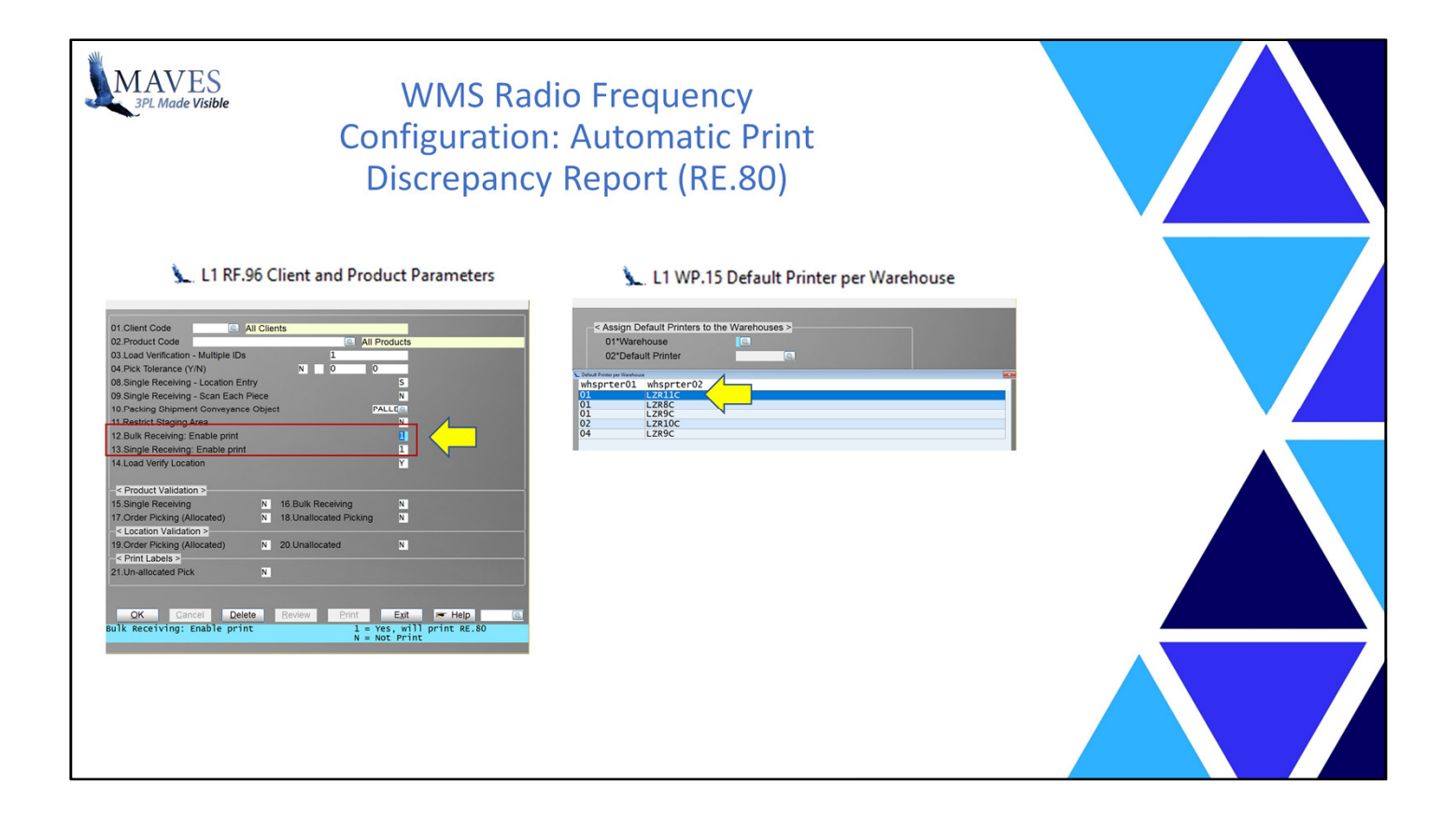

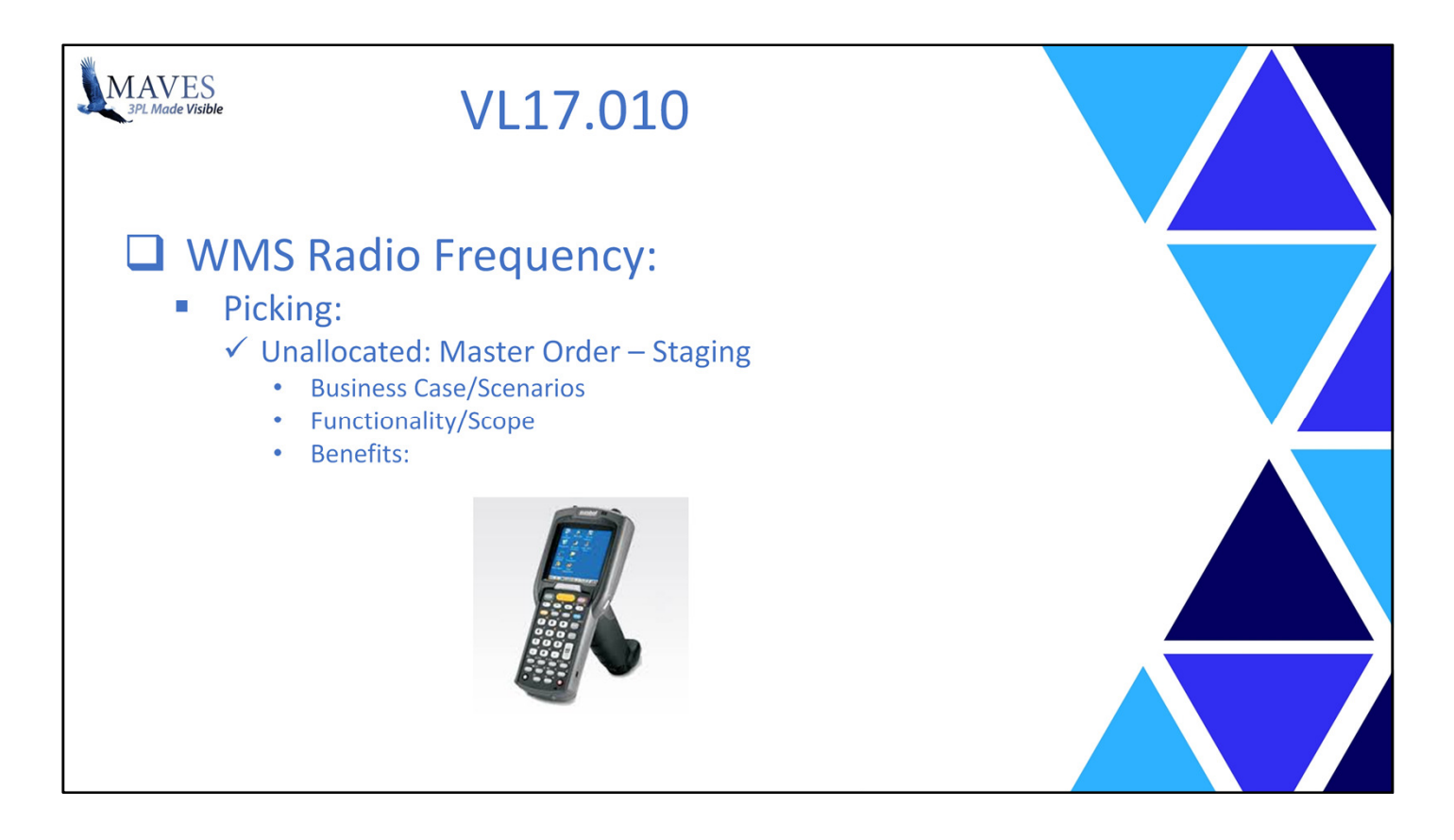

Unallocated: Master Order – Staging

Business Case:

- Multiple Orders (of Cases) may require stock from SAME Location
- A Master Order is a Group of Orders used for Picking efficiency
- Issue: Only Master Order option is for Allocated Orders.
- This option restricts choice of Lot/Location (i.e. User can't pick most accessible stock)

Functionality/Scope:

- New Unallocated Master Order Staging option
- RF Users choose accessible stock within a "Pick Window"
- Selected stock is picked/placed into a Staging Location
- Unallocated Picking (i.e. Non-Master)
- If Order on a Master then restricts to stock in Stage Location

- Minimizes # of trips to a Location
- Reduces the time/cost of Picking

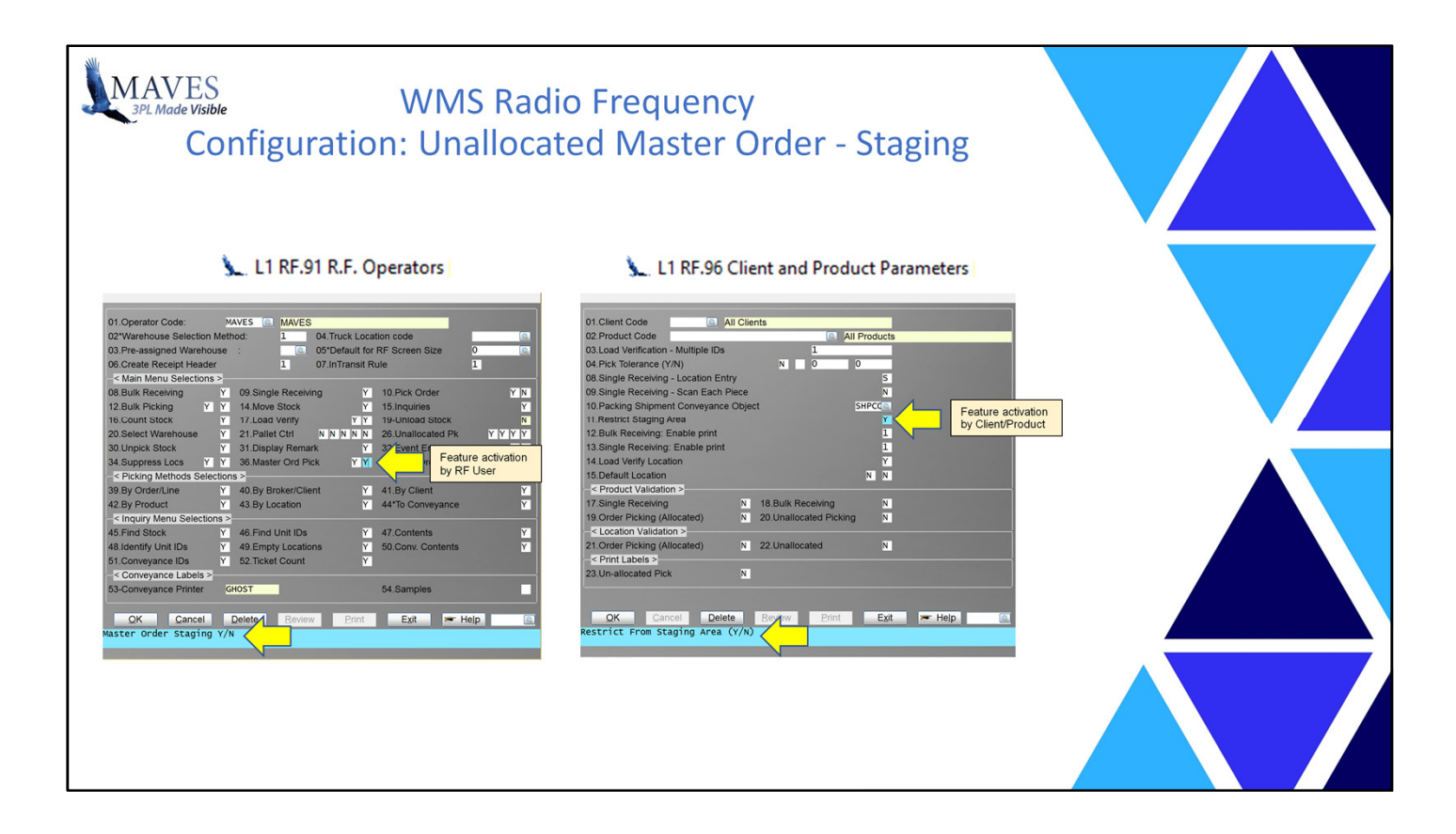

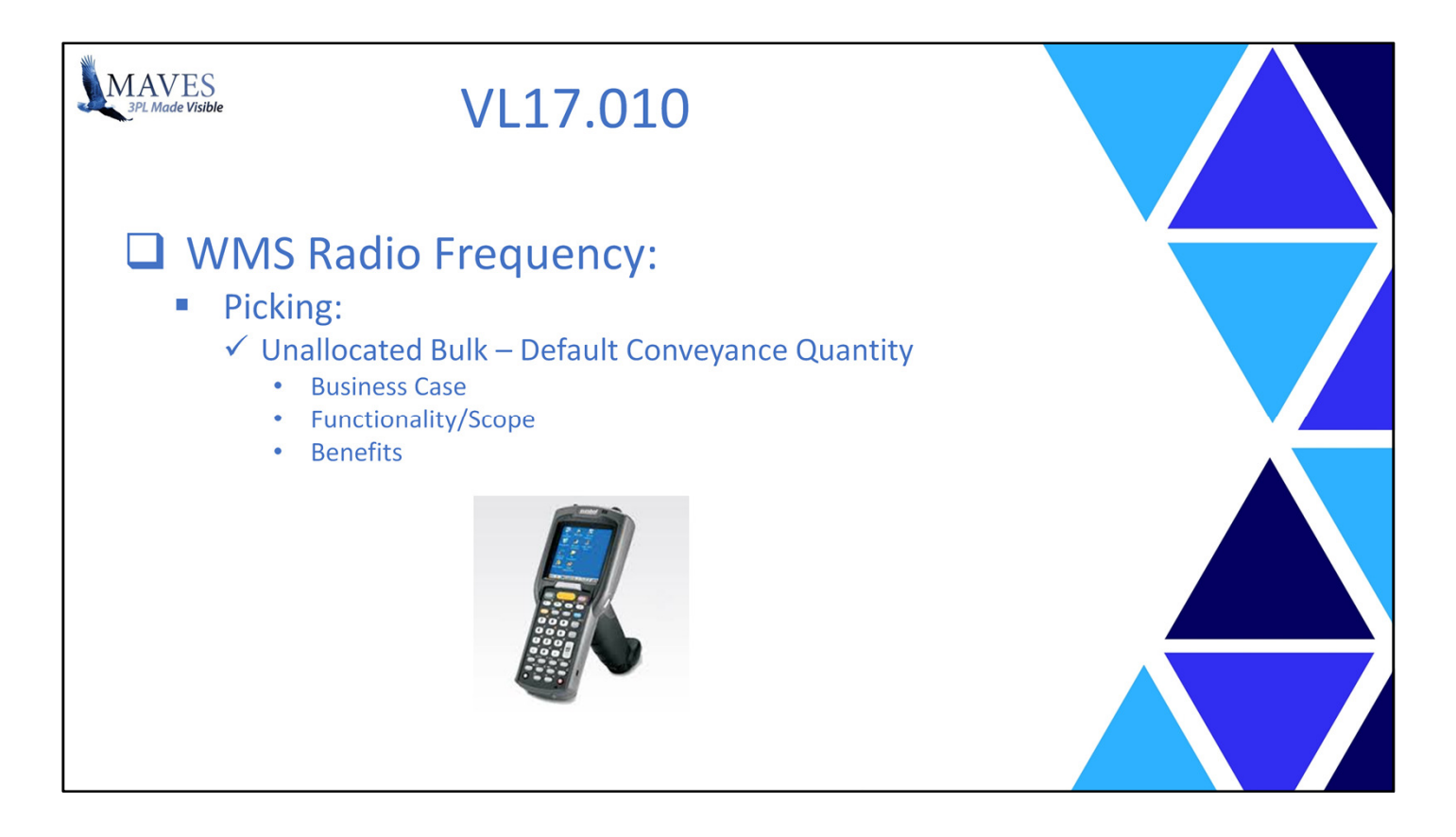

Unallocated Bulk – Default Conveyance Quantity

Business Case:

- Order Quantity for Product requires Multiple Pallets
- Best practice is to pick as FEW Full Pallets to meet request
- Issue: Unallocated/Bulk Picking display ALL valid Pallets with Full/Standard quantities and Partial quantities (less than Standard)

Functionality/Scope:

- Unallocated Bulk option may now restrict the display to Pallets with a Standard quantity (based on Product definition –CR.62 – Field # 53)
- Option to default or initialize/prompt for the Pallet Quantity

- Minimizes time and cost of Picking
- Increases accuracy of capture of shipped quantity
- (if User must count and record picked quantity for Non-Standard Pallets)

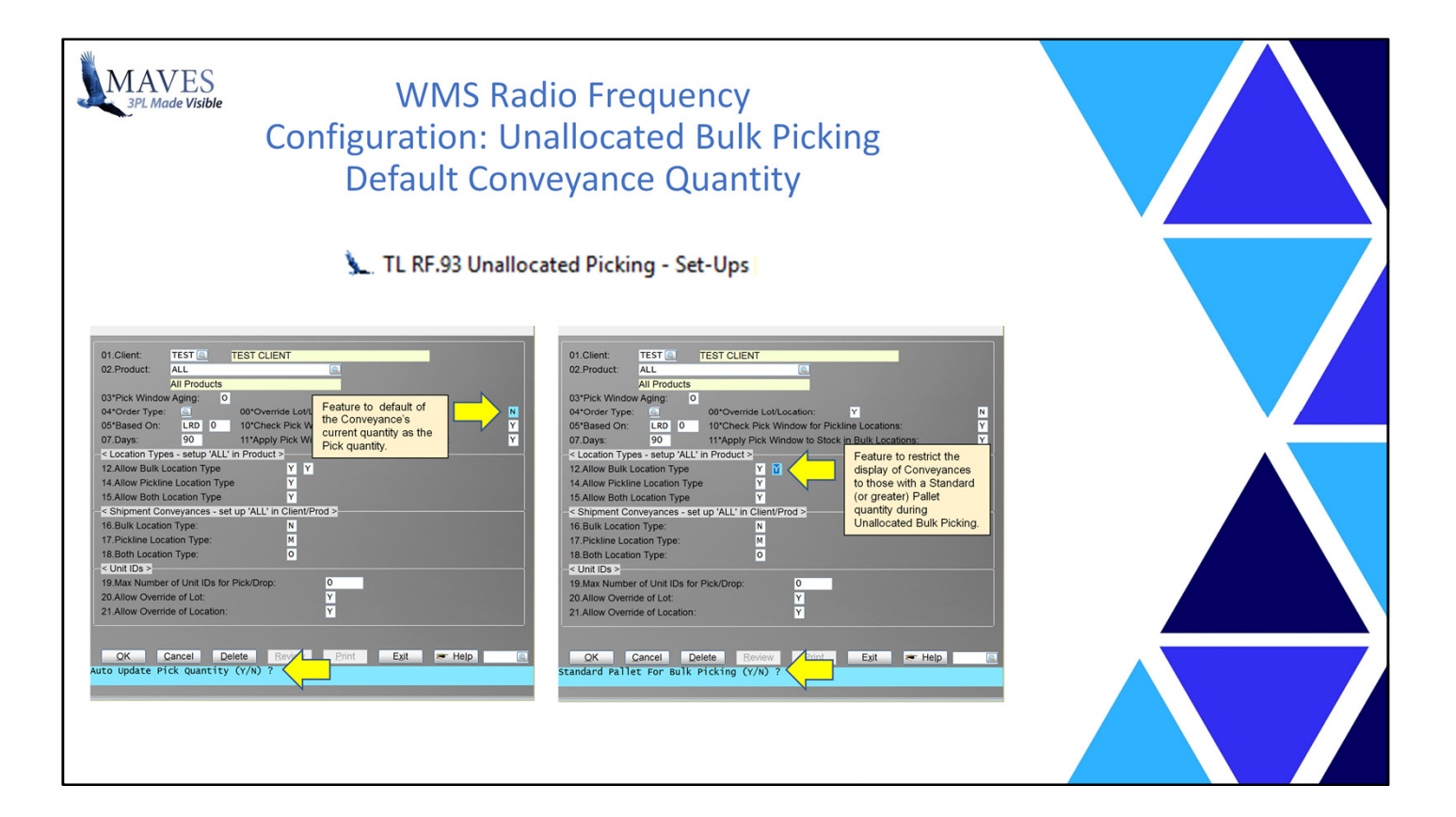

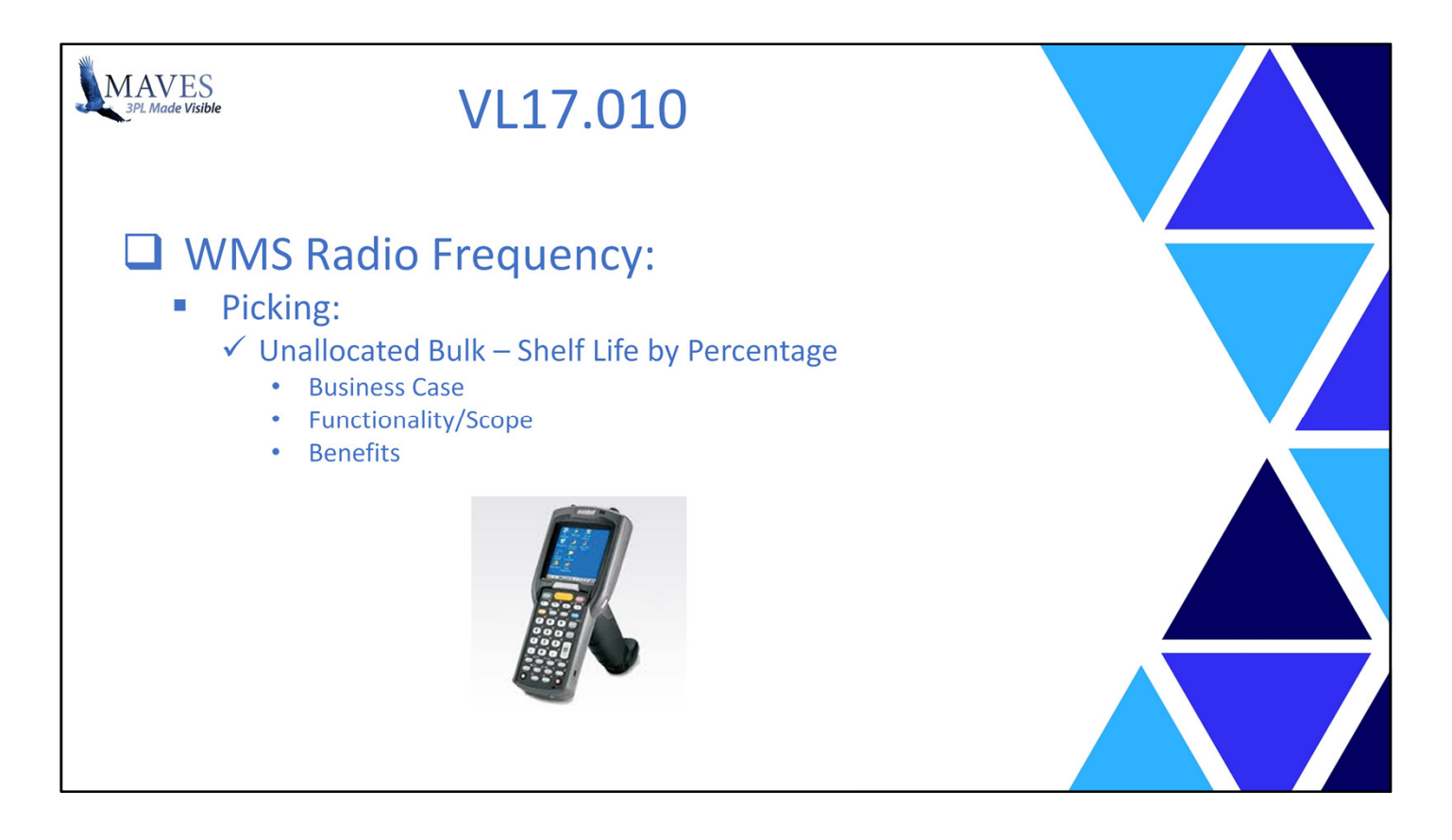

Unallocated Bulk – Shelf Life by Percentage

Business Case:

- Customers (of Clients) ONLY accept shipment of stock (i.e. Lots) with an Age less than or equal to a % of Shelf Life

- Example (for a Lot):
- Shelf Life = 365 Days. Receipt Date = Jan  $1^{st}$ . Expiry Date = Dec  $31^{st}$ . Percent = 50%.
- Case # 1: Ship Date = Feb  $1^{st}$ . Valid  $(8\% \le 50\%)$
- $-$  Case # 2: Ship Date = Oct 1st. Invalid (75% > 50%)

Functionality/Scope:

- CR.40 Shelf Life enhanced
- RF.01 Unallocated Picking enhanced
- RF.93 Unallocated Picking Set-Ups enhanced

Benefits:

- Prevents invalid stock being shipped to Customers

Let's review the Configuration changes …

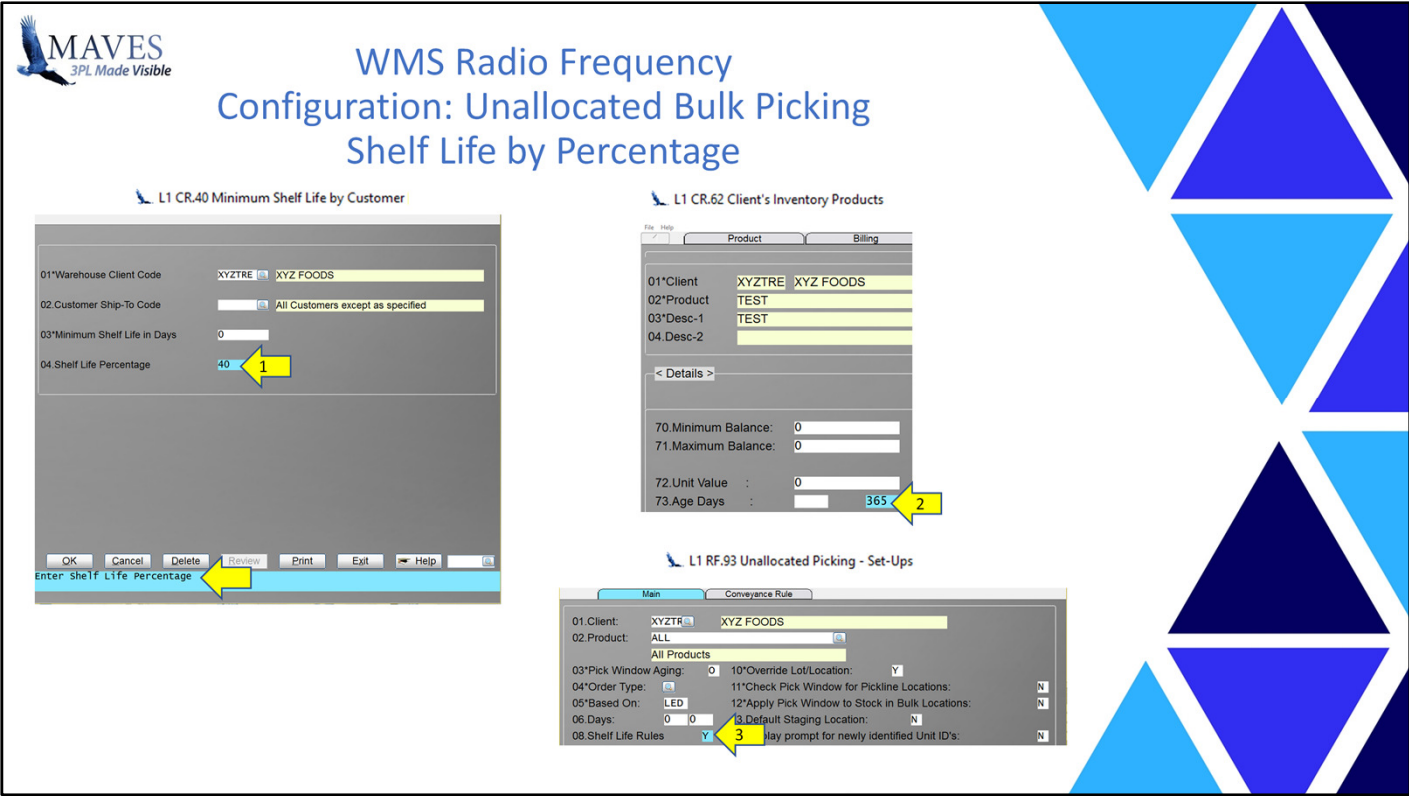

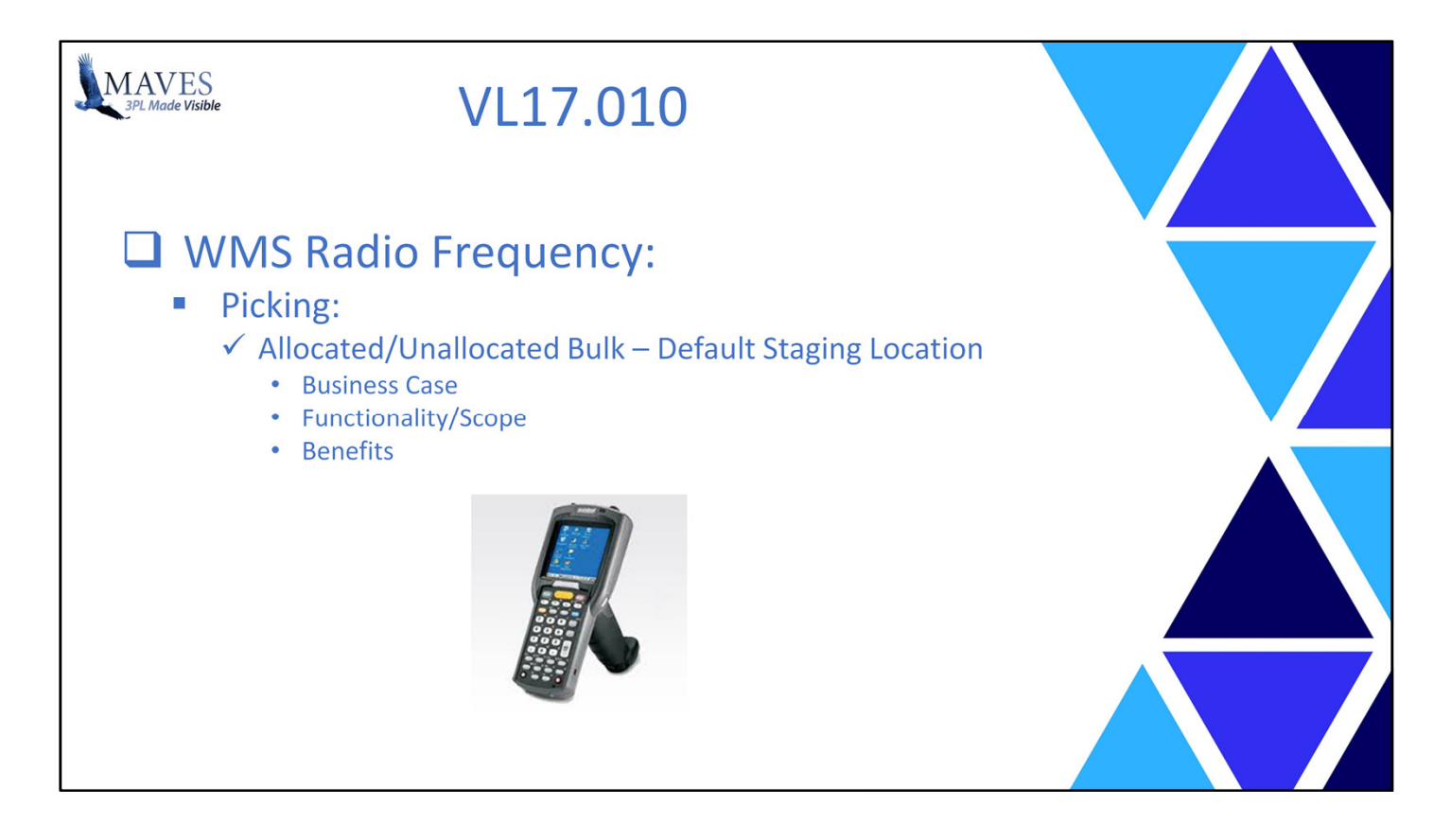

Allocated/Unallocated Bulk – Default Staging Location

Business Case/Scenarios:

- During Order picking stock may be staged (i.e. moved) to one/more Locations prior to it being loaded for shipment
- Issue: If a default to the LAST Staging location is used then a User may accept the Location rather than scan an actual/different Staging Location

Functionality/Scope:

- New Option: Whether to Default the last Stage location during Allocated and Unallocated Picking (by Client)

Benefits:

- Minimizes the time and cost related to "mis-locating" during picking

Let's view were that is defined …

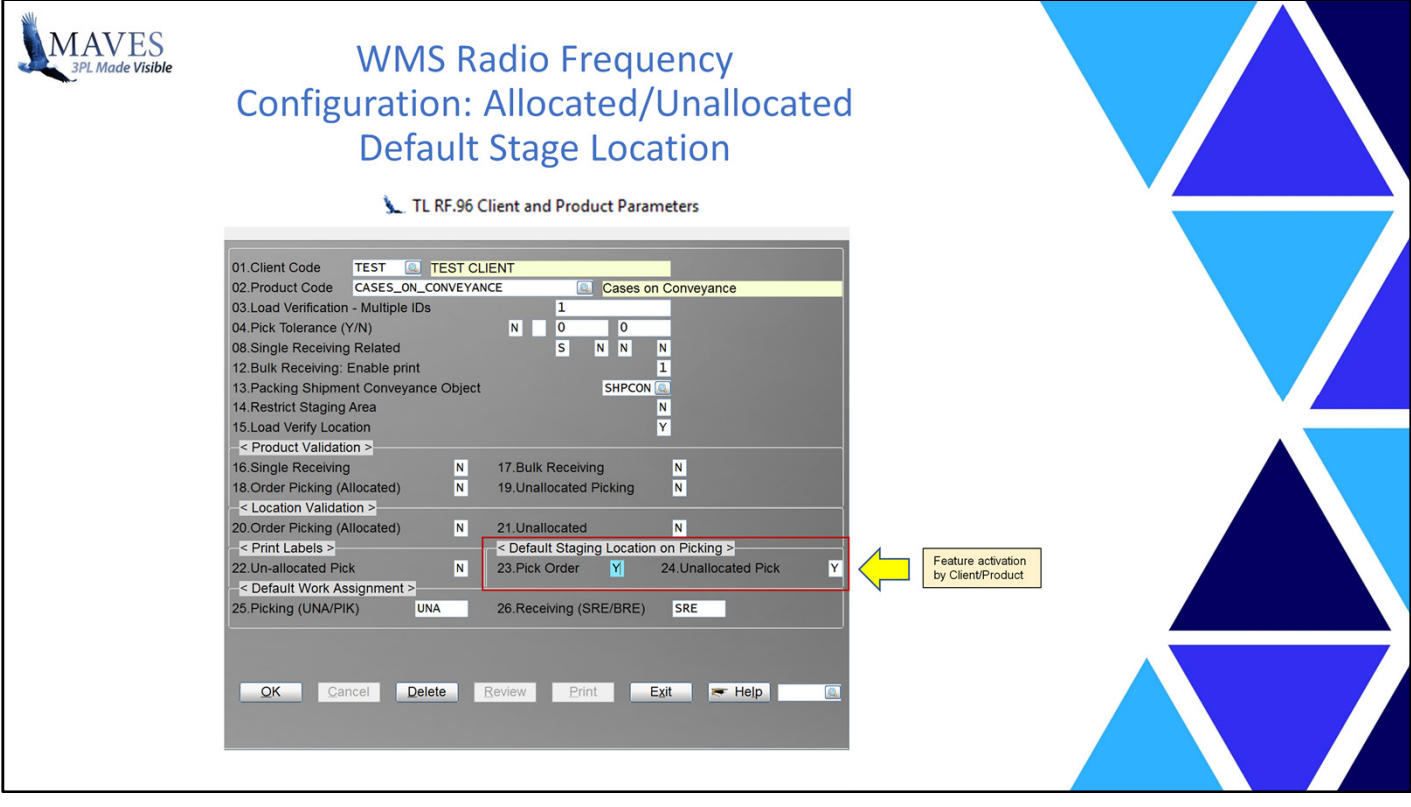

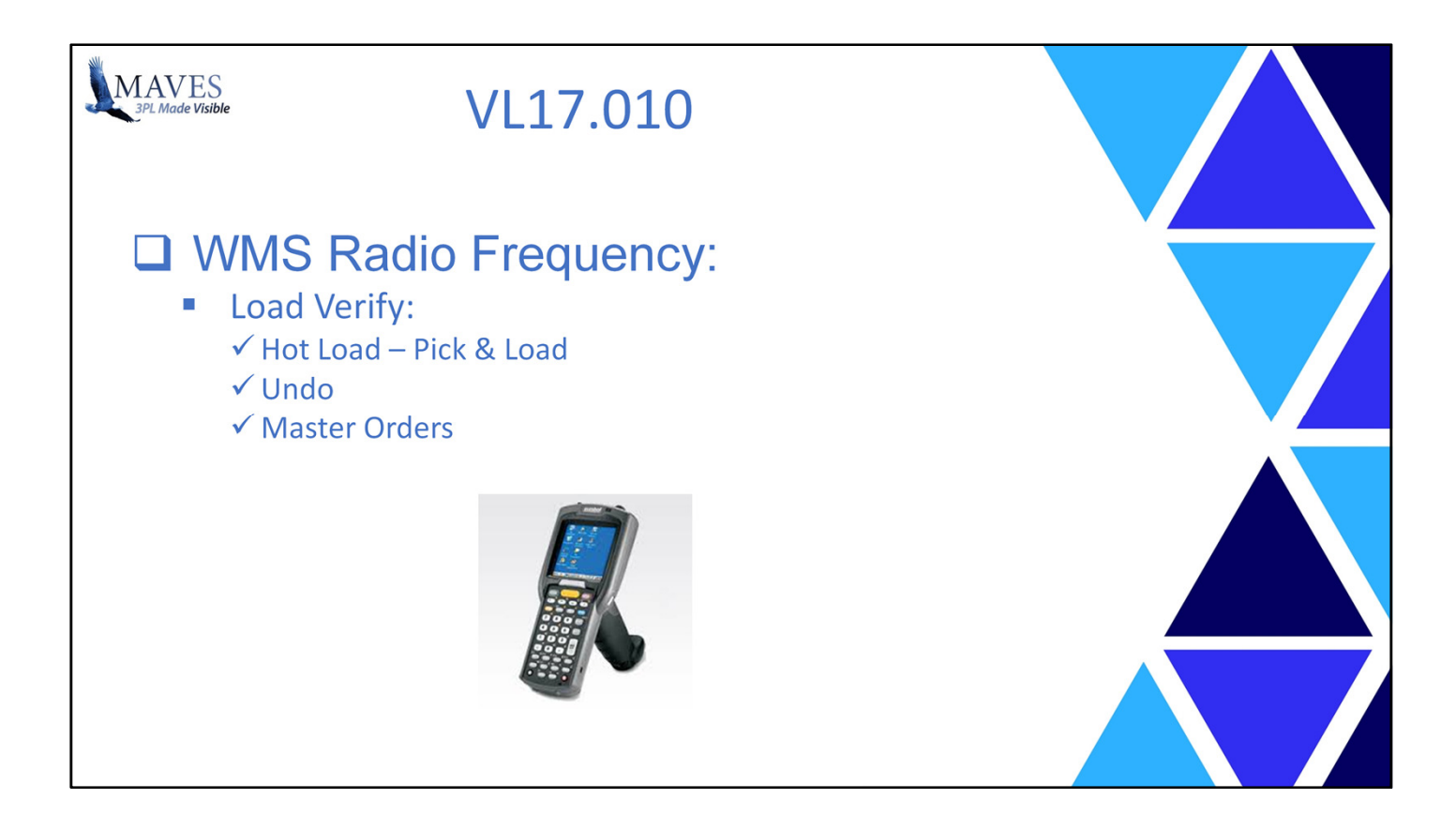

Business Case/Scenarios:

- Periodically, a carrier arrives before an Order is picked and staged. Under this scenario the Order (or remaining non-picked quantities) should be picked and loaded directly onto the carrier.
- Also, some Orders may be cancelled, or loaded onto an incorrect Carrier and need to be "unloaded".
- Finally, multiple Orders may be shipped together on the same Carrier.

Functionality/Scope:

- Existing/new Load Verification features have been enhanced or created to address these requirements.

Benefits:

- Reduces the labor time/cost related to Loading Shipments.

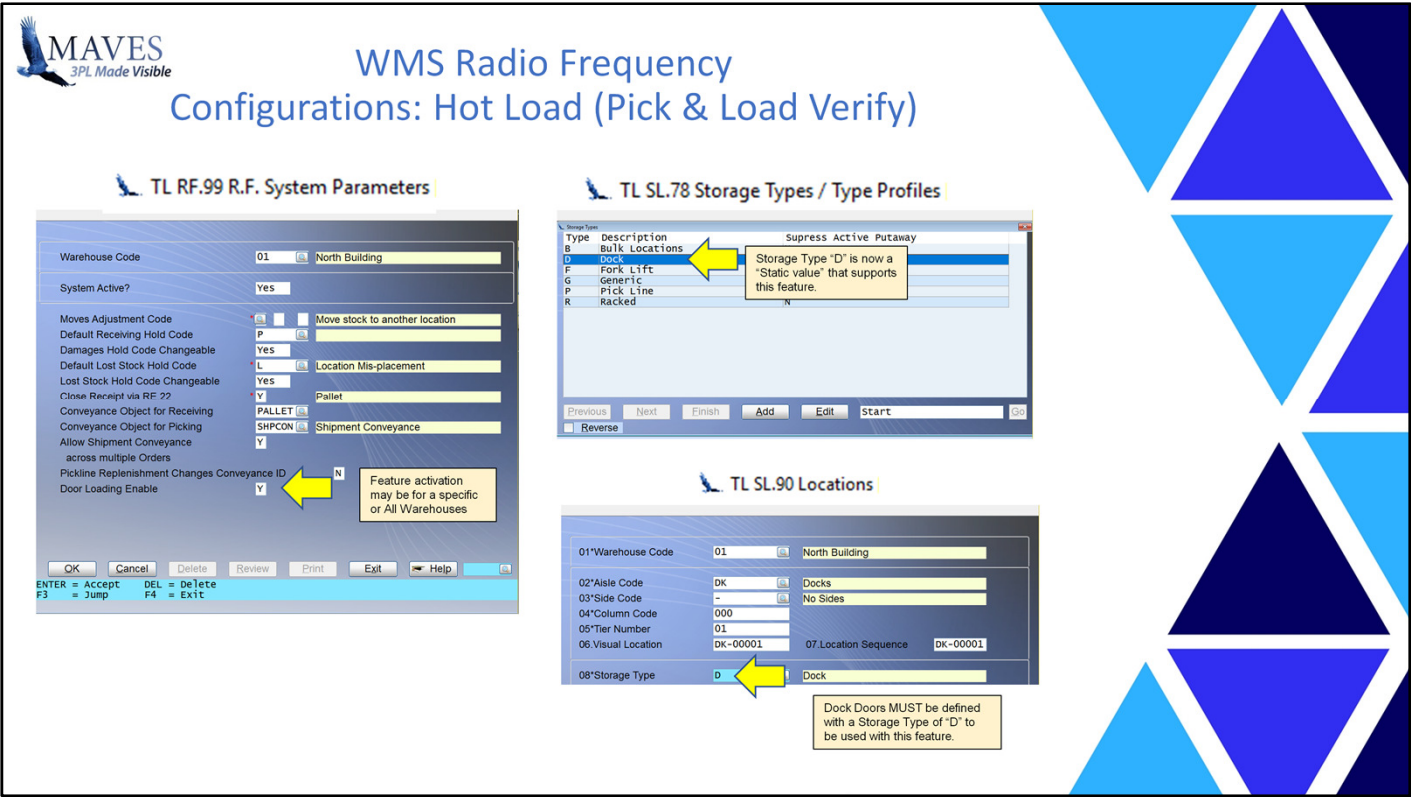

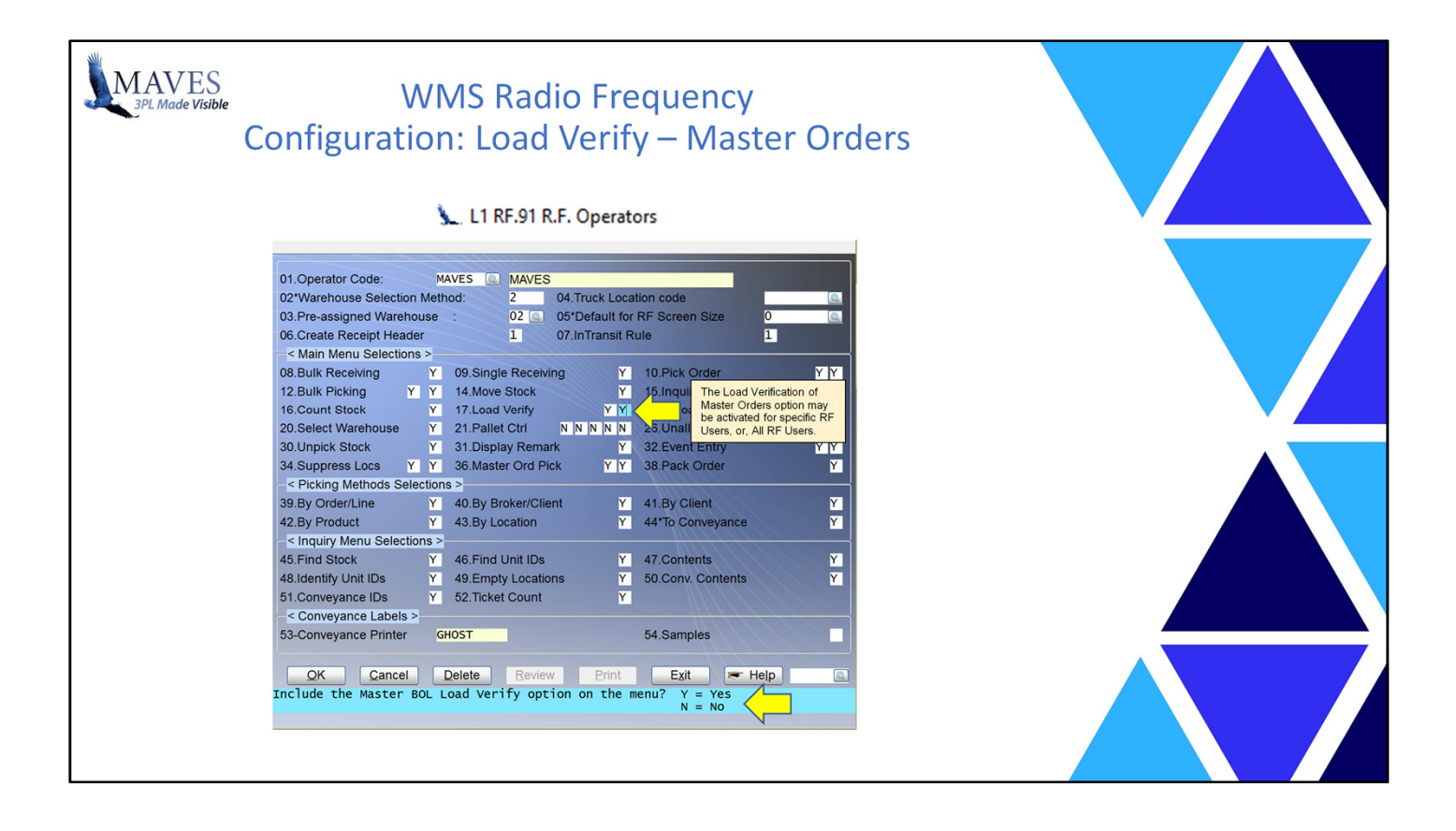

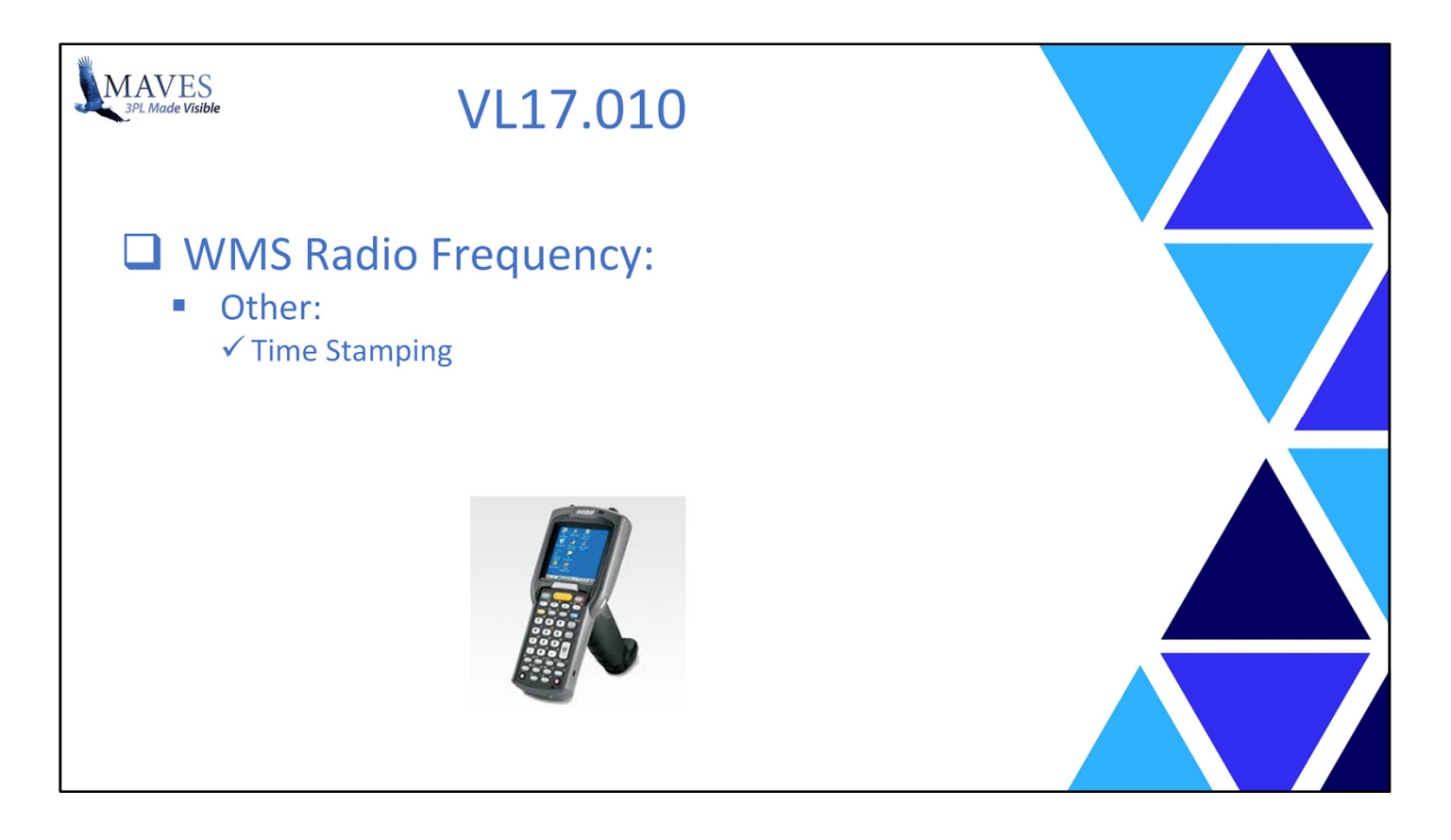

Business Case/Scenarios:

- The capture of the time spent performing specific tasks in the warehouse enables 3PLs to determine whether RF Users are meeting labor standards (this is especially for any Pay-for-Performance plans).

# Functionality/Scope:

- A number of enhancements have been made to various RF jobs to capture additional task durations.
- The revised data was then exported by an initial 3PL site to a 3<sup>rd</sup> Party (i.e. Easy Metrics) which specializes in reporting Key Performance Indicators (e.g. Cases and Pallets picked per hour, etc.).

Benefits:

- Detail and broad Time Stamping data, collected from RF tasks, is now available for review (in Action Grids) and for export to 3rd Parties to gauge the performance of Warehouse staff.

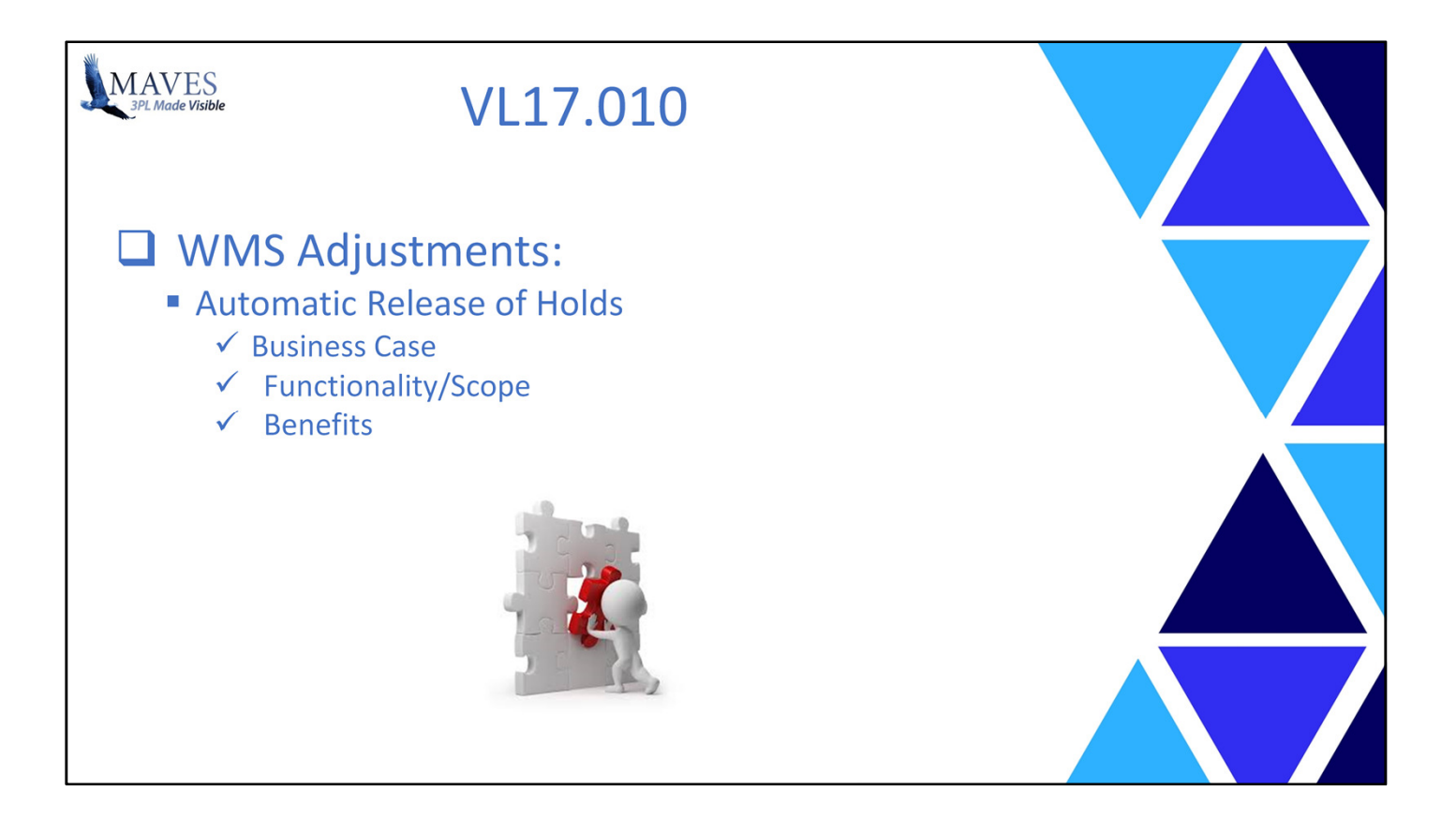

Automatic Release of Holds

Business Case/Scenarios

- Clients may request that newly arrived stock (at 3PL) NOT be made immediately available for Orders

- Stock must first be received, put-away, inspected, etc.

- 3PL prevents stock from being Ordered by placing it on Automatic Hold during Receiving

- However, steps to release Holds (especially large volumes) may be arduous and time consuming

Functionality/Scope:

- New Background task automatically releases Automatic Holds
- The Hold is released after the related Receipt achieves a specific Receipt Status
- Options:
	- Delaying release of Hold for "X" minutes after Receipt achieves the Status
	- Prevent Users from manually removing Holds (Y/N)
- Note:
- After Hold is released the system assigns R8 Auto Hold Released Status
- Receipt Status is viewable in OR.41

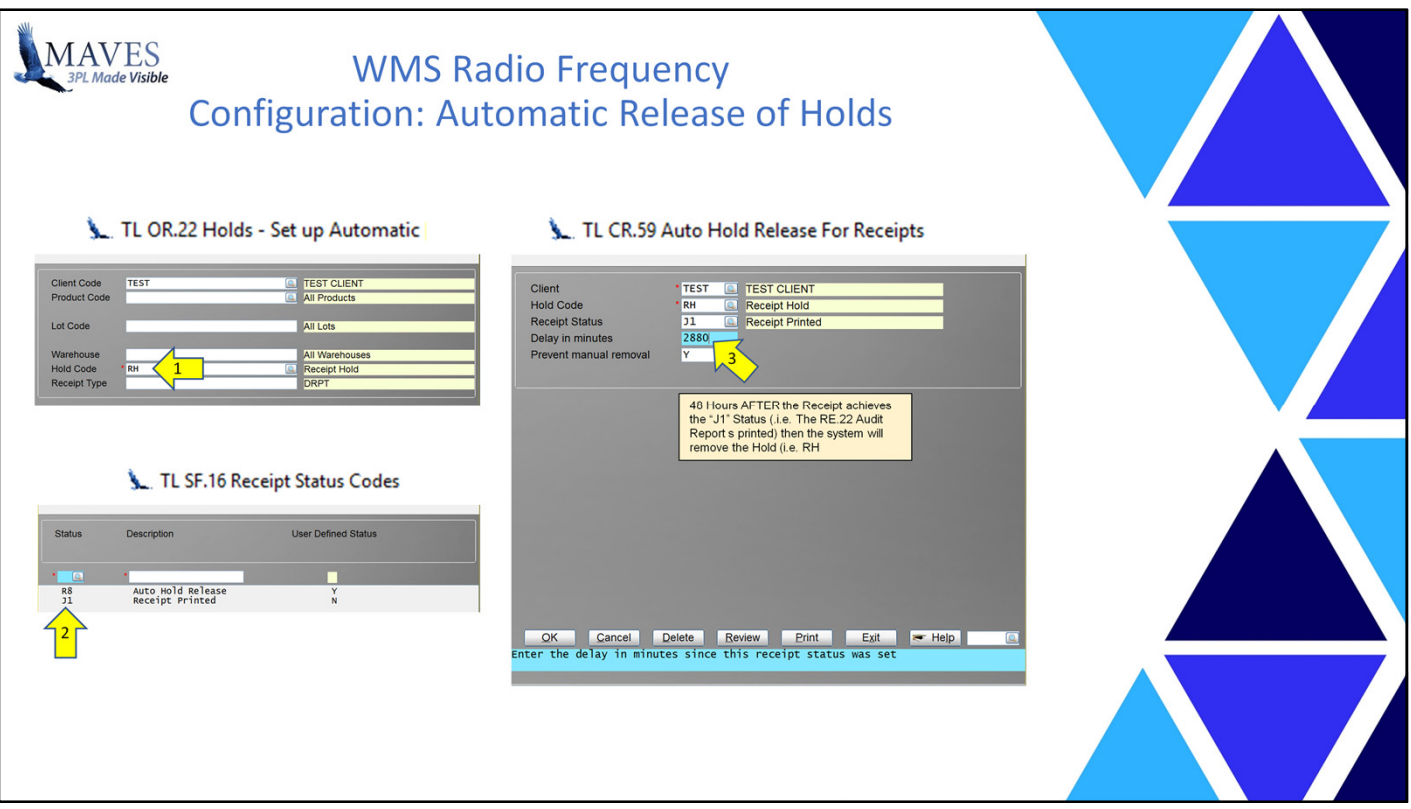

Benefits:

- Why is this beneficial?
- It eliminates the time/cost related to removing Holds

OK … let's take a look at some of the Configurations …

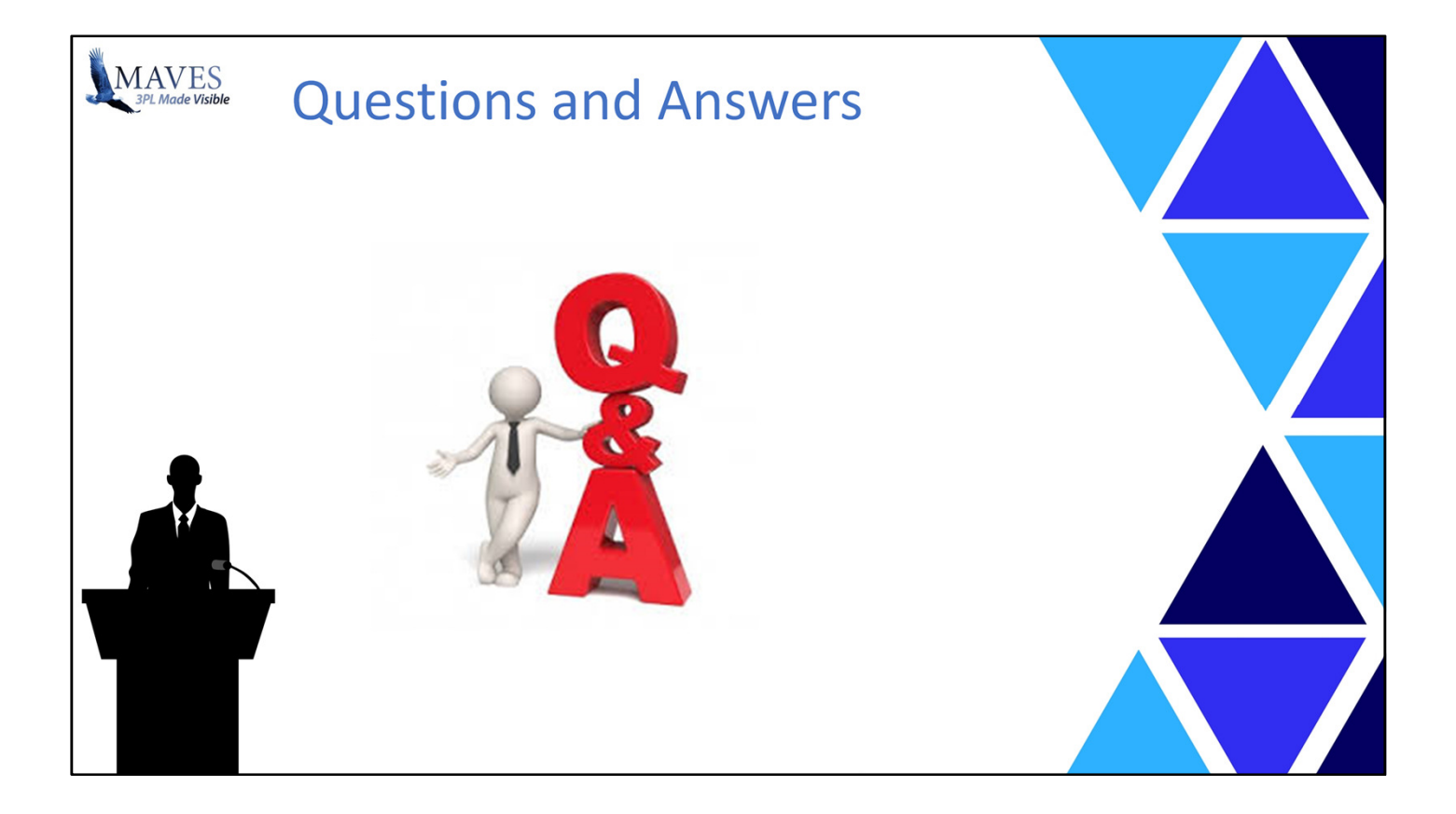